IBM® DB2 Universal Database™

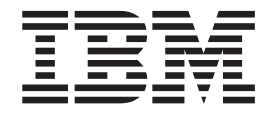

# Novidades

*Versão 8.2*

IBM® DB2 Universal Database™

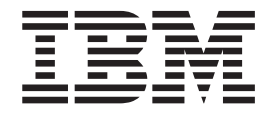

# Novidades

*Versão 8.2*

Antes de usar estas informações e o produto a que se referem, não deixe de ler as informações em *Avisos*.

Este documento contém informações que são propriedade da IBM, é disponibilizado ao abrigo de um acordo de licença e está protegido pela lei de direitos de autor. As informações contidas nesta publicação não incluem nenhuma garantia relativa ao produto, de modo que as afirmações constantes deste manual não deverão ser interpretadas como tal.

Pode encomendar publicações da IBM online ou através do representante local da IBM.

- v Para encomendar publicações online, consulte o IBM Publications Center (centro de publicações da IBM) em [www.ibm.com/shop/publications/order](http://www.ibm.com/shop/publications/order)
- v Para localizar o representante local da IBM, consulte o IBM Directory of Worldwide Contacts (directório de contactos mundiais) em [www.ibm.com/planetwide](http://www.ibm.com/planetwide)

Para encomendar publicações de DB2 ao serviço DB2 Marketing and Sales (marketing e vendas) nos Estados Unidos ou no Canadá, contacte 1-800-IBM-4YOU (426-4968).

A IBM poderá utilizar ou distribuir informações facultadas pelo utilizador, no todo ou em parte, da forma que entender apropriada sem incorrer em qualquer obrigação para com o utilizador.

**© Copyright International Business Machines Corporation 1997 - 2004. Todos os direitos reservados.**

# **Índice**

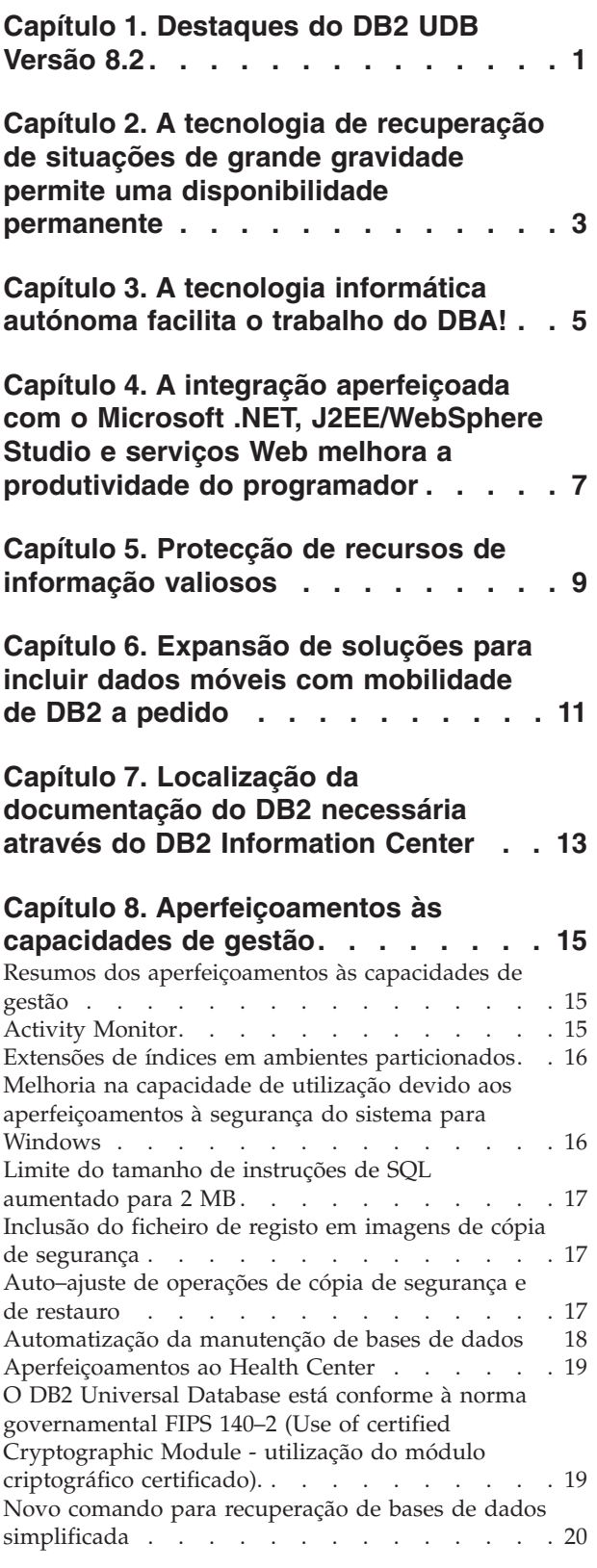

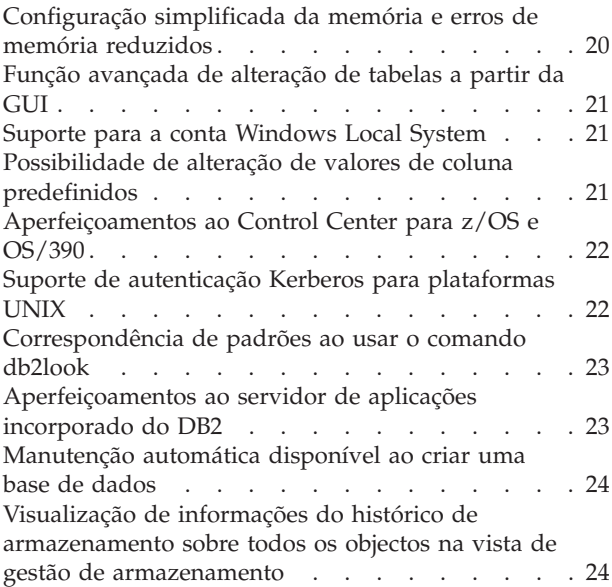

# **Capítulo 9. [Aperfeiçoamentos](#page-32-0) ao**

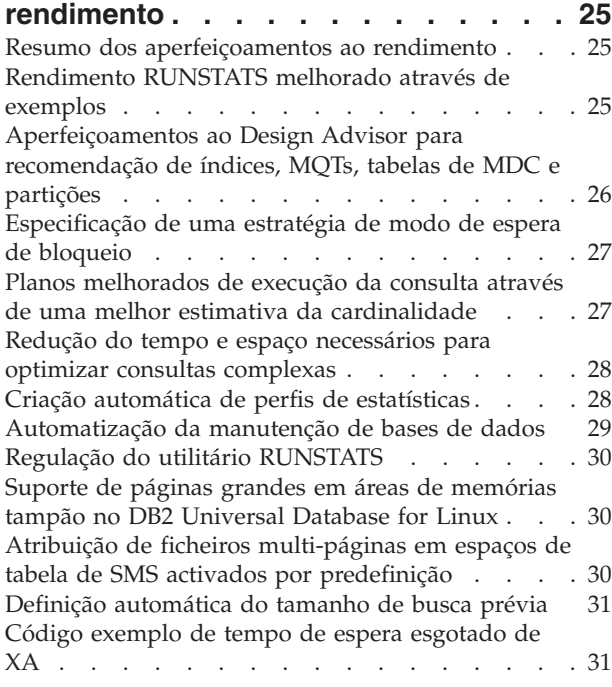

### **Capítulo 10. [Aperfeiçoamentos](#page-40-0) à**

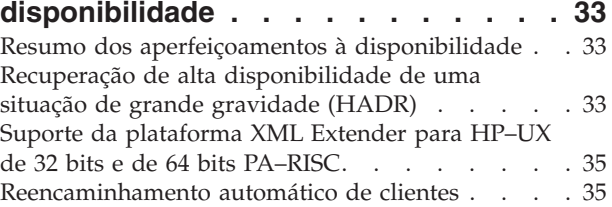

Utilitário para reverter a migração de [directórios](#page-43-0) de base de dados da [versão](#page-43-0) 8.2 para a versão 8.1 . . . [36](#page-43-0) **Capítulo 11. [Aperfeiçoamentos](#page-44-0) às [capacidades](#page-44-0) de utilização . . . . . . [37](#page-44-0)** Resumo dos [aperfeiçoamentos](#page-44-0) às capacidades de [utilização](#page-44-0) . . . . . . . . . . . . . . [37](#page-44-0) [Command](#page-44-0) Editor . . . . . . . . . . . [37](#page-44-0) [Aperfeiçoamentos](#page-44-0) ao Control Center . . . . . [37](#page-44-0) [Supervisão](#page-45-0) do progresso de utilitários . . . . . [38](#page-45-0) Alteração de [propriedades](#page-46-0) de colunas geradas sem voltar a criar a [tabela](#page-46-0) . . . . . . . . . . . [39](#page-46-0) **Capítulo 12. [Aperfeiçoamentos](#page-48-0) ao SQL [41](#page-48-0)** Resumo dos [aperfeiçoamentos](#page-48-0) ao SQL . . . . [41](#page-48-0) [Possibilidade](#page-48-0) de alteração de valores de coluna [predefinidos](#page-48-0) . . . . . . . . . . . . . . [41](#page-48-0) Alteração de [propriedades](#page-48-0) de colunas geradas sem voltar a criar a [tabela](#page-48-0) . . . . . . . . . . . [41](#page-48-0) Limite do tamanho de [instruções](#page-49-0) de SQL [aumentado](#page-49-0) para 2 MB. . . . . . . . . . . [42](#page-49-0) Os [procedimentos](#page-49-0) de SQL já não necessitam do [compilador](#page-49-0) C ou C++ . . . . . . . . . . . . [42](#page-49-0) A opção de [associação](#page-50-0) REOPT permite a [reoptimização](#page-50-0) de instruções de SQL . . . . . [43](#page-50-0) Uma nova função de publicação de [SQL/XML:](#page-50-0) [XMLSERIALIZE](#page-50-0) . . . . . . . . . . . . . [43](#page-50-0) Nova função [XMLNAMESPACES](#page-51-0) na Versão 8.2 . . [44](#page-51-0) Tabelas Unicode [suportadas](#page-51-0) numa base de dados [não–Unicode](#page-51-0) . . . . . . . . . . . . . . [44](#page-51-0) [Especificação](#page-52-0) de uma estratégia de modo de espera de [bloqueio](#page-52-0) . . . . . . . . . . . . . . [45](#page-52-0) Planos [melhorados](#page-52-0) de execução da consulta através de uma melhor estimativa da [cardinalidade](#page-52-0) . . . [45](#page-52-0) Chamada de [procedimentos](#page-53-0) num corpo de activador

### **Capítulo 13. [Aperfeiçoamentos](#page-54-0) às**

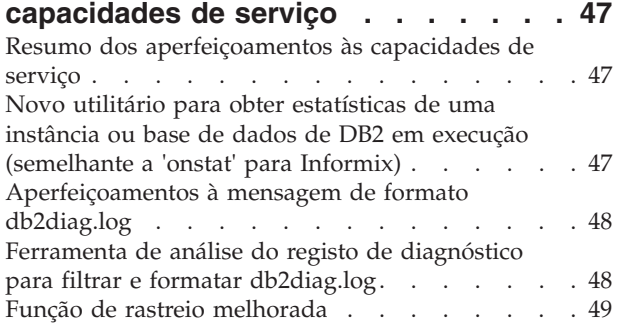

no DB2 UDB [Enterprise](#page-53-0) Edition . . . . . . [46](#page-53-0)

### **Capítulo 14. [Aperfeiçoamentos](#page-58-0) ao Data [Warehouse](#page-58-0) Center e ao Warehouse**

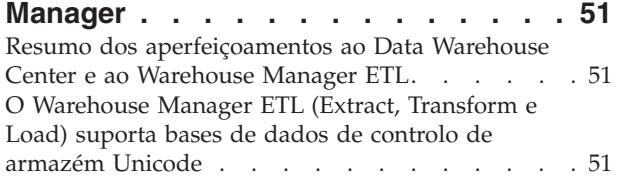

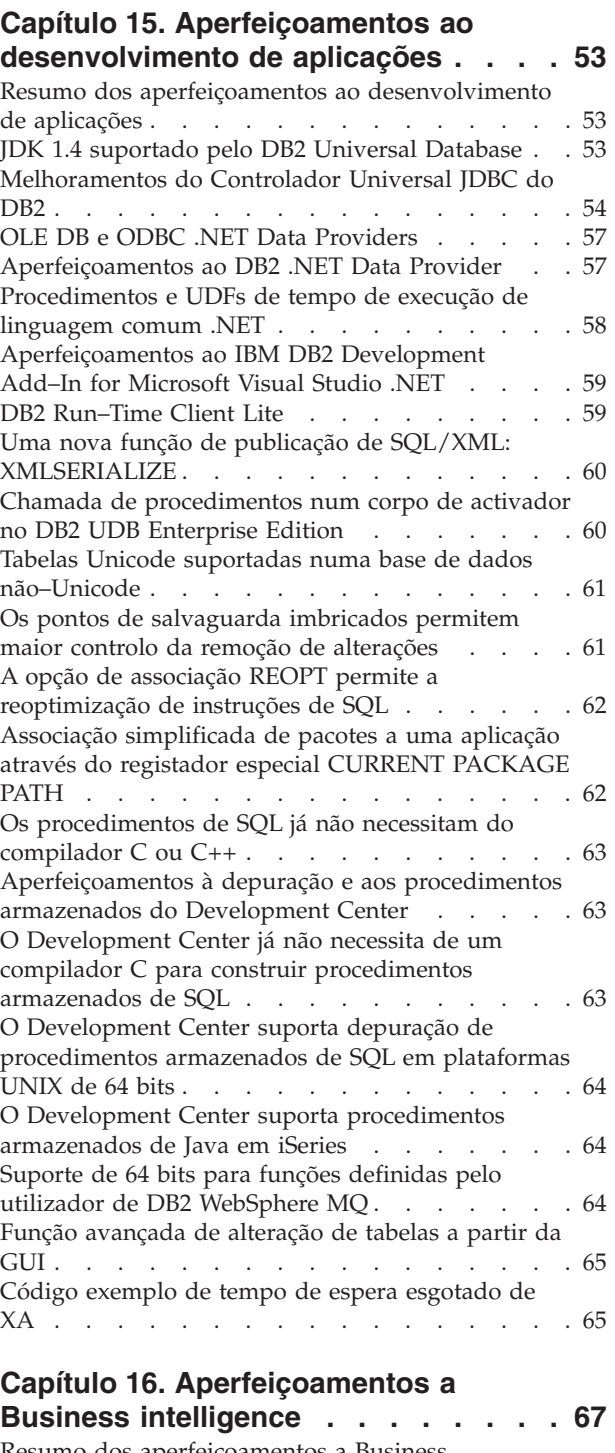

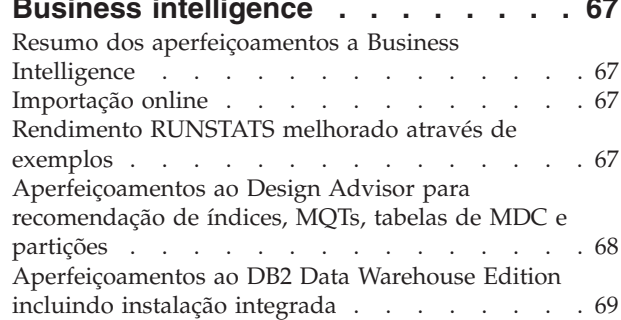

4

# **Capítulo 17. [Aperfeiçoamentos](#page-78-0) à**

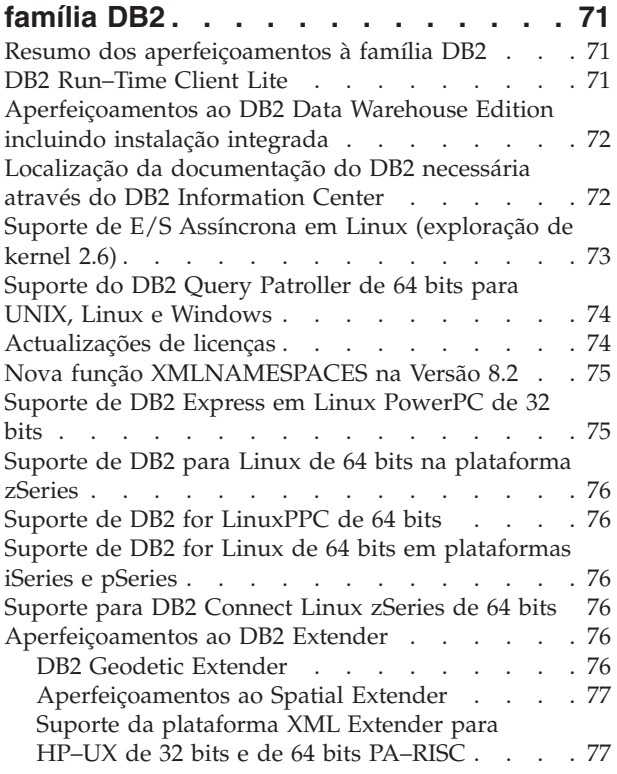

# **Capítulo 18. [Aperfeiçoamentos](#page-86-0) ao**

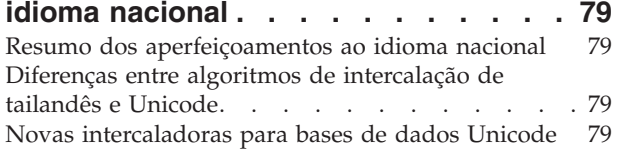

# **Capítulo 19. [Aperfeiçoamentos](#page-88-0) à**

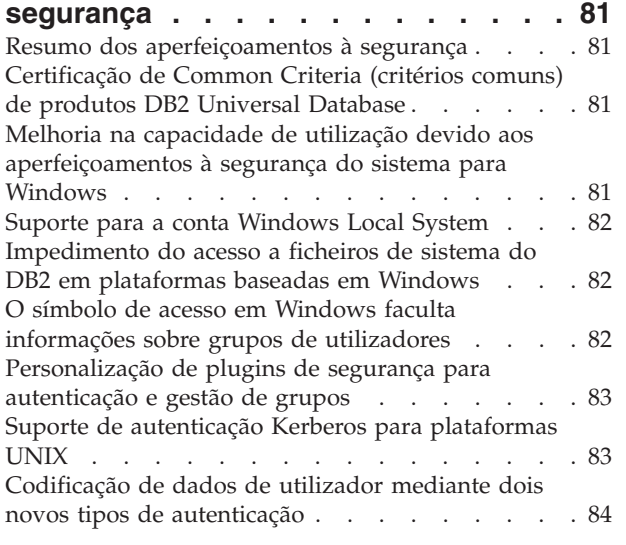

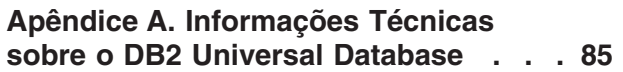

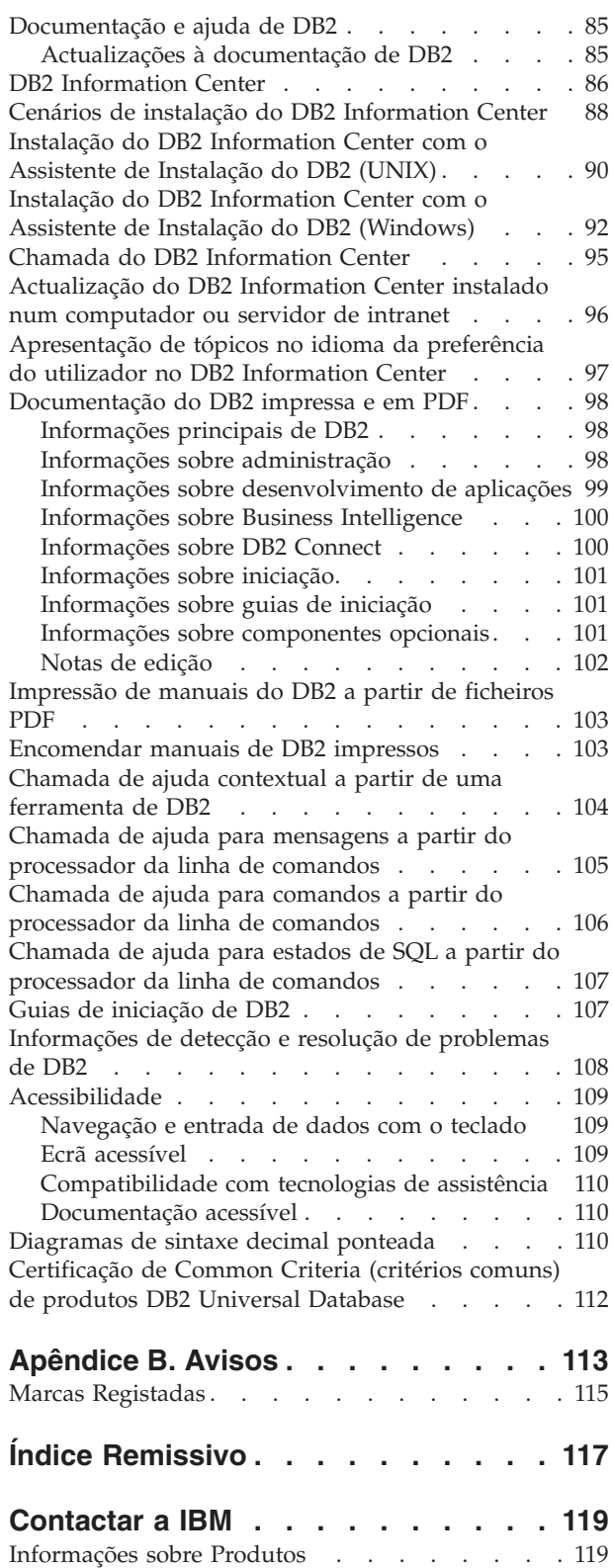

# <span id="page-8-0"></span>**Capítulo 1. Destaques do DB2 UDB Versão 8.2**

O DB2® Universal Database (DB2 UDB) Versão 8.2 apresenta novas funções para corresponder às novas e sempre crescentes exigências e requisitos respeitantes aos dados de maior importância: os dos nossos clientes. O DB2 UDB Versão 8.2 faculta novas funções para o auxiliar na resolução dos desafios com os quais, como cliente, se depara diariamente.

Os Administradores de Bases de Dados (Database Administrators) podem colher benefícios imediatos das soluções informáticas autónomas e alargadas (também conhecidas como de auto-gestão), disponibilizadas no DB2 UDB Versão 8.2. Estas soluções automatizam e simplificam tarefas de bases de dados que, de outra forma, tomariam muito tempo e seriam de uma grande complexidade. Por exemplo, esta edição simplifica a optimização do rendimento de volumes de trabalho específicos, introduzindo o Design Advisor, uma ferramenta de auto-configuração que automatiza a concepção de bases de dados.

Os DBAs em ambientes de Business Intelligence podem tirar partido de várias funções do DB2 UDB Versão 8.2, incluindo aperfeiçoamentos ao utilitário runstats e importação online. O RUNSTATS actualmente explora amostragens a nível de páginas e linhas para uma recolha de estatísticas mais célere. O processamento mais rápido de estatísticas significa que é possível efectuar actualizações mais frequentes, resultando em melhores planos de optimizador e consultas mais rápidas de BI. Esta função é usada pelo DB2 em resultados recentes de referência de TPC-H. O utilitário Online Import (Importação Online) explora bloqueios de granularidade ajustada para uma maior simultaneidade em carregamentos de tabelas online. Pode ser aplicado para fornecer um armazém em pequenas doses controladas e em tempo real.

Para programadores de aplicações, o DB2 UDB Versão 8.2 faculta um volume significativo de novas capacidades, bem como uma melhor integração de ferramentas do DB2 em ambientes Microsoft® .NET e WebSphere Studio/Java. Assim se simplifica o desenvolvimento e a implementação de aplicações de DB2, permitindo que os programadores de aplicações tirem partido da abertura, do rendimento e da escalabilidade do DB2, sem ser necessário ter em conta a base de dados de fundo ou a arquitectura de aplicações escolhida.

Os gestores de TI e os DBAs irão beneficiar da integração da tecnologia de recuperação de alta disponibilidade de situações de grande gravidade (HADR), certificada pela indústria, disponível no DB2 UDB Versão 8.2. Os gestores desta área de negócios, e a própria empresa, beneficiam ao máximo pois as aplicações vitais correm menores riscos de inactividade. A tecnologia de HADR ajudará a garantir as capacidades da empresa na respectiva área de negócios, continuamente e sem necessidade de alterações às aplicações, as quais ocupariam imenso tempo.

Os DBAs e os administradores de segurança podem garantir maior segurança para os respectivos conteúdos de informação, utilizando a arquitectura de segurança conectável. Os plug-ins de segurança personalizados permitem que o DB2 seja conectado a qualquer esquema de segurança que utilize IDs de utilizador e palavras-passe para autenticação, e IDs de utilizador e pertença a um grupo para implementação de autoridades.

A integração do DB2 em ambientes que utilizem um esquema de segurança Windows® foi facilitada pelo aperfeiçoamento ao suporte para o Active Directory.

Independentemente das suas responsabilidades ou das dimensões da sua empresa, o DB2 UDB Versão 8.2 tem novas e entusiasmantes funções que o podem auxiliar nos desafios diários. Continue a ler para se informar mais sobre estas novas funções.

### **Conceitos relacionados:**

- v Capítulo 7, "Localização da [documentação](#page-20-0) do DB2 necessária através do DB2 [Information](#page-20-0) Center", na página 13
- v Capítulo 2, "A tecnologia de [recuperação](#page-10-0) de situações de grande gravidade permite uma [disponibilidade](#page-10-0) permanente", na página 3
- v Capítulo 3, "A tecnologia [informática](#page-12-0) autónoma facilita o trabalho do DBA!", na [página](#page-12-0) 5
- v Capítulo 4, "A integração aperfeiçoada com o Microsoft .NET, [J2EE/WebSphere](#page-14-0) Studio e serviços Web melhora a produtividade do [programador",](#page-14-0) na página 7
- v Capítulo 5, "Protecção de recursos de [informação](#page-16-0) valiosos", na página 9
- v Capítulo 6, "Expansão de soluções para incluir dados móveis com [mobilidade](#page-18-0) de DB2 a [pedido",](#page-18-0) na página 11

### **Referência relacionada:**

- v "Resumos dos [aperfeiçoamentos](#page-22-0) às capacidades de gestão" na página 15
- v "Resumo dos [aperfeiçoamentos](#page-32-0) ao rendimento" na página 25
- v "Resumo dos [aperfeiçoamentos](#page-40-0) à disponibilidade" na página 33
- v "Resumo dos [aperfeiçoamentos](#page-44-0) às capacidades de utilização" na página 37
- v "Resumo dos [aperfeiçoamentos](#page-48-0) ao SQL" na página 41
- v "Resumo dos [aperfeiçoamentos](#page-54-0) às capacidades de serviço" na página 47
- v "Resumo dos [aperfeiçoamentos](#page-58-0) ao Data Warehouse Center e ao Warehouse [Manager](#page-58-0) ETL" na página 51
- v "Resumo dos [aperfeiçoamentos](#page-60-0) ao desenvolvimento de aplicações" na página 53
- v "Resumo dos [aperfeiçoamentos](#page-74-0) a Business Intelligence" na página 67
- v "Resumo dos [aperfeiçoamentos](#page-78-0) à família DB2" na página 71
- v "Resumo dos [aperfeiçoamentos](#page-86-0) ao idioma nacional" na página 79
- v "Resumo dos [aperfeiçoamentos](#page-88-0) à segurança" na página 81

# <span id="page-10-0"></span>**Capítulo 2. A tecnologia de recuperação de situações de grande gravidade permite uma disponibilidade permanente**

Para se manterem à frente da concorrência e impulsionar os lucros, as empresas actuais de e-business tem de estar em funcionamento 24 horas por dia, sete dias por semana. Para garantir uma disponibilidade contínua para fins de e-business, o DB2® Universal Database oferece uma função de recuperação de alta disponibilidade de situações de grande gravidade (HADR - high availability disaster recovery), certificada pela indústria e baseada no modelo da função de alta disponibilidade do IBM® Informix® Dynamic Server. A HADR é uma função de replicação de bases de dados que faculta uma solução de alta disponibilidade para falhas parciais e totais nas instalações físicas. A HADR protege contra a perda de dados por replicação das alterações de dados de uma base de dados origem, denominada principal, para uma base de dados destino, denominada de reserva. No caso de uma falha parcial ou total nas instalações, a base de dados de reserva pode tomar o lugar da base de dados principal.

A função de reencaminhamento automático de clientes pode ser usada com a HADR para permitir que as aplicações cliente sejam recuperadas de uma perda de comunicações com o servidor e que continuem a funcionar, sujeitas apenas a uma interrupção mínima. É possível utilizar o reencaminhamento automático de clientes com a HADR para que as aplicações cliente estabeleçam ligação à nova base de dados principal após uma operação de entrada em funções.

### **Conceitos relacionados:**

- v "Recuperação de alta [disponibilidade](#page-40-0) de uma situação de grande gravidade [\(HADR\)"](#page-40-0) na página 33
- v ["Reencaminhamento](#page-42-0) automático de clientes" na página 35

# <span id="page-12-0"></span>**Capítulo 3. A tecnologia informática autónoma facilita o trabalho do DBA!**

Se pretende aumentar a produtividade e eficiência dos administradores de bases de dados, veja as novas funções de capacidade de gestão do DB2® Universal Database, Versão 8.2. Um exemplo muito interessante destas funções é o Design Advisor (conselheiro de concepção), que auxilia os DBAs na tomada de decisões rigorosas e de qualidade respeitantes à concepção de bases de dados. Muitos DBAs estão de acordo que as decisões a tomar respeitantes à concepção de uma base de dados são as que apresentam maiores desafios, as que demoram mais tempo e as de maior importância. Esta ferramenta auto-configurável simplifica grandemente o processo de concepção, pois recorre às informações sobre volumes de trabalho, bases de dados e hardware para recomendar opções específicas de aceleração do rendimento para tarefas de concepção rotineiras. Mais especificamente, o novo Design Advisor presta assistência nas seguintes tarefas de concepção:

- v Selecção de Índices
- v Selecção de Tabelas de Consulta Materializadas
- v Selecção de Conjuntos de Unidades Multidimensionais
- v Selecção de Criações de Partições

Com origem no IBM® Almaden Research Lab, este conselheiro torna mais rápida e fácil a concepção de armazéns de dados particionados para um elevado rendimento.

Um outro exemplo de uma nova função que permite poupar tempo numa tarefa de grande importância a desempenhar pelo DBA é a capacidade de automatizar actividades de manutenção da base de dados, tais como, realização de cópias de segurança, defragmentação de tabelas (reorg) e recolha de estatísticas de tabelas (runstats). O DB2 Universal Database™ Versão 8.2 faculta uma capacidade de marcação fácil destas tarefas para que sejam executadas automaticamente, com base em factores determinados pelo DBA, tais como, tempos atribuídos disponíveis para a manutenção, percentagens de ficheiros de registo usados, entre outros.

Outros aperfeiçoamentos às capacidades de gestão na versão 8.2 incluem funções de reparação automática, tais como, o conselheiro do Health Center Recommendation e a gestão automatizada de ficheiros de registo. Incluem também funções de ajuste automático para operações de cópia de segurança e de restauro, bem como a capacidade de regular operações de cópia de segurança e recolha de estatísticas. Além disso, está disponível uma função de amostragem aperfeiçoada, tanto ao nível da linha como da página, para uma recolha de estatísticas mais rápida e, potencialmente mais frequente. Esta condição melhora a optimização de consultas em ambientes de Business Intelligence complexos.

#### **Conceitos relacionados:**

- v "Inclusão do ficheiro de registo em imagens de cópia de [segurança"](#page-24-0) na página [17](#page-24-0)
- v ["Aperfeiçoamentos](#page-33-0) ao Design Advisor para recomendação de índices, MQTs, tabelas de MDC e [partições"](#page-33-0) na página 26
- v "Criação automática de perfis de [estatísticas"](#page-35-0) na página 28
- v ["Auto–ajuste](#page-24-0) de operações de cópia de segurança e de restauro" na página 17
- v ["Automatização](#page-25-0) da manutenção de bases de dados" na página 18
- v ["Aperfeiçoamentos](#page-26-0) ao Health Center" na página 19
- v "Novo comando para recuperação de bases de dados [simplificada"](#page-27-0) na página 20
- v "Regulação do utilitário [RUNSTATS"](#page-37-0) na página 30
- v "Definição [automática](#page-38-0) do tamanho de busca prévia" na página 31

# <span id="page-14-0"></span>**Capítulo 4. A integração aperfeiçoada com o Microsoft .NET, J2EE/WebSphere Studio e serviços Web melhora a produtividade do programador**

O DB2® UDB Versão 8.2 é uma edição importante para programadores de aplicações com um número significativo de novas funções SQL, um suporte melhorado para APIs de normas abertas, serviços Web e integração imperceptível com os ambientes de desenvolvimento cruciais tanto para Java™ como para Microsoft® .NET. Baseia-se no forte ímpeto adquirido desde a edição do DB2 UDB Versão 8 para suporte de .NET, quer na activação de controladores quer nas funções de ferramentas. O DB2 .NET Data Provider melhorou significativamente o rendimento e suporta actualmente o servidor DB2 UDB em iSeries™. Os servidores DB2 UDB também suportam procedimentos armazenados escritos em linguagens compatíveis com Microsoft CLR (Common Language Runtime), tais como, Visual Basic .NET e C#. Os suplementos (add-ins) de ferramentas do DB2 relativos ao Microsoft Visual Studio .NET são também providos de capacidades de funcionamento em esquema, assistentes para desenvolvimento e implementação de procedimentos armazenados em CLR, bem como serviços Web WORF (Web Services Object Runtime Framework).

Para programadores de Java, o JDK 1.4 já é suportado como tempo de execução e como ambiente de desenvolvimento para todas as plataformas de DB2. Também foi adicionado suporte para XA ao controlador universal JDBC do DB2, de forma a poder ser usado em aplicações da empresa respeitantes a missões de extrema importância.

Os serviços Web continuam a constituir o nosso centro de atenções, dado que representam o paradigma de desenvolvimento de novas aplicações. A Versão 8.2 dispõe de suporte de serviços Web como fornecedor. É facultada transparência de motor SOAP, permitindo uma escolha mais alargada de motores Soap que podem ser ligados no tempo de execução. Com a nova capacidade dinâmica de consultas, o cliente de serviços Web pode determinar no momento da chamada qual a consulta a executar, para além das transacções/consultas fixas em DADXes. Foi também adicionado um componente de rastreio para tornar mais fácil a tarefa de diagnosticar erros no fornecedor. Uma outra função importante é o suporte para linguagem de inspecção de serviços Web (WSIL), de forma que os utilizadores possam explorar facilmente os serviços Web oferecidos no fornecedor de serviços Web do DB2.

Outra novidade na Versão 8.2 é o espaço em disco significativamente reduzido ocupado pelo DB2 Run-Time Client Lite, tornando mais fácil a construção e a redistribuição de aplicações do DB2.

Estão disponíveis aperfeiçoamentos ao SQL no DB2 UDB Versão 8.2, facilitando bastante a migração de aplicações construídas com outros sistemas de bases de dados. Foi removida a dependência de um compilador C para a construção de procedimentos SQL independentes da plataforma. O limite de tamanho de uma única instrução de SQL foi aumentado de 64K para 2 MB, o que é bastante útil em aplicações, tais como, análises de BI. Regra geral, estas aplicações consistem em instruções muito complexas e extensas. Os procedimentos armazenados podem agora ser chamados do interior de um corpo de activador.

- v "Chamada de [procedimentos](#page-53-0) num corpo de activador no DB2 UDB Enterprise [Edition"](#page-53-0) na página 46
- v "Os [procedimentos](#page-49-0) de SQL já não necessitam do compilador C ou C++" na [página](#page-49-0) 42
- v "Limite do tamanho de instruções de SQL [aumentado](#page-24-0) para 2 MB" na página 17
- v ["Melhoramentos](#page-61-0) do Controlador Universal JDBC do DB2" na página 54
- v ["Procedimentos](#page-65-0) e UDFs de tempo de execução de linguagem comum .NET" na [página](#page-65-0) 58
- "DB2 [Run–Time](#page-66-0) Client Lite" na página 59
- v "JDK 1.4 suportado pelo DB2 Universal [Database"](#page-60-0) na página 53
- v "O Development Center suporta [procedimentos](#page-71-0) armazenados de Java em [iSeries"](#page-71-0) na página 64
- v "O [Development](#page-70-0) Center já não necessita de um compilador C para construir [procedimentos](#page-70-0) armazenados de SQL" na página 63
- v ["Aperfeiçoamentos](#page-64-0) ao DB2 .NET Data Provider" na página 57
- v "OLE DB e ODBC .NET Data [Providers"](#page-64-0) na página 57
- v "O Development Center suporta depuração de [procedimentos](#page-71-0) armazenados de SQL em [plataformas](#page-71-0) UNIX de 64 bits" na página 64
- v "Os pontos de [salvaguarda](#page-68-0) imbricados permitem maior controlo da remoção de [alterações"](#page-68-0) na página 61
- v ["Aperfeiçoamentos](#page-70-0) à depuração e aos procedimentos armazenados do [Development](#page-70-0) Center" na página 63

# <span id="page-16-0"></span>**Capítulo 5. Protecção de recursos de informação valiosos**

A protecção dos sistemas de TI reveste-se de uma importância crescente para empresas de todas as dimensões. Os aperfeiçoamentos ao DB2® Universal Database (DB2 UDB) Versão 8.2 melhoram significativamente a capacidade de protecção de um ambiente de DB2. O DB2 UDB actualmente já suporta plug-ins de segurança que permitem aos clientes a personalização da segurança do DB2 para corresponder às necessidades da empresa. O suporte para segurança Kerberos é fornecido por um plug-in de segurança exemplo.

Em ambientes Windows®, as restrições a IDs de autorização e a nomes de grupos são agora menos rígidas para serem mais coerentes com os padrões Windows. O suporte para domínios do Microsoft® Active Directory foi aperfeiçoado. Já é possível instalar e executar os serviços Windows para DB2 na conta local do sistema ('SYSTEM').

### **Conceitos relacionados:**

- v "Melhoria na capacidade de utilização devido aos [aperfeiçoamentos](#page-23-0) à segurança do sistema para [Windows"](#page-23-0) na página 16
- v ["Personalização](#page-90-0) de plugins de segurança para autenticação e gestão de grupos" na [página](#page-90-0) 83
- v ["Impedimento](#page-89-0) do acesso a ficheiros de sistema do DB2 em plataformas baseadas em [Windows"](#page-89-0) na página 82
- v "Suporte para a conta [Windows](#page-28-0) Local System" na página 21
- v "Suporte de [autenticação](#page-29-0) Kerberos para plataformas UNIX" na página 22

# <span id="page-18-0"></span>**Capítulo 6. Expansão de soluções para incluir dados móveis com mobilidade de DB2 a pedido**

 $\acute{E}$  possível aumentar a capacidade da mobilidade a pedido do DB2<sup>®</sup> Universal Database (DB2 UDB) por forma a expandir as soluções actuais do utilizador e assim incluir dados móveis. A capacidade da mobilidade a pedido, baseada na tecnologia DB2 Everyplace®, inclui a robusta base de dados DB2 Everyplace, de elevado rendimento, bem como uma solução poderosa de sincronização, para utilização com implementações existentes do DB2 UDB. Esta capacidade foi introduzida com a versão 8.1.4 do DB2 UDB.

É possível efectuar o descarregamento da função de mobilidade a pedido no sítio do DB2 Everyplace na Web, se for um IBM® Business Partner (Parceiro Comercial) ou um cliente de DB2 UDB Express Edition, DB2 UDB Workgroup Server Edition, DB2 UDB Workgroup Server Unlimited Edition, DB2 UDB Enterprise Server Edition ou DB2 Universal Developer's Edition.

Para mais informações, incluindo instruções sobre o descarregamento da função de mobilidade a pedido, consulte o endereço

http://www.ibm.com/software/data/db2/everyplace/mobilityondemand.html

# <span id="page-20-0"></span>**Capítulo 7. Localização da documentação do DB2 necessária através do DB2 Information Center**

O DB2® Information Center para a versão 8.2 estabelece um novo padrão de apresentação do DB2 Universal Database™ e de informações relacionadas sobre produtos de DB2 através da sua integração num único centro de informações. O DB2 Information Center concede ao utilizador acesso a todas as informações do DB2 de que necessitar, abrangendo todos os aspectos do DB2, desde a iniciação até à utilização de ferramentas de DB2, conectividade de bases de dados, administração de bases de dados, gestão de consultas, Business Intelligence, desenvolvimento de aplicações, entre outros. O DB2 Information Center também documenta as principais funções e componentes do DB2, incluindo replicação, armazenamento de dados e extensores de DB2. A árvore de navegação (índice) consiste principalmenteem hiperligações às informações sobre tarefas e conceitos que se coadunam com objectivos de alto nível que os utilizadores de DB2 pretendem alcançar. Além disso, a árvore de navegação inclui entradas para descrições gerais de produtos, informações de referência, um índice remissivo principal de todos os tópicos e um glossário.

O DB2 Information Center é um servidor totalmente pesquisável que faculta um rápido acesso a informações sobre produtos de DB2. Para refinar a pesquisa de todos os tópicos no DB2 Information Center, já é possível utilizar caracteres globais, aspas para delimitar expressões de pesquisa e operadores Booleanos (AND, NOT, OR). Se não estiver disponível uma versão traduzida de um tópico que se esteja a pesquisar no idioma pretendido, definido nas preferências do browser, o DB2 Information Center apresentará a versão em inglês desse tópico, por predefinição.

Com o Assistente de Instalação do DB2 Information Center, poderá instalar o DB2 Information Center localmente no seu computador. No entanto, se o computador em que pretende instalar o DB2 Information Center estiver ligado a uma rede, os outros computadores também lhe poderão aceder através de um browser da Web. Por outro lado, poderá optar por não instalar localmente o DB2 Information Center, ficando os produtos de DB2 com que trabalha com acesso a uma versão do DB2 Information Center numa localização alternativa como, por exemplo, o sítio da IBM® na Web, onde se encontra disponível a edição mais recente: <http://publib.boulder.ibm.com/infocenter/db2help/>

A instalação local do DB2 Information Center permite aceder a informações sobre produtos de DB2 sem necessitar de acesso à Internet ou à intranet, o que pode ser útil num ambiente de teste ou de desenvolvimento de aplicações. Se instalar o DB2 Information Center num computador em rede, serão vários os utilizadores na empresa a poder aceder ao mesmo DB2 Information Center, o que lhe concede a si o controlo sobre a versão das informações que esse utilizadores podem ver. Esta acção irá minimizar os esforços de actualização e manter o tráfego de rede dentro da intranet. Caso pretenda que os utilizadores acedam às informações mais recentes e tenha acesso à Internet, pode optar por configurar produtos do DB2 para acederem ao DB2 Information Center no sítio da IBM na Web. Esta versão do DB2 Information Center no sítio da IBM na Web é actualizada segundo as necessidades para disponibilizar a edição do DB2 Universal Database publicada mais recentemente, e também inclui acesso a documentos de serviços online como, por exemplo, TechNotes.

• "DB2 [Information](#page-93-0) Center" na página 86

### **Tarefas relacionadas:**

- v ["Apresentação](#page-104-0) de tópicos no idioma da preferência do utilizador no DB2 [Information](#page-104-0) Center" na página 97
- "Chamada do DB2 [Information](#page-102-0) Center" na página 95
- v "Instalação do DB2 [Information](#page-97-0) Center com o Assistente de Instalação do DB2 [\(UNIX\)"](#page-97-0) na página 90
- v "Instalação do DB2 [Information](#page-99-0) Center com o Assistente de Instalação do DB2 [\(Windows\)"](#page-99-0) na página 92

# <span id="page-22-0"></span>**Capítulo 8. Aperfeiçoamentos às capacidades de gestão**

### **Resumos dos aperfeiçoamentos às capacidades de gestão**

Nesta edição, foram adicionados os aperfeiçoamentos seguintes às capacidades de gestão:

### **Conceitos relacionados:**

- "Activity Monitor" na página 15
- v "Extensões de índices em ambientes [particionados"](#page-23-0) na página 16
- v "Melhoria na capacidade de utilização devido aos [aperfeiçoamentos](#page-23-0) à segurança do sistema para [Windows"](#page-23-0) na página 16
- v "Limite do tamanho de instruções de SQL [aumentado](#page-24-0) para 2 MB" na página 17
- v "Inclusão do ficheiro de registo em imagens de cópia de [segurança"](#page-24-0) na página [17](#page-24-0)
- v ["Configuração](#page-27-0) simplificada da memória e erros de memória reduzidos" na [página](#page-27-0) 20
- v ["Auto–ajuste](#page-24-0) de operações de cópia de segurança e de restauro" na página 17
- v ["Automatização](#page-25-0) da manutenção de bases de dados" na página 18
- v ["Aperfeiçoamentos](#page-26-0) ao Health Center" na página 19
- v "O DB2 Universal Database está conforme à norma [governamental](#page-26-0) FIPS 140–2 (Use of certified [Cryptographic](#page-26-0) Module - utilização do módulo criptográfico [certificado\)."](#page-26-0) na página 19
- v "Novo comando para recuperação de bases de dados [simplificada"](#page-27-0) na página 20
- v "Função [avançada](#page-28-0) de alteração de tabelas a partir da GUI" na página 21
- v "Suporte para a conta [Windows](#page-28-0) Local System" na página 21
- v ["Possibilidade](#page-28-0) de alteração de valores de coluna predefinidos" na página 21
- v ["Aperfeiçoamentos](#page-30-0) ao servidor de aplicações incorporado do DB2" na página 23
- v ["Aperfeiçoamentos](#page-29-0) ao Control Center para z/OS e OS/390" na página 22
- v "Suporte de [autenticação](#page-29-0) Kerberos para plataformas UNIX" na página 22
- v ["Correspondência](#page-30-0) de padrões ao usar o comando db2look" na página 23
- v ["Manutenção](#page-31-0) automática disponível ao criar uma base de dados" na página 24
- v "Visualização de informações do histórico de [armazenamento](#page-31-0) sobre todos os objectos na vista de gestão de [armazenamento"](#page-31-0) na página 24

# **Activity Monitor**

O Activity Monitor é uma ferramenta que ajuda os administradores de bases de dados a melhorar a eficácia da supervisão do rendimento das bases de dados, da identificação e da resolução de problemas. O Activity Monitor concentra-se na supervisão do rendimento das aplicações, na simultaneidade das aplicações, no consumo de recursos e na utilização de instruções de SQL. Esta ferramenta irá ajudar os DBAs a diagnosticar a causa dos problemas de rendimento das bases de dados como, por exemplo, situações de bloqueio de aplicações, e a refinar consultas para obter uma utilização de qualidade dos recursos das bases de dados.

O Activity Monitor faculta um acesso fácil a dados de supervisor relevantes e bem organizados, através de um conjunto de relatórios predeterminados como, por

<span id="page-23-0"></span>exemplo, *Aplicações que mais consomem tempo de CPU* e *Instruções de SQL com o maior tempo total de ordenação*. Para cada relatório predeterminado, podem ser recomendadas acções apropriadas para ajudar a resolver os problemas de utilização de recursos, para optimizar o rendimento ou para chamar outra ferramenta de forma a investigar melhor.

Também são facultados dados do supervisor de bloqueios para ilustrar os detalhes das situações de espera de bloqueios. As cadeias de bloqueios de aplicações podem ser apresentadas para mostrar as dependências das esperas de bloqueios.

O Activity Monitor está acessível através de uma interface GUI, do processador da linha de comandos e sob forma de procedimentos armazenados e funções definidas pelo utilizador.

### **Tarefas relacionadas:**

• "Activity Monitor overview: Activity Monitor help"

### **Extensões de índices em ambientes particionados**

Com o DB2® Universal Database, Versão 8.2, é possível criar uma extensão de índices para utilizar num ambiente particionado, além do suporte para um ambiente de partição única. Esta função é um suplemento do suporte já existente para partição única. Uma extensão de índices é um objecto de índice para utilizar com índices que tenham colunas de tipo estruturado ou de tipo distinto. Pode criar e aplicar a sua própria lógica aos componentes principais que elaboram o modo de funcionamento de um índice. Os componentes principais incluem manutenção e exploração de índices.

### **Conceitos relacionados:**

- v "Creating a user-defined extended index type" no manual *Administration Guide: Implementation*
- v "Details on index maintenance" no manual *Administration Guide: Implementation*
- v "Details on index searching" no manual *Administration Guide: Implementation*
- v "Details on index exploitation" no manual *Administration Guide: Implementation*
- v "A scenario for defining an index extension" no manual *Administration Guide: Implementation*

# **Melhoria na capacidade de utilização devido aos aperfeiçoamentos à segurança do sistema para Windows**

O DB2® Universal Database, Versão 8.2 introduz os seguintes aperfeiçoamentos à segurança do sistema na plataforma Windows®:

- v Aceitação de caracteres especiais adicionais em IDs de utilizador e nomes de grupos de mecanismos de segurança (e consequentemente em nomes de autorização e IDs de autorização) incluindo &, - , e espaço em branco
- v Aceitação de nomes de grupos de mecanismos de segurança que têm mais do que oito caracteres como, por exemplo, ″Representantes de Vendas″
- v Permissão de nomes bipartidos em CONNECT e ATTACH que contenham um nome de domínio do Windows e o ID de utilizador para evitar o tráfego de rede associado à procura do nome de utilizador na floresta de domínios fidedignos
- v O suporte para domínios do Active Directory foi melhorado. Por exemplo, são suportadas as fidedignidaades implícitas entre domínios, grupos locais de domínios e grupos globais imbricados.

- v "DB2 UDB object naming rules" no manual *Administration Guide: Implementation*
- v "User, user ID and group naming rules" no manual *Administration Guide: Implementation*

# <span id="page-24-0"></span>**Limite do tamanho de instruções de SQL aumentado para 2 MB**

O DB2® Universal Database, Versão 8.2 faculta um aumento no limite de tamanho das instruções de SQL de 2 MB, o que por outro lado poderá limitar o tamanho de alguns dos objectos de base de dados criados (por exemplo, as instruções CREATE PROCEDURE ou CREATE TRIGGER). O novo limite de 2 MB permite ao utilizador usar instruções maiores quando a lógica de aplicações estiver em procedimentos armazenados ou activadores.

O aumento do tamanho das instruções permite ao utilizador migrar uma instrução de activador ou de procedimento armazenado de outro RDBMS para o DB2 UDB.

O novo limite em instruções permite gravar registos de contexto de auditorias que tenham texto de instruções até 2 MB.

### **Referência relacionada:**

v "Audit record layout for CONTEXT events" no manual *Administration Guide: Implementation*

### **Inclusão do ficheiro de registo em imagens de cópia de segurança**

Ao criar uma imagem de cópia de segurança online, pode incluir os ficheiros de registo necessários para restaurar e recuperar uma base de dados na imagem. Significa isto que se necessitar de enviar imagens de cópia de segurança para um local de recuperação de situações de grande gravidade, não terá de enviar os ficheiros de registo à parte nem de agrupá-los pessoalmente. Além disso, não será preciso decidir quais os ficheiros de registo que são necessários para garantir a coerência de uma cópia de segurança online e não será possível eliminar os ficheiros de registo que digam respeito a uma determinada imagem de cópia de segurança.

Para utilizar esta função, especifique a opção INCLUDE LOGS do comando BACKUP DATABASE. Quando especificar esta opção, o utilitário de cópia de segurança irá truncar o ficheiro de registo actualmente activo e copiar o conjunto necessário de extensões de registo para a imagem de cópia de segurança.

### **Conceitos relacionados:**

v "Including log files with a backup image" no manual *Data Recovery and High Availability Guide and Reference*

### **Auto–ajuste de operações de cópia de segurança e de restauro**

O DB2® actualmente escolhe automaticamente o número de memórias tampão, o tamanho das memórias tampão e as definições de paralelismo para operações de cópia de segurança e de restauro. Os valores escolhidos baseiam-se no volume de memória disponível, no número de processadores disponíveis e na configuração da base de dados. O objectivo consiste em minimizar o tempo necessário para concluir operações de cópia de segurança e de restauro. Os comandos BACKUP

<span id="page-25-0"></span>DATABASE e RESTORE DATABASE irão escolher automaticamente um valor de qualidade para os seguintes parâmetros, sempre que estes não sejam especificados de forma explícita:

- WITH num-memorias-tampao BUFFERS
- v PARALLELISM n
- BUFFER tamanho-memoria-tampao

Para operações de restauro de bases de dados, será sempre utilizado um múltiplo do tamanho da memória tampão usado na operação de cópia de segurança.

São ignorados os valores especificados pelos parâmetros de configuração BACKBUFSZ e RESTBUFSZ do gestor de bases de dados. Caso pretenda utilizar estes valores, tem de os especificar de forma explícita quando emitir os comandos BACKUP DATABASE ou RESTORE DATABASE.

### **Conceitos relacionados:**

- v "Backup overview" no manual *Data Recovery and High Availability Guide and Reference*
- v "Restore overview" no manual *Data Recovery and High Availability Guide and Reference*

### **Automatização da manutenção de bases de dados**

Actualmente já é possível automatizar as actividades de manutenção de bases de dados para serem executadas apenas quando forem necessárias, através do assistente Configure Automatic Maintenance. As actividades que se podem configurar para manutenção automática são a cópia de segurança de bases de dados, a desfragmentação de dados (reorganização de tabelas ou índices) e a optimização do acesso a dados (execução de estatísticas). A execução de actividades de manutenção em bases de dados é essencial para assegurar que se encontram optimizadas para melhor rendimento e recuperabilidade.

O optimizador do DB2® utiliza estatísticas de catálogos para determinar o plano de acesso mais eficiente para qualquer consulta. O facto de ter estatísticas desactualizadas ou incompletas numa tabela ou num índice pode levar a que o optimizador seleccione um plano que seja muito menos eficiente que outro plano alternativo, atrasando a execução de consultas. No entanto, a decisão de quais as estatísticas a recolher para um determinado volume de trabalho é complexa, e manter essas estatísticas actualizadas pode levar algum tempo.

Com a recolha de estatísticas automática, que faz parte da função Automatic Table Maintenance do DB2, o utilizador poderá deixar o DB2 determinar quais as estatísticas necessárias ao volume de trabalho e quais as estatísticas que precisam de ser actualizadas. Com a recolha de estatísticas automática activada, o DB2 irá executar automaticamente o utilitário RUNSTATS em segundo plano, conforme o necessário para assegurar a recolha e a manutenção das estatísticas correctas.

Utilize o assistente Configure Automatic Maintenance para especificar os objectivos de manutenção pretendidos, incluindo quando pode ser executada a manutenção automática. O DB2 utiliza os objectivos que tiver especificado para determinar se têm de ser realizadas ou não actividades de manutenção. Deste modo, o DB2 executa apenas as actividades de manutenção solicitadas durante o tempo atribuído disponível para a manutenção seguinte (um período de tempo definido pelo utilizador para execução de actividades de manutenção automática).

- v "Criação automática de perfis de [estatísticas"](#page-35-0) na página 28
- v "Automatic maintenance" no manual *Administration Guide: Planning*

### **Tarefas relacionadas:**

v "Configuring automatic maintenance: Control Center help"

# <span id="page-26-0"></span>**Aperfeiçoamentos ao Health Center**

O Health Center for DB2® Universal Database, Versão 8.2 dispõe de várias novas funções:

### **Launchpad Health Indicator Configuration**

O launchpad Health Indicator Configuration (configuração do indicador de bom funcionamento) fornece acesso fácil aos diversos níveis das definições do indicador de bom funcionamento. Este launchpad também ajuda o utilizador a compreender como estas configurações se aplicam à supervisão de bom funcionamento, permitindo-lhe fazer as devidas alterações ao ambiente do sistema de bases de dados.

### **Recommendation Advisor**

O Recommendation Advisor (conselheiro de recomendações) ajuda a processar alertas de bom funcionamento em objectos de DB2. Este conselheiro faculta recomendações que podem corrigir a questão que origina um alerta de bom funcionamento. Além disso, o Recommendation advisor ajuda o utilizador a implementar a recomendação que seleccionar, até mesmo se esta acção exigir o início de uma ferramenta, a execução de um script ou o ajuste de definições do parâmetro de configuração numa instância ou base de dados.

### **Assistente Troubleshoot Health Alert Notification**

O assistente Troubleshoot Health Alert Notification (detecção e resolução de problemas com notificações de alertas de bom funcionamento) ajuda o utilizador a detectar e corrigir vários problemas relacionados com as notificações de alertas de bom funcionamento, o que assegura que as notificações sejam devidamente recebidas pelos contactos correctos.

### **Tarefas relacionadas:**

- v "Using the Health Indicator Configuration Launchpad: Health Center help"
- v "Resolving health alerts using the Recommendation advisor: Health Center help"
- v "Troubleshooting health alert notification: Health Center help"

# **O DB2 Universal Database está conforme à norma governamental FIPS 140–2 (Use of certified Cryptographic Module - utilização do módulo criptográfico certificado).**

O DB2® Universal Database está conforme ànorma governamental FIPS 140–2 (Use of certified Cryptographic Module - utilização do módulo criptográfico certificado).

### **Conceitos relacionados:**

v "Authentication methods for your server" no manual *Administration Guide: Implementation*

# <span id="page-27-0"></span>**Novo comando para recuperação de bases de dados simplificada**

O novo comando RECOVER DATABASE combina as funções dos comandos RESTORE DATABASE e ROLLFORWARD DATABASE. Quando utilizar este comando, especifique o momento específico em que pretende recuperar a base de dados. Não precisa de indicar qual a imagem de cópia de segurança da base de dados que tem de ser restaurada ou quais os ficheiros de registo que são necessários para chegar a esse momento específico. O comando RECOVER DATABASE também suporta operações de recuperação até ao final dos ficheiros de registo.

### **Conceitos relacionados:**

v "Managing log files" no manual *Data Recovery and High Availability Guide and Reference*

### **Referência relacionada:**

v "RECOVER DATABASE Command" no manual *Command Reference*

# **Configuração simplificada da memória e erros de memória reduzidos**

Existem várias desvantagens na configuração de tamanhos de pilha da base de dados como limites máximos fixos à utilização da memória:

- v A determinação do tamanho máximo apropriado de uma determinada pilha da base de dados exige um conhecimento exaustivo sobre o modo de utilização da pilha por parte do DB2®.
- v A definição de um limite à quantidade de memória que pode ser atribuída a uma pilha não garante que esteja disponível memória para essa pilha quando a mesma for necessária.
- v O tamanho máximo de uma pilha representa um limite fixo, de forma que a atribuição de memória a uma determinada pilha não pode ultrapassar esse limite, mesmo que seja por pouco tempo.

Para abordar estas limitações, serão configuradas e interpretadas de forma diferente as pilhas de memória partilhadas de bases de dados e as pilhas de memória partilhadas de instâncias. Para simplificar a configuração destas pilhas, agora existe a capacidade de especificar um valor único para a quantidade de memória que o DB2 utiliza para cada base de dados activa, bem como de especificar os mínimos garantidos reservados para pilhas individuais. A interpretação dos valores dos parâmetros de configuração dos tamanhos de pilhas como mínimos garantidos irá reduzir o número de erros de memória ocorridos durante os picos de utilização da memória.

### **Referência relacionada:**

- v "dbheap Database heap configuration parameter" no manual *Administration Guide: Performance*
- v "instance\_memory Instance memory configuration parameter" no manual *Administration Guide: Performance*
- v "database\_memory Database shared memory size configuration parameter" no manual *Administration Guide: Performance*

# <span id="page-28-0"></span>**Função avançada de alteração de tabelas a partir da GUI**

Ao alterar uma tabela no bloco de notas Alter Table, agora é possível efectuar mais alterações às colunas das tabelas do que anteriormente. Estas alterações são possíveis porque actualmente o bloco de notas Alter Table larga e volta a criar a tabela conforme a necessidade.

Pode efectuar as seguintes alterações adicionais ao alterar uma tabela:

- Mudar o nome de uma coluna
- v Largar uma coluna
- v Alterar o tipo de dados de uma coluna
- v Alterar os valores de comprimento, âmbito ou precisão de uma coluna
- v Alterar a nulabilidade de uma coluna

Se uma tabela for largada e novamente criada, serão efectuadas tentativas de restauro de objectos dependentes e de transformação dos dados existentes no tipo de dados destino de cada coluna remanescente.

### **Tarefas relacionadas:**

v "Alter Table -- Overview: Control Center help"

# **Suporte para a conta Windows Local System**

O suporte para a conta Windows Local System (LSA) é facultado para os diversos serviços de DB2, bem como para as aplicações que a eles acedem. O processo de instalação do DB2 permite que os serviços de DB2 sejam executados em SYSTEM (conta do sistema local) como alternativa à execução numa conta de utilizador dedicada. Também se pode executar a instalação do próprio DB2 a partir de um processo que esteja em execução no contexto da conta Local System.

Esta função facilita a implementação do DB2 evitando, onde for apropriado, as complexidades associadas ao tratamento de IDs de utilizador e palavras-passe. Outro aperfeiçoamento consiste na capacidade de as aplicações de DB2 que estejam em execução no contexto da LSA acederem e utilizarem o servidor de DB2 local.

### **Conceitos relacionados:**

v "Windows local system account support" no manual *Administration Guide: Implementation*

### **Referência relacionada:**

v "Required user accounts for installation of DB2 servers (Windows)" no manual *Quick Beginnings for DB2 Servers*

# **Possibilidade de alteração de valores de coluna predefinidos**

Existem circunstâncias em que os valores predefinidos de uma coluna numa tabela de bases de dados têm de ser alterados. A instrução ALTER TABLE permite definir a cláusula predefinida de uma coluna numa tabela. Aplicam-se as mesmas restrições à cláusula predefinida que as documentadas na instrução CREATE TABLE. Tenha em atenção que esta instrução não pode alterar o valor predefinido das colunas criadas.

### **Referência relacionada:**

v "ALTER TABLE statement" no manual *SQL Reference, Volume 2*

### <span id="page-29-0"></span>**Aperfeiçoamentos ao Control Center para z/OS e OS/390**

### **Suporte de DB2® para z/OS V8**

Os seguintes comandos aperfeiçoados são agora suportados pelo Control Center para z/OS e OS/390 e permitem alterações aos objectos de base de dados afectados com menor impacto na disponibilidade:

- Create Table
- Alter Table
- Create Index
- Alter Index

#### **Suporte expandido de comandos do DB2**

Os seguintes subcomandos de DSN podem agora ser emitidos a partir do Control Center para z/OS e OS/390:

- Bind Package
- Bind Plan
- Free Package
- Free Plan
- Rebind Package
- Rebind Plan
- Rebind Trigger Package

#### **Assistente Create Object Maintenance Policy**

O novo assistente Create Object Maintenance Policy (criação de políticas de manutenção de objectos) orienta o utilizador ao longo de uma série de passos, com vista à recolhada informação necessária à criação da política de manutenção, bem como à criação do trabalho de JCL necessário para executar a manutenção de objectos nos sub-sistemas DB2 for z/OS e OS/390.

#### **ID de autorização secundária**

O Control Center suporta agora o comando SET CURRENT SQLID ao administrar subsistemas DB2 for z/OS e OS/390. Este comando permite flexibilidade ao conceder acesso a membros de um grupo, sem as complicações associadas às alterações feitas a perfis de utilizadores individuais.

### **Suporte de autenticação Kerberos para plataformas UNIX**

Kerberos é um protocolo de autenticação em rede de terceiros que emprega um sistema de chaves secretas partilhadas para autenticar de modo protegido um utilizador num ambiente de rede não protegido, sem ser necessário inserir um ID de utilizador ou uma palavra-passe em texto. A utilização de Kerberos fornece as vantagens do acesso com início de sessão único aos recursos como, por exemplo, um servidor DB2® UDB, e a centralização da administração de utilizadores (principal). O suporte de autenticação Kerberos é extensivo ao DB2 UDB for AIX® e ao Solaris Operating Environment, além do suporte já existente para sistemas operativos Windows® que suportam Active Directory.

Este suporte é fornecido como um plug-in de segurança.

- v "Authentication methods for your server" no manual *Administration Guide: Implementation*
- v ["Personalização](#page-90-0) de plugins de segurança para autenticação e gestão de grupos" na [página](#page-90-0) 83

### <span id="page-30-0"></span>**Correspondência de padrões ao usar o comando db2look**

O comando **db2look** tem uma nova opção, -tw, que pode ser utilizada para criar o DDL para tabelas cujos nomes correspondam a um padrão especificado. Os caracteres globais traço de sublinhado (\_) e o sinal de percentagem (%), podem ser usados no argumento -tw para especificar os critérios de correspondência de padrões nas tabelas para as quais pretende o DDL. O comando **db2look** cria o DDL para todas as tabelas com nomes que correspondam ao padrão e para os objectos dependentes destas tabelas. A opção -tw aumenta a capacidade para especificar uma lista de tabelas (disponível com a opção -t) e pode facultar um ganho significativo de produtividade em ambientes com padrões rígidos de nomenclatura de tabelas, quando o DDL tiverde ser extraído de um ambiente de teste para fins de promoção num ambiente de produção.

### **Referência relacionada:**

v "db2look - DB2 Statistics and DDL Extraction Tool Command" no manual *Command Reference*

### **Aperfeiçoamentos ao servidor de aplicações incorporado do DB2**

O DB2® Universal Database (DB2 UDB) Versão 8.1 inclui um servidor de aplicações incorporado. Este facto permite que as aplicações Web fornecidas pelo DB2 sejam executadas sem necessitar de um servidor de aplicações instalado à parte. No DB2 UDB Versão 8.1, a administração remota do servidor de aplicações incorporado foi melhorada. Actualmente é possível administrar o servidor de aplicações incorporado através de procedimentos armazenados.

Após a activação da base de dados, pode administrar o servidor de aplicações incorporado das seguintes formas:

- v Inicie e pare o servidor de aplicações incorporado. (Utilize o procedimento armazenado DB2EAS.SERVER.)
- v Instale uma aplicação Web de DB2 para ser servida pelo servidor de aplicações incorporado. (Utilize o procedimento armazenado DB2EAS.INSTALLAPP.)
- v Desinstale uma aplicação Web de DB2 que tenha sido servida pelo servidor de aplicações incorporado. (Utilize o procedimento armazenado DB2EAS.UNINSTALLAPP.)
- v Inicie e pare a aplicação Web de DB2 que estiver a ser servida pelo servidor de aplicações incorporado. (Utilize o procedimento armazenado DB2EAS.APP.)

### **Tarefas relacionadas:**

- v "Instalação do servidor de aplicações para oDB2" no manual *Suplemento de Instalação e Configuração*
- v "Implementação automática do DB2 Web Tools no servidor de aplicações para o DB2" no manual *Suplemento de Instalação e Configuração*
- v "Activação do servidor de aplicações para o DB2" no manual *Suplemento de Instalação e Configuração*

# <span id="page-31-0"></span>**Manutenção automática disponível ao criar uma base de dados**

Já é possível activar diversas funções de manutenção automática ao criar uma base de dados (a partir do Control Center bem como dos First Steps (primeiros passos). As funções de manutenção automática podem:

- v Criar uma nova base de dados no disco ou directório à sua escolha
- v Atribuir espaço em disco aos dados
- Configurar a nova base de dados para rendimento
- Ligar a manutenção automática
- v Configurar notificação por correio electrónico ou pager caso a base de dados necessite de intervenção

### **Tarefas relacionadas:**

v "Configuring automatic maintenance: Control Center help"

# **Visualização de informações do histórico de armazenamento sobre todos os objectos na vista de gestão de armazenamento**

Com a ferramenta de gestão de armazenamento já é possível ver informações do histórico de armazenamento para todos os objectos na vista de gestão de armazenamento, incluindo a base de dados, os espaços de tabela, as tabelas, os contentores e os índices.

Também já é possível ver informações sobre contentores, bem como a percentagem de espaço usado em espaços de tabelas SMS em bases de dados de partição única.

Também está disponível um novo procedimento armazenado, denominado SYSPROC.GET\_DBSIZE\_INFO que calcula o tamanho e a capacidade da base de dados.

#### **Tarefas relacionadas:**

v "Storage Management view -- Overview: Control Center help"

### **Referência relacionada:**

v "GET\_DBSIZE\_INFO procedure" no manual *SQL Administrative Routines*

# <span id="page-32-0"></span>**Capítulo 9. Aperfeiçoamentos ao rendimento**

## **Resumo dos aperfeiçoamentos ao rendimento**

Nesta edição, foram adicionados os aperfeiçoamentos seguintes ao rendimento:

### **Conceitos relacionados:**

- v "Rendimento RUNSTATS melhorado através de exemplos" na página 25
- v ["Aperfeiçoamentos](#page-33-0) ao Design Advisor para recomendação de índices, MQTs, tabelas de MDC e [partições"](#page-33-0) na página 26
- v ["Especificação](#page-34-0) de uma estratégia de modo de espera de bloqueio" na página 27
- v "Planos [melhorados](#page-34-0) de execução da consulta através de uma melhor estimativa da [cardinalidade"](#page-34-0) na página 27
- v "Redução do tempo e espaço necessários para optimizar consultas [complexas"](#page-35-0) na [página](#page-35-0) 28
- v "Criação automática de perfis de [estatísticas"](#page-35-0) na página 28
- v ["Automatização](#page-25-0) da manutenção de bases de dados" na página 18
- v "Regulação do utilitário [RUNSTATS"](#page-37-0) na página 30
- v "Suporte de páginas grandes em áreas de [memórias](#page-37-0) tampão no DB2 Universal [Database](#page-37-0) for Linux" na página 30
- v "Atribuição de ficheiros [multi-páginas](#page-37-0) em espaços de tabela de SMS activados por [predefinição"](#page-37-0) na página 30
- v "Definição [automática](#page-38-0) do tamanho de busca prévia" na página 31
- v "Código exemplo de tempo de espera [esgotado](#page-38-0) de XA" na página 31

# **Rendimento RUNSTATS melhorado através de exemplos**

As estatísticas de tabelas são utilizadas pelo optimizador de consultas na selecção do melhor plano de acesso para uma determinada consulta, por isso é importante que as estatísticas permaneçam actuais para reflectirem de forma exacta o estado de uma tabela numa determinada altura. À medida que aumenta a actividade numa tabela, também deve aumentar a frequência da recolha das estatísticas. Com o aumento do tamanho das bases de dados, é cada vez mais importante encontrar formas eficazes de recolher estatísticas. A amostragem aleatória de dados de tabela em que se tenciona recolher estatísticas poderá reduzir o tempo que demora essa mesma recolha de estatísticas. No caso de sistemas orientados para utilização intensiva de E/S ou da CPU, os benefícios no rendimento podem ser enormes. Quanto mais pequena for a amostra, mais rapidamente termina a recolha das estatísticas.

A partir da Versão 8.2, o comando RUNSTATS fornece a opção de recolher estatísticas numa amostra dos dados na tabela, utilizando a opção TABLESAMPLE. Esta função pode aumentar a eficácia da recolha das estatísticas, uma vez que a amostragem utiliza apenas um subconjunto dos dados. Por outro lado, os métodos de amostragem asseguram um alto nível de exactidão.

### **Conceitos relacionados:**

v "Data sampling in SQL queries" no manual *Administration Guide: Performance*

v "Collecting statistics on a sample of the table data" no manual *Administration Guide: Performance*

### **Referência relacionada:**

v "RUNSTATS Command" no manual *Command Reference*

# <span id="page-33-0"></span>**Aperfeiçoamentos ao Design Advisor para recomendação de índices, MQTs, tabelas de MDC e partições**

O DB2® Design Advisor é uma ferramenta que pode ajudar o utilizador a melhorar significativamente o rendimento do volume de trabalho. A tarefa de selecção de índices, dimensões de conjuntos de unidades ou partições a criar para um volume de trabalho complexo pode revelar-se esmagadora. O Design Advisor identifica todos os objectos necessários para melhorar o rendimento do volume de trabalho. Perante um conjunto de instruções de SQL num volume de trabalho, o Design Advisor irá gerar recomendações para:

- novos índices
- v novas tabelas de consulta materializada
- v conversão em tabelas de conjuntos de unidades multidimensionais
- novo particionamento de tabelas
- v eliminação de objectos não utilizados pelo volume de trabalho especificado

Pode optar por permitir que a ferramenta de GUI Design Advisor implemente algumas ou todas as recomendações imediatamente ou que as marque para mais tarde.

Quer utilize a ferramenta de GUI Design Advisor, quer utilize a linha de comandos, o Design Advisor pode ajudar a simplificar as seguintes tarefas:

### **Planear a configuração de uma nova base de dados ou estrutura de criação de partições**

Aquando da concepção da base de dados ou das partições da base de dados, utilize o Design advisor para:

- v Criar alternativas de concepção num ambiente de teste para criação de partições, índices, MQTs e tabelas de MDC.
- v Determinar a criação inicial de partições da base de dados antes de carregar dados numa base de dados.
- v Ajudar na migração de uma base de dados de DB2 não particionada para uma base de dados de DB2 particionada.
- v Ajudar na migração para DB2 num ambiente particionado a partir de outro produto de base de dados.
- v Avaliar índices, MQTs ou partições que tenham sido geradas manualmente.

### **Ajuste de rendimento do volume de trabalho**

Após a configuração da base de dados, pode utilizar o Design advisor para o ajudar a cumprir os seguintes objectivos de ajuste:

- v Melhorar o rendimento de uma determinada instrução ou volume de trabalho.
- v Melhorar o rendimento geral da base de dados, através do rendimento de um volume de trabalho exemplo como modelo.
- v Melhorar o rendimento das consultas executadas com mais frequência, por exemplo, segundo a identificação realizada pelo Activity Monitor.
- <span id="page-34-0"></span>v Determinar como se deve optimizar o rendimento de uma nova consulta crucial.
- v Responder a recomendações do Health Center no que diz respeito ao utilitário da memória partilhada ou a problemas de ordenação da pilha num volume de trabalho com ordenação intensiva.
- v Localizar objectos que não sejam utilizados num volume de trabalho.

- v "Automatic summary tables" no manual *Administration Guide: Performance*
- v "Multidimensional clustering tables" no manual *Administration Guide: Planning*

### **Especificação de uma estratégia de modo de espera de bloqueio**

Actualmente, uma sessão individual pode especificar uma estratégia de modo de espera de bloqueio que seja utilizada quando a sessão necessitar de um bloqueio que não pode obter imediatamente. A estratégia indica se a sessão irá (ou não):

- v Devolver um SQLCODE e um SQLSTATE quando não puder obter um bloqueio
- v Aguardar indefinidamente por um bloqueio
- v Aguardar determinado tempo por um bloqueio
- v Utilizar o valor do parâmetro de configuração de bases de dados *locktimeout* quando aguardar por um bloqueio

A estratégia de modo de bloqueio é especificada através da nova instrução SET CURRENT LOCK TIMEOUT, que altera o valor do registador especial CURRENT LOCK TIMEOUT. O registador especial CURRENT LOCK TIMEOUT especifica o número de segundos a aguardar por um bloqueio antes de devolver um erro, que informa da impossibilidade de obter um bloqueio.

As abordagens de bloqueio tradicionais podem resultar em aplicações que se bloqueiam umas às outras. Ocorre isto quando uma aplicação tem de aguardar que outra aplicação liberte o seu bloqueio. As estratégias desenvolvidas para lidar com o impacto de um bloqueio deste tipo normalmente fornecem um mecanismo que especifica a duração máxima aceitável do bloqueio. Trata-se do tempo que uma aplicação irá aguardar antes de fazer uma devolução sem um bloqueio. Anteriormente, isto só era possível ao nível da base de dados alterando o valor do parâmetro de configuração da base de dados *locktimeout*.

Uma vez que o valor do parâmetro *locktimeout* se aplica a todos os bloqueios, os tipos de bloqueio que sofrem o impacto desta nova função incluem bloqueios de linhas, tabelas, chaves de índices e de blocos de conjuntos de unidades multidimensionais (MDC).

#### **Referência relacionada:**

v "locktimeout - Lock timeout configuration parameter" no manual *Administration Guide: Performance*

# **Planos melhorados de execução da consulta através de uma melhor estimativa da cardinalidade**

A estimativa da cardinalidade é um processo em que o optimizador determina o número de linhas apropriadas após a aplicação de operações de filtragem como, por exemplo, aplicação ou agregação de predicados. São necessárias estatísticas exactas de distribuição de dados, bem como algoritmos de optimizador sofisticados para as processar, para produzir estimativas exactas de cardinalidade. Um plano de <span id="page-35-0"></span>execução de consultas seleccionado com estimativas de cardinalidade inexactas pode ter uma execução em vários níveis de magnitude inferior a um plano seleccionado com estimativas exactas.

Na Versão 8.2, o optimizador do DB2® pode explorar estatísticas de distribuição a partir de tabelas de consultas materializadas, bem como detectar correlações de estatísticas de grupos de colunas para assegurar as estimativas de cardinalidade mais exactas. Esta acção ajuda o DB2 a seleccionar um plano de acesso mais eficiente para execução da consulta e melhora o rendimento da consulta.

#### **Conceitos relacionados:**

v "Column correlation for multiple predicates" no manual *Administration Guide: Performance*

#### **Tarefas relacionadas:**

v "Collecting distribution statistics for specific columns" no manual *Administration Guide: Performance*

#### **Referência relacionada:**

v "RUNSTATS Command" no manual *Command Reference*

### **Redução do tempo e espaço necessários para optimizar consultas complexas**

O tamanho e complexidade das tabelas nas bases de dados estão a aumentar. Estão a ser utilizadas consultas mais longas e mais complexas. Com o advento de sistemas que suportam decisões, poderá ver consultas que envolvem de 20 a 30 tabelas. O tempo necessário para optimizar estas consultas complexas pode tornar-se na parte maior do tempo de resposta total. Além disso, o optimizador pode ficar sem espaço ao optimizar uma consulta complexa, tendo que reoptimizar a consulta com um algoritmo de pesquisa mais eficiente no que diz respeito ao espaço, mas de menor qualidade. A utilização de um algoritmo de pesquisa de menor qualidade leva frequentemente à selecção de um plano de execução de consultas com fraco rendimento.

Os aperfeiçoamentos ao optimizador com ênfase nestas áreas melhoram os resultados de consultas complexas.

Não é necessário proceder a alterações às consultas para tirar partido destes melhoramentos.

#### **Conceitos relacionados:**

v "Query tuning guidelines" no manual *Administration Guide: Performance*

### **Criação automática de perfis de estatísticas**

O utilitário RUNSTATS fornece uma opção para registar e utilizar um perfil de estatística, o qual consiste num conjunto de opções que especificam quais as estatísticas que serão recolhidas numa determinada tabela, por exemplo, estatísticas de tabela, estatísticas de índice ou estatísticas de distribuição.

Os perfis de estatística podem agora ser gerados automaticamente pela função de criação automática de perfis do DB2®. Quando esta função está activada, recolhem-se informações sobre a actividade da base de dados que são armazenadas
num armazém de retorno de consultas. Com base nestes dados, é criado um perfil de estatísticas. A activação desta função pode amenizar o problema da incerteza acerca das estatísticas relevantes para um determinado volume de trabalho, permitindo a recolha do conjunto mínimo de estatísticas, de forma a fornecer um excelente rendimento de volume de trabalho de base de dados.

Esta função pode ser utilizada juntamente com a função de recolha de estatísticas automática, para decidir quais as estatísticas a recolher numa determinada tabela, com base na actividade anterior da tabela.

### **Conceitos relacionados:**

- v "Guidelines for collecting and updating statistics" no manual *Administration Guide: Performance*
- v "Collecting statistics using a statistics profile" no manual *Administration Guide: Performance*
- v ["Automatização](#page-25-0) da manutenção de bases de dados" na página 18

### **Automatização da manutenção de bases de dados**

Actualmente já é possível automatizar as actividades de manutenção de bases de dados para serem executadas apenas quando forem necessárias, através do assistente Configure Automatic Maintenance. As actividades que se podem configurar para manutenção automática são a cópia de segurança de bases de dados, a desfragmentação de dados (reorganização de tabelas ou índices) e a optimização do acesso a dados (execução de estatísticas). A execução de actividades de manutenção em bases de dados é essencial para assegurar que se encontram optimizadas para melhor rendimento e recuperabilidade.

O optimizador do DB2® utiliza estatísticas de catálogos para determinar o plano de acesso mais eficiente para qualquer consulta. O facto de ter estatísticas desactualizadas ou incompletas numa tabela ou num índice pode levar a que o optimizador seleccione um plano que seja muito menos eficiente que outro plano alternativo, atrasando a execução de consultas. No entanto, a decisão de quais as estatísticas a recolher para um determinado volume de trabalho é complexa, e manter essas estatísticas actualizadas pode levar algum tempo.

Com a recolha de estatísticas automática, que faz parte da função Automatic Table Maintenance do DB2, o utilizador poderá deixar o DB2 determinar quais as estatísticas necessárias ao volume de trabalho e quais as estatísticas que precisam de ser actualizadas. Com a recolha de estatísticas automática activada, o DB2 irá executar automaticamente o utilitário RUNSTATS em segundo plano, conforme o necessário para assegurar a recolha e a manutenção das estatísticas correctas.

Utilize o assistente Configure Automatic Maintenance para especificar os objectivos de manutenção pretendidos, incluindo quando pode ser executada a manutenção automática. O DB2 utiliza os objectivos que tiver especificado para determinar se têm de ser realizadas ou não actividades de manutenção. Deste modo, o DB2 executa apenas as actividades de manutenção solicitadas durante o tempo atribuído disponível para a manutenção seguinte (um período de tempo definido pelo utilizador para execução de actividades de manutenção automática).

### **Conceitos relacionados:**

- v "Criação automática de perfis de [estatísticas"](#page-35-0) na página 28
- v "Automatic maintenance" no manual *Administration Guide: Planning*

### **Tarefas relacionadas:**

• "Configuring automatic maintenance: Control Center help"

# **Regulação do utilitário RUNSTATS**

A execução de utilitários que consomem muitos recursos como, por exemplo, RUNSTATS, pode ter um impacto negativo no rendimento global da base de dados. No entanto, para manter um funcionamento eficiente da base de dados, tem de se recolher estatísticas regularmente, ficando os administradores das bases de dados com a tarefa de identificar períodos de tempo em que o impacto da execução do utilitário seja mais tolerado. Em muitos ambientes, não existem tempos regulares de actividade reduzida das bases de dados.

A regulação do utilitário RUNSTATS limita a quantidade de recursos consumidos pelo mesmo com base no nível actual de actividade das bases de dados. Quando a actividade da base de dados é reduzida, o utilitário é executado de forma mais agressiva; quando aumenta a actividade da base de dados, os recursos atribuídos à execução de RUNSTATS são reduzidos.

#### **Tarefas relacionadas:**

v "Collecting catalog statistics" no manual *Administration Guide: Performance*

#### **Referência relacionada:**

v "RUNSTATS Command" no manual *Command Reference*

# **Suporte de páginas grandes em áreas de memórias tampão no DB2 Universal Database for Linux**

O suporte para páginas grandes é suportado no DB2® Universal Database (DB2 UDB) for Linux, bem como no DB2 UDB for AIX® de 64 bits. As áreas de memórias tampão ficam em memória e não são removidas ao utilizar páginas grandes. Esta acção melhora o rendimento das bases de dados e aplicações do DB2 UDB for Linux.

#### **Referência relacionada:**

v "Performance variables" no manual *Administration Guide: Performance*

# **Atribuição de ficheiros multi-páginas em espaços de tabela de SMS activados por predefinição**

Por predefinição, um ficheiro de espaço de tabela SMS (Systems Managed Space) é expandido uma extensão de cada vez, quando se cria uma base de dados (quer seja particionada ou não), excepto se se tiver ligado a variável de registo DB2\_NO\_MPFA\_FOR\_NEW\_DB. Se definir esta variável de registo como "Yes" e depois criar uma base de dados, os espaços de tabela SMS existentes na base de dados irão atribuir uma página de cada vez, conforme seja necessário.

#### **Conceitos relacionados:**

- v "System managed space" no manual *Administration Guide: Planning*
- v "Extent size" no manual *Administration Guide: Planning*

### <span id="page-38-0"></span>**Definição automática do tamanho de busca prévia**

O tamanho de busca prévia de um espaço de tabela determina o número de páginas que são lidas num espaço de tabela quando se executa uma busca prévia. Visto que a busca prévia é uma forma de melhorar o rendimento das consultas, a definição do tamanho correcto de busca prévia é um passo importante no ajuste do rendimento.

Quando o tamanho da busca prévia não está especificado para determinado espaço de tabela, o DB2® utiliza o valor do parâmetro de configuração DFT\_PREFETCH\_SZ como predefinição. Este parâmetro pode actualmente ser definido como AUTOMATIC, o que permite que o DB2 calcule um tamanho de busca prévia apropriado para um espaço de tabela com base no tamanho da extensão, no número de contentores e no número de eixos físicos por contentor. Esta acção vai libertar o utilizador da decisão sobre qual o valor apropriado para o tamanho de busca prévia do espaço de tabela e de ter de se lembrar de repor este valor quando forem adicionados ou removidos contentores de um espaço de tabela.

### **Referência relacionada:**

v "dft\_prefetch\_sz - Default prefetch size configuration parameter" no manual *Administration Guide: Performance*

### **Código exemplo de tempo de espera esgotado de XA**

Consulte o programa exemplo da CLI, dbxamon.c, para poder ver uma ilustração da apresentação e remoção dealterações a transacções em dúvida.

O programa exemplo permite especificar um valor de tempo de espera para a transacção. Se o tempo de inactividade da transacção ultrapassar o valor do tempo de espera, o exemplo irá remover as alterações à transacção.

### **Tarefas relacionadas:**

v "Manually resolving indoubt transactions" no manual *Administration Guide: Planning*

### **Exemplos relacionados:**

v "dbxamon.c -- Show and roll back indoubt transactions."

# **Capítulo 10. Aperfeiçoamentos à disponibilidade**

# **Resumo dos aperfeiçoamentos à disponibilidade**

Nesta edição, foram adicionados os aperfeiçoamentos seguintes à disponibilidade:

### **Conceitos relacionados:**

- v "Recuperação de alta disponibilidade de uma situação de grande gravidade (HADR)" na página 33
- v "Suporte da [plataforma](#page-42-0) XML Extender para HP–UX de 32 bits e de 64 bits [PA–RISC"](#page-42-0) na página 35
- v ["Reencaminhamento](#page-42-0) automático de clientes" na página 35
- v "Utilitário para reverter a migração de [directórios](#page-43-0) de base de dados da versão 8.2 para a versão 8.1" na [página](#page-43-0) 36

# **Recuperação de alta disponibilidade de uma situação de grande gravidade (HADR)**

A recuperação de alta disponibilidade de uma situação de grande gravidade (HADR) do DB2® é uma função de replicação de dados que faculta uma solução de alta disponibilidade para falhas parciais e completas nas instalações físicas. A HADR protege contra a perda de dados mediante replicação das alterações de dados de uma base de dados origem, intitulada principal, para uma base de dados destino, denominada de reserva.

Uma falha parcial nas instalações pode ter origem numa falha no hardware, na rede ou no software (DB2 ou sistema operativo). Sem a HADR, tem de ser reiniciado(a) o servidor do sistema de gestão de bases de dados (DBMS) ou a máquina em que reside a base de dados. O tempo que demora a reiniciar a base de dados e a máquina em que esta reside é imprevisível. Poderá demorar vários minutos até que a base de dados volte a um estado coerente e fique disponível. Com a HADR, a base de dados de reserva pode entrar em funções em segundos. Além disso, o utilizador pode redireccionar os clientes que utilizaram a antiga base de dados principal para a base de dados de reserva (nova base de dados principal), utilizando o reencaminhamento automático de clientes ou repetindo a lógica na aplicação.

Pode ocorrer uma falha completa nas instalações quando um acidente como, por exemplo, um incêndio, leva à destruição de todo o local. Uma vez que a HADR utiliza TCP/IP para comunicações entre as bases de dados principais e de reserva, estas podem estar situadas em localizações diferentes. Se ocorrer um acidente no local principal, a disponibilidade dos dados é mantida através da entrada em funções da base de dados de reserva remota, na qualidade de base de dados principal com todas as funções do DB2. Após a ocorrência de uma operação de entrada em funções, o utilizador pode devolver a base de dados principal original ao seu estado de base de dados principal; a isto se chama retrocesso de falhas.

Com a HADR, pode escolher o nível de protecção que pretende em caso de potencial perda de dados ao especificar um de três modos de sincronização: síncrono, quase síncrono ou assíncrono.

A HADR permite à base de dados de reserva entrar em funções na qualidade de base de dados principal com todas as funções do DB2. Também é possível que a base de dados principal original seja recuperada e devolvida para o seu estado de base de dados principal.

Quando ocorre uma falha na base de dados principal, é possível iniciar uma operação de entrada em funções da base de dados de reserva, a qual depois se torna a nova principal. Uma vez que a base de dados de reserva já está online, pode realizar-se um failover muito rapidamente, resultando na redução do tempo de inactividade.

Uma vez reparada a base de dados principal antiga que tinha falhado, esta pode juntar-se ao par de HADR, na qualidade de base de dados de reserva, caso as duas cópias da base de dados possam considerar-se coerentes. Após a reintegração da base de dados principal original no par de HADR como base de dados de reserva, pode ser executada uma operação de retrocesso de falhas, de forma a que a base de dados principal original volte a ser a base de dados principal.

### **Assistente Set Up High Availability Disaster Recovery (HADR):**

Utilize o assistente Set Up High Availability Disaster Recovery (HADR) Databases para instalar e configurar bases de dados principais e de reserva para uma recuperação de alta disponibilidade de uma situação de grande gravidade.

O assistente orienta o utilizador ao longo das tarefas seguintes:

- v Identificação do par de HADR, especificamente as bases de dados e instâncias principais e de reserva.
- v Definição dos parâmetros de configuração relacionados com a função de registo, de forma a preparar a base de dados principal para expedição de ficheiros de registo.
- v Actualização dos parâmetros de configuração da base de dados relativos a HADR nas bases de dados principais e de reserva.
- v Cópia de segurança da base de dados principal, cópia da imagem de cópia de segurança para a base de dados de reserva e restauro da imagem de cópia de segurança para uma base de dados de reserva nova ou existente.
- v Movimentação de objectos de bases de dados que não estejam incluídos na imagem de cópia de segurança.
- v Actualização do ficheiro de serviços com o par de nome e número da porta do serviço utilizado pelo agente da HADR.
- v Configuração de bases de dados para reencaminhamento automático de clientes.
- v Início da HADR assim que terminar a configuração, ou adiamento do início da HADR para outra altura.

### **Janela Manage High Availability Disaster Recovery:**

Utilize a janela Manage High Availability Disaster Recovery para configurar e para verificar o estado do sistema da HADR. Esta janela irá informá-lo caso existam problemas com a configuração da HADR. Nesta janela pode executar as tarefas seguintes:

- v Início da HADR numa ou em ambas as bases de dados.
- v Paragem da HADR numa ou em ambas as bases de dados.
- v Início de uma operação de entrada em funções.
- <span id="page-42-0"></span>v Verificação ou alteração dos parâmetros de configuração de bases de dados para HADR.
- v Catalogação de uma base de dados de HADR (caso seja necessário).

### **Conceitos relacionados:**

v "High availability disaster recovery overview" no manual *Data Recovery and High Availability Guide and Reference*

### **Referência relacionada:**

v "High availability disaster recovery monitor elements" no manual *System Monitor Guide and Reference*

# **Suporte da plataforma XML Extender para HP–UX de 32 bits e de 64 bits PA–RISC**

O DB2® XML Extender é agora suportado por HP-UX Versão 11 nas plataformas PA-RISC de 32 bits e de 64 bits. Esta é a primeira plataforma de 64 bits suportada pelo XML Extender. As funções do XML Extender MQSeries® ainda não estão disponíveis para utilização em plataformas HP-UX.

### **Conceitos relacionados:**

v "Introduction to XML Extender" no manual *DB2 XML Extender Administration and Programming*

### **Reencaminhamento automático de clientes**

A função de reencaminhamento automático de clientes permite que as aplicações cliente recuperem de uma perda de comunicações com o servidor, de forma a que possam continuar a funcionar com o mínimo de interrupções. Após uma perda de comunicações, a aplicação cliente tenta voltar a estabelecer ligação ao servidor. Se falhar, o cliente é reencaminhado para um servidor diferente. É possível especificar uma localização alternativa através do processador da linha de comandos (CLP), chamando uma interface de programação de aplicações (API), ou ao adicionar uma base de dados através do Control Center ou da vista avançada do Assistente de Configuração.

Pode utilizar o reencaminhamento automático de clientes com uma HADR (recuperação de alta disponibilidade de situações de grande gravidade) para fazer com que as aplicações cliente estabeleçam ligação à nova base de dados principal, após uma operação de entrada em funções.

### **Conceitos relacionados:**

- v "Automatic client reroute implementation" no manual *Administration Guide: Implementation*
- v "Automatic client reroute and high availability disaster recovery" no manual *Data Recovery and High Availability Guide and Reference*
- v "Utilitário para reverter a migração de [directórios](#page-43-0) de base de dados da versão 8.2 para a versão 8.1" na [página](#page-43-0) 36

# <span id="page-43-0"></span>**Utilitário para reverter a migração de directórios de base de dados da versão 8.2 para a versão 8.1**

Como parte integrante da função de reencaminhamento automático de clientes, o formato dos ficheiros do directório da base de dados foi alterado. A actualização dos ficheiros do directório da base dados é processada automaticamente ao realizar-se a migração da versão 8.1 para a versão 8.2. No entanto, para retornar da versão 8.2 para a versão 8.1, tem de usar o utilitário **db2demigdbd** para inverter a migração dos ficheiros do directório da base de dados. Este utilitário converte os ficheiros do directório da base de dados do formato da versão 8.2 no formato da versão 8.1.

### **Conceitos relacionados:**

v ["Reencaminhamento](#page-42-0) automático de clientes" na página 35

### **Referência relacionada:**

v "db2demigdbd - Demigrate Database Directory Files Command" no manual *Command Reference*

# **Capítulo 11. Aperfeiçoamentos às capacidades de utilização**

### **Resumo dos aperfeiçoamentos às capacidades de utilização**

Nesta edição, foram adicionados os aperfeiçoamentos seguintes às capacidades de utilização:

### **Conceitos relacionados:**

- v "Command Editor" na página 37
- v "Aperfeiçoamentos ao Control Center" na página 37
- v ["Supervisão](#page-45-0) do progresso de utilitários" na página 38
- v "Alteração de [propriedades](#page-46-0) de colunas geradas sem voltar a criar a tabela" na [página](#page-46-0) 39

### **Command Editor**

Na Versão 8.2, o Command Center é substituído pelo Command Editor. O Command Editor inclui todas as funções que já estavam disponíveis no Command Center, mas fornece-as numa interface simplificada.

Utilize o Command Editor para gerar, editar, executar e manipular instruções de SQL, comandos de IMS™ e comandos do DB2®; para trabalhar com a saída de dados resultante e para ver uma representação gráfica do plano de acesso relativo a instruções explicadas de SQL. Pode criar comandos de execução e instruções de SQL em bases de dados do DB2 Universal Database™, sistemas e sub-sistemas de  $Z/OS^{TM}$  e OS/390<sup>®</sup> e IMSplexes.

O Command Editor está disponível como duas interfaces diferentes. Pode abrir-se como fazendo parte do Control Center (incorporado) ou numa vista autónoma. Ambas as versões oferecem o mesmo conjunto de funções e ambas permitem ao utilizador abrir vários Command Editors.

- v Ao utilizar o Command Editor no Control Center terá a possibilidade de controlar o número de janelas abertas no ambiente de trabalho. O Command Editor abre-se em mosaico no Control Center.
- v Ao utilizar o Command Editor autónomo poderá executar comandos e instruções de SQL sem abrir o Control Center.

Ao construir Comandos de IMS, pode agora utilizar a função de ajuda à sintaxe do Command Editor, a qual solicita ao utilizador uma palavra-chave válida para o comando que estiver a construir. Além disso, pode definir atalhos para comandos de IMS e emitir comandos directamente a partir dos resultados de comandos anteriores.

### **Aperfeiçoamentos ao Control Center**

O Control Center da Versão 8.2 está disponível em três vistas diferentes:

- v **Basic**. Esta vista faculta funções de núcleo do DB2® UDB, que inclui os objectos essenciais como, por exemplo, bases de dados, tabelas e procedimentos armazenados.
- v **Advanced**. Esta vista apresenta todos os objectos e acções disponíveis no Control Center. Trata-se da vista que deve seleccionar se estiver a trabalhar num ambiente empresarial e quiser estabelecer ligação ao DB2 for z/OS™ ou a IMS™.

<span id="page-45-0"></span>v **Custom**. Esta vista dá-lhe a possibilidade de ajustar a árvore de objectos e as acções de objectos às suas necessidades específicas.

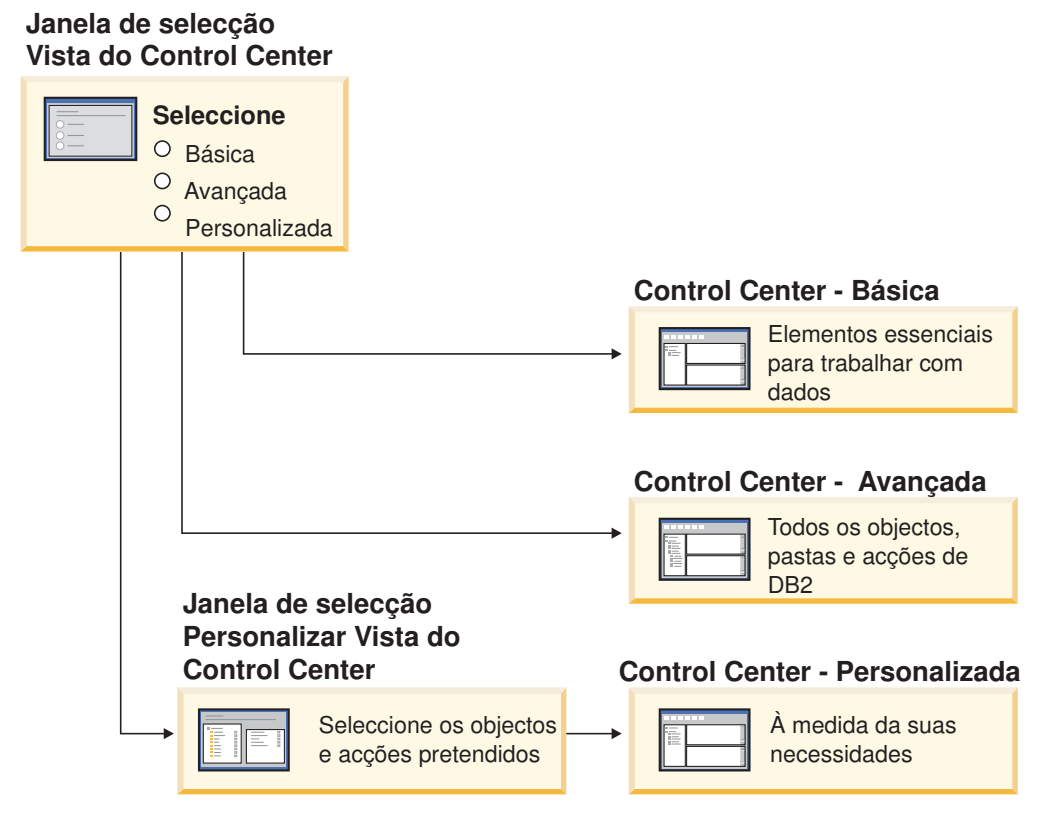

*Figura 1. Vistas do Control Center*

É possível alterar vistas caso as prioridades do utilizador se alterem. É possível ajustar o Control Center para apresentar as pastas e objectos de pasta com os quais se trabalha regularmente (os objectos dentro de uma pasta são denominados objectos de pasta).

O Control Center tem agora uma terceira área de janela intitulada área de janela Object details. Esta apresenta informações sobre a pasta ou o objecto de pasta que se tiver seleccionado na árvore de objectos ou na área de janela do índice do Control Center. Além disso, apresenta uma lista de algumas acções que se podem executar na pasta ou no objecto de pasta seleccionado(a).

O Control Center suporta actualmente tipos adicionais de membros e comandos de IMSplex. Actualmente já é possível consultar ou actualizar bases de dados, áreas, grupos de dados ou reorganizações online. Além disso, as janelas de comandos de IMS facilitam a emissão de comandos.

### **Supervisão do progresso de utilitários**

Actualmente é possível supervisionar o progresso das seguintes operações:

- v Cópia de segurança
- Restauro
- Recuperação de avarias
- Carregamento

<span id="page-46-0"></span>• Reequilíbrio

Utilize a opção SHOW DETAIL do comando LIST UTILITY para ver o estado da operação.

Se utilizar o Control Center, também pode supervisionar o progresso dos utilitários em execução na janela Utility Status Manager.

### **Tarefas relacionadas:**

- v "Using Load" no manual *Data Movement Utilities Guide and Reference*
- v "Monitoring the progress of backup, restore and recovery operations" no manual *Data Recovery and High Availability Guide and Reference*
- v "Monitoring the status of utilities running on your system: Control Center help"

### **Referência relacionada:**

v "LIST UTILITIES Command" no manual *Command Reference*

### **Alteração de propriedades de colunas geradas sem voltar a criar a tabela**

Actualmente é possível utilizar a cláusula ALTER COLUMN na instrução ALTER TABLE para alterar as diversas formas em que se pode gerar um valor de coluna. Mais especificamente, é possível:

- v Adicionar o atributo da expressão gerada a uma coluna existente não gerada
- v Largar o atributo da expressão gerada de uma coluna de expressões gerada existente
- v Adicionar o atributo de identidade a uma coluna existente que não seja de identidade
- v Largar o atributo de identidade de uma coluna de identidade existente
- Alterar uma coluna gerada de GENERATED ALWAYS para GENERATED BY DEFAULT, ou de GENERATED BY DEFAULT para GENERATED ALWAYS
- v Largar o atributo predefinido de uma coluna predefinida que tenha sido definida pelo utilizador

Anteriormente, a expressão gerada ou os atributos de identidade só podiam ser atribuídos a uma coluna quando esta fosse criada. Apesar de se poder alterar posteriormente a própria expressão, uma vez criada a coluna gerada, esta não podia ser alterada para coluna não gerada sem ter de largar e voltar a criar a tabela. Antes de largar a tabela, era necessário exportar os dados na tabela e depois recarregar esses dados na tabela recriada com uma coluna redefinida.

### **Referência relacionada:**

v "ALTER TABLE statement" no manual *SQL Reference, Volume 2*

# **Capítulo 12. Aperfeiçoamentos ao SQL**

## **Resumo dos aperfeiçoamentos ao SQL**

Nesta edição, foram adicionados os aperfeiçoamentos seguintes ao SQL:

### **Conceitos relacionados:**

- v "Chamada de [procedimentos](#page-53-0) num corpo de activador no DB2 UDB Enterprise [Edition"](#page-53-0) na página 46
- v "Os [procedimentos](#page-49-0) de SQL já não necessitam do compilador C ou C++" na [página](#page-49-0) 42
- v "A opção de associação REOPT permite a [reoptimização](#page-50-0) de instruções de SQL" na [página](#page-50-0) 43
- v "Uma nova função de publicação de SQL/XML: [XMLSERIALIZE"](#page-50-0) na página 43
- v "Tabelas Unicode suportadas numa base de dados [não–Unicode"](#page-51-0) na página 44
- v "Limite do tamanho de instruções de SQL [aumentado](#page-24-0) para 2 MB" na página 17
- v ["Especificação](#page-34-0) de uma estratégia de modo de espera de bloqueio" na página 27
- v "Planos [melhorados](#page-34-0) de execução da consulta através de uma melhor estimativa da [cardinalidade"](#page-34-0) na página 27
- v ["Possibilidade](#page-28-0) de alteração de valores de coluna predefinidos" na página 21
- v "Nova função [XMLNAMESPACES](#page-51-0) na Versão 8.2" na página 44
- v "Alteração de [propriedades](#page-46-0) de colunas geradas sem voltar a criar a tabela" na [página](#page-46-0) 39

### **Possibilidade de alteração de valores de coluna predefinidos**

Existem circunstâncias em que os valores predefinidos de uma coluna numa tabela de bases de dados têm de ser alterados. A instrução ALTER TABLE permite definir a cláusula predefinida de uma coluna numa tabela. Aplicam-se as mesmas restrições à cláusula predefinida que as documentadas na instrução CREATE TABLE. Tenha em atenção que esta instrução não pode alterar o valor predefinido das colunas criadas.

### **Referência relacionada:**

v "ALTER TABLE statement" no manual *SQL Reference, Volume 2*

### **Alteração de propriedades de colunas geradas sem voltar a criar a tabela**

Actualmente é possível utilizar a cláusula ALTER COLUMN na instrução ALTER TABLE para alterar as diversas formas em que se pode gerar um valor de coluna. Mais especificamente, é possível:

- v Adicionar o atributo da expressão gerada a uma coluna existente não gerada
- v Largar o atributo da expressão gerada de uma coluna de expressões gerada existente
- v Adicionar o atributo de identidade a uma coluna existente que não seja de identidade
- v Largar o atributo de identidade de uma coluna de identidade existente
- <span id="page-49-0"></span>• Alterar uma coluna gerada de GENERATED ALWAYS para GENERATED BY DEFAULT, ou de GENERATED BY DEFAULT para GENERATED ALWAYS
- v Largar o atributo predefinido de uma coluna predefinida que tenha sido definida pelo utilizador

Anteriormente, a expressão gerada ou os atributos de identidade só podiam ser atribuídos a uma coluna quando esta fosse criada. Apesar de se poder alterar posteriormente a própria expressão, uma vez criada a coluna gerada, esta não podia ser alterada para coluna não gerada sem ter de largar e voltar a criar a tabela. Antes de largar a tabela, era necessário exportar os dados na tabela e depois recarregar esses dados na tabela recriada com uma coluna redefinida.

#### **Referência relacionada:**

v "ALTER TABLE statement" no manual *SQL Reference, Volume 2*

### **Limite do tamanho de instruções de SQL aumentado para 2 MB**

O DB2® Universal Database, Versão 8.2 faculta um aumento no limite de tamanho das instruções de SQL de 2 MB, o que por outro lado poderá limitar o tamanho de alguns dos objectos de base de dados criados (por exemplo, as instruções CREATE PROCEDURE ou CREATE TRIGGER). O novo limite de 2 MB permite ao utilizador usar instruções maiores quando a lógica de aplicações estiver em procedimentos armazenados ou activadores.

O aumento do tamanho das instruções permite ao utilizador migrar uma instrução de activador ou de procedimento armazenado de outro RDBMS para o DB2 UDB.

O novo limite em instruções permite gravar registos de contexto de auditorias que tenham texto de instruções até 2 MB.

### **Referência relacionada:**

v "Audit record layout for CONTEXT events" no manual *Administration Guide: Implementation*

### **Os procedimentos de SQL já não necessitam do compilador C ou C++**

Ao partir do DB2® UDB, a criação de procedimentos de SQL não necessita de um compilador C ou C++ no servidor; deste modo, não é necessária a configuração do compilador C ou C++. Ao criar um procedimento de SQL, as instruções desse procedimento são convertidas numa representação nativa armazenada nos catálogos da bases de dados, tal como acontece com outras instruções de SQL. Ao chamar um procedimento de SQL, a representação nativa é carregada a partir dos catálogos e o motor do DB2 executa o procedimento.

#### **Tarefas relacionadas:**

- v "Customizing precompile and bind options for SQL procedures" no manual *Application Development Guide: Building and Running Applications*
- v "Creating SQL procedures" no manual *Application Development Guide: Building and Running Applications*
- "Calling procedures from the Command Line Processor (CLP)" no manual *Application Development Guide: Building and Running Applications*
- v "Calling SQL procedures with client applications" no manual *Application Development Guide: Building and Running Applications*

v "Rebinding SQL procedures" no manual *Application Development Guide: Building and Running Applications*

## <span id="page-50-0"></span>**A opção de associação REOPT permite a reoptimização de instruções de SQL**

A opção de associação REOPT permite a reoptimização de instruções de SQL estáticas e dinâmicas. Especificamente, o caminho de acesso de uma instrução de SQL que contenha variáveis de sistema central, registos especiais ou marcadores de parâmetros é optimizado através dos valores destas variáveis, em vez das estimativas predefinidas determinadas pelo compilador. Esta optimização acontece no tempo de execução da consulta, aquando da disponibilização destes valores.

Pode definir a opção de associação REOPT como um dos seguintes três valores:

### **NONE**

Os valores de variáveis de sistema central, marcadores de parâmetros ou registadores especiais numa instrução de SQL não são utilizados para optimizar o caminho de acesso desta instrução. Em vez disso, são utilizadas as estimativas predefinidas para estas variáveis. Este é o comportamento predefinido.

**ONCE** Quando a instrução é executada pela primeira vez, o caminho de acesso para uma determinada instrução de SQL é optimizado através dos valores actuais de variáveis de sistema central, marcadores de parâmetros ou registadores especiais. Este caminho de acesso será utilizado em todas as execuções subsequentes da instrução.

### **ALWAYS**

Sempre que for executada uma instrução com variáveis de sistema central, marcadores de parâmetros ou registadores especiais, os valores dessas variáveis são utilizados para optimizar o caminho de acesso da instrução.

### **Conceitos relacionados:**

- v "Effects of REOPT on static SQL" no manual *Application Development Guide: Programming Client Applications*
- v "Effects of REOPT on dynamic SQL" no manual *Application Development Guide: Programming Client Applications*

### **Uma nova função de publicação de SQL/XML: XMLSERIALIZE**

Uma nova função de SQL/XML padrão, a XMLSERIALIZE (com a opção CONTENT), permite converter um valor de tipo de dados num tipo de dados de cadeia de resultados, apropriado para o comprimento da saída de dados XML.

O tipo de dados XML é uma representação interna de XML e só pode ser utilizado como entrada de dados para funções que aceitem este tipo como entrada de dados. XML é um tipo de dados transitório que pode ser armazenado na base de dados ou devolvido numa aplicação. Até à versão 8.2, a única operação suportada para converter um valor de tipo de dados de XML num valor de tipo de dados de cadeia era a numeração em série através da função XML2CLOB.

A numeração em série é a operação oposta à interpretação; é o processo de conversão de um valor de XML interpretado num valor de XML de texto. XMLSERIALIZE converte uma expressão XML num valor de cadeia de SQL que, por sua vez, pode ser associado a variáveis de caracteres de sistema central.

<span id="page-51-0"></span>Com XMLSERIALIZE, pode especificar-se um tipo de resultados como, por exemplo, CHAR ou VARCHAR, o qual poderá revelar-se mais apropriado e resultar num melhor rendimento do que CLOB.

### **Referência relacionada:**

- v "Expressions" no manual *SQL Reference, Volume 1*
- v "XML values" no manual *SQL Reference, Volume 1*

### **Nova função XMLNAMESPACES na Versão 8.2**

Um espaço de nome XML consiste numa recolha de nomes que está identificada por um URI (uniform reference identifier). Os espaços de nome são utilizados em documentos de XML como tipos de elementos e nomes de atributos.

O DB2® Universal Database inclui várias funções de XML como parte das especificações de idioma de SQL/XML. Entre esses encontram-se XMLFOREST e XMLELEMENT. Uma nova função de XML, XMLNAMESPACES, fornece declarações de espaço de nome XML nas funções de publicação XMLELEMENT e XMLFOREST de SQL/XML.

### **Referência relacionada:**

v "Expressions" no manual *SQL Reference, Volume 1*

### **Tabelas Unicode suportadas numa base de dados não–Unicode**

Actualmente é possível criar tabelas Unicode em bases de dados que não sejam Unicode, chamando a instrução CREATE TABLE com a cláusula CCSID UNICODE.

Ao criar tabelas numa base de dados que não é Unicode, o valor predefinido do CCSID é ASCII. Ao criar tabelas numa base de dados Unicode, o valor predefinido do CCSID é UNICODE. Não é possível definir uma tabela com o CCSID ASCII numa base de dados Unicode, o que significa que não se pode criar uma tabela que não seja Unicode numa base de dados Unicode.

De forma a permitir o suporte de tabelas Unicode numa base de dados que não é Unicode, tem de activar o novo parâmetro de configuração de bases de dados, *alt\_collate*. Este parâmetro especifica a sequência de intercalação das tabelas Unicode, o que presentemente apenas pode ser IDENTITY\_16BIT.

Em conjunto com o suporte para as tabelas Unicode em bases de dados que não são Unicode, o DB2® acrescenta um novo atributo de página de códigos: página de códigos de secção. O gestor de bases de dados determina os atributos de página de códigos de todas as cadeias de caracteres quando uma aplicação é associada a uma base de dados. Uma página de códigos de secção consiste na página de códigos em que é executada uma instrução de SQL. A página de códigos da secção é a página de códigos da base de dados, salvo quando a instrução referenciar:

- v Uma tabela criada com a cláusula CCSID UNICODE numa base de dados que não é Unicode.
- v Uma função de tabela definida com PARAMETER CCSID UNICODE numa base de dados que não é Unicode.

#### **Conceitos relacionados:**

v "Derivation of code page values" no manual *Application Development Guide: Programming Client Applications*

**Referência relacionada:**

v "CREATE TABLE statement" no manual *SQL Reference, Volume 2*

### **Especificação de uma estratégia de modo de espera de bloqueio**

Actualmente, uma sessão individual pode especificar uma estratégia de modo de espera de bloqueio que seja utilizada quando a sessão necessitar de um bloqueio que não pode obter imediatamente. A estratégia indica se a sessão irá (ou não):

- v Devolver um SQLCODE e um SQLSTATE quando não puder obter um bloqueio
- v Aguardar indefinidamente por um bloqueio
- v Aguardar determinado tempo por um bloqueio
- v Utilizar o valor do parâmetro de configuração de bases de dados *locktimeout* quando aguardar por um bloqueio

A estratégia de modo de bloqueio é especificada através da nova instrução SET CURRENT LOCK TIMEOUT, que altera o valor do registador especial CURRENT LOCK TIMEOUT. O registador especial CURRENT LOCK TIMEOUT especifica o número de segundos a aguardar por um bloqueio antes de devolver um erro, que informa da impossibilidade de obter um bloqueio.

As abordagens de bloqueio tradicionais podem resultar em aplicações que se bloqueiam umas às outras. Ocorre isto quando uma aplicação tem de aguardar que outra aplicação liberte o seu bloqueio. As estratégias desenvolvidas para lidar com o impacto de um bloqueio deste tipo normalmente fornecem um mecanismo que especifica a duração máxima aceitável do bloqueio. Trata-se do tempo que uma aplicação irá aguardar antes de fazer uma devolução sem um bloqueio. Anteriormente, isto só era possível ao nível da base de dados alterando o valor do parâmetro de configuração da base de dados *locktimeout*.

Uma vez que o valor do parâmetro *locktimeout* se aplica a todos os bloqueios, os tipos de bloqueio que sofrem o impacto desta nova função incluem bloqueios de linhas, tabelas, chaves de índices e de blocos de conjuntos de unidades multidimensionais (MDC).

### **Referência relacionada:**

v "locktimeout - Lock timeout configuration parameter" no manual *Administration Guide: Performance*

# **Planos melhorados de execução da consulta através de uma melhor estimativa da cardinalidade**

A estimativa da cardinalidade é um processo em que o optimizador determina o número de linhas apropriadas após a aplicação de operações de filtragem como, por exemplo, aplicação ou agregação de predicados. São necessárias estatísticas exactas de distribuição de dados, bem como algoritmos de optimizador sofisticados para as processar, para produzir estimativas exactas de cardinalidade. Um plano de execução de consultas seleccionado com estimativas de cardinalidade inexactas pode ter uma execução em vários níveis de magnitude inferior a um plano seleccionado com estimativas exactas.

Na Versão 8.2, o optimizador do DB2® pode explorar estatísticas de distribuição a partir de tabelas de consultas materializadas, bem como detectar correlações de estatísticas de grupos de colunas para assegurar as estimativas de cardinalidade

<span id="page-53-0"></span>mais exactas. Esta acção ajuda o DB2 a seleccionar um plano de acesso mais eficiente para execução da consulta e melhora o rendimento da consulta.

### **Conceitos relacionados:**

v "Column correlation for multiple predicates" no manual *Administration Guide: Performance*

### **Tarefas relacionadas:**

v "Collecting distribution statistics for specific columns" no manual *Administration Guide: Performance*

### **Referência relacionada:**

v "RUNSTATS Command" no manual *Command Reference*

### **Chamada de procedimentos num corpo de activador no DB2 UDB Enterprise Edition**

Com o DB2® Universal Database Enterprise Edition, agora é possível chamar procedimentos a partir de activadores ou qualquer outra instrução composta dinâmica, em ambientes de partição única, executando uma instrução CALL que referencie um procedimento numa acção de activador. A instrução CALL é utilizada para executar procedimentos de SQL e externos.

A chamada de um procedimento numa acção de activador permite encapsular lógica complexa no seu activador. A lógica pode incluir operações noutras tabelas na base de dados ou operações externas à base de dados como, por exemplo, envio de correio electrónico ou escrita de um registo de auditoria num ficheiro do sistema de ficheiros do servidor de bases de dados.

### **Conceitos relacionados:**

v "Triggered action containing a procedure or function reference" no manual *Application Development Guide: Programming Server Applications*

### **Tarefas relacionadas:**

v "Calling procedures from triggers or SQL routines" no manual *Application Development Guide: Programming Server Applications*

### **Referência relacionada:**

- v "CREATE TRIGGER statement" no manual *SQL Reference, Volume 2*
- v "CREATE PROCEDURE (External) statement" no manual *SQL Reference, Volume 2*

# <span id="page-54-0"></span>**Capítulo 13. Aperfeiçoamentos às capacidades de serviço**

## **Resumo dos aperfeiçoamentos às capacidades de serviço**

Nesta edição, foram adicionados os aperfeiçoamentos seguintes às capacidades de serviço:

### **Conceitos relacionados:**

- v "Novo utilitário para obter estatísticas de uma instância ou base de dados de DB2 em execução (semelhante a 'onstat' para Informix)" na página 47
- v ["Aperfeiçoamentos](#page-55-0) à mensagem de formato db2diag.log" na página 48
- v ["Ferramenta](#page-55-0) de análise do registo de diagnóstico para filtrar e formatar [db2diag.log"](#page-55-0) na página 48
- v "Função de rastreio [melhorada"](#page-56-0) na página 49

## **Novo utilitário para obter estatísticas de uma instância ou base de dados de DB2 em execução (semelhante a 'onstat' para Informix)**

O **db2pd** é um novo utilitário que pode ser utilizado para obter estatísticas de uma instância ou base de dados do DB2® em execução. É semelhante ao utilitário **onstat** para Informix®.

A ferramenta pode fornecer uma grande variedade de informações úteis para detecção, determinação e resolução de problemas, melhoramentos no rendimento e concepção de desenvolvimento de aplicações, incluindo:

- bloqueios
- v áreas de memória tampão
- v espaços de tabela
- contentores
- v instruções de SQL dinâmicas
- agentes
- aplicações
- v áreas e conjuntos de memória
- transacções
- ficheiros de registo
- e outros

A ferramenta recolhe estas informações sem recorrer a trincos ou utilizar recursos de motor. Deste modo, é possível (e esperado) obter informações que estejam a ser alteradas enquanto **db2pd** está a recolher informações; por conseguinte, os dados podem não ser completamente fidedignos. No entanto, os dois benefícios da recolha de informações sem colocar trincos incluem uma obtenção mais rápida e a ausência de disputas pelos recursos de motor.

### **Referência relacionada:**

v "db2pd - Monitor and Troubleshoot DB2 Command" no manual *Command Reference*

### <span id="page-55-0"></span>**Aperfeiçoamentos à mensagem de formato db2diag.log**

O formato db2diag.log foi melhorado de diversas formas na versão 8.2. O ficheiro de registo é agora de mais fácil leitura manual e de mais fácil interpretação no software. Os melhoramentos incluem:

- v Cada entrada tem um conjunto completo de informações de cabeçalho
- v As secções de mensagens e de dados do registo de gravações estão bem assinaladas, facilitando a utilização e a compreensão do mesmo
- v Serão incluídas marcas de hora (com fuso horário) em cada registo
- v Cada campo tem um nome de campo compreensível em maiúsculas
- v O comprimento de linha dos campos de cabeçalho e mensagem está limitado a 80 caracteres
- v Foram adicionados novos campos, mais concretamente um campo de nível de gravidade para ajudar o utilizador a localizar as entradas mais importantes

Também foram efectuadas outras alterações como, por exemplo, a alteração do nome do campo de bases de dados para 'DB'.

### **Conceitos relacionados:**

v "Ferramenta de análise do registo de diagnóstico para filtrar e formatar db2diag.log" na página 48

### **Referência relacionada:**

v "db2diag - db2diag.log analysis tool Command" no manual *Command Reference*

# **Ferramenta de análise do registo de diagnóstico para filtrar e formatar db2diag.log**

Está agora disponível uma nova ferramenta para filtrar e formatar ficheiros db2diag.log (**db2diag**). Pode utilizar esta ferramenta para filtrar ficheiros do registo de diagnóstico, os quais utilizam um novo formato de mensagem na v8.2.

Esta ferramenta de linha de comandos tem uma grande variedade de opções que se podem utilizar para modificar a saída de dados de forma a adequar-se às necessidades do utilizador. Entre outras opções, pode indicar-se quais os campos a apresentar, utilizar um comando 'grep' como filtro para reduzir o número de registos e omitir os campos vazios.

As opções da linha de comandos incluem:

- **db2diag -help** faculta uma descrição abreviada das opções
- v **db2diag -h brief** faculta descrições para todas as opções sem exemplos
- v **db2diag -h notes** faculta as notas e restrições de utilização
- v **db2diag -h examples** fornece um pequeno conjunto de exemplos para começar
- v **db2diag -h tutorial** fornece exemplos de todas as opções disponíveis
- v **db2diag -h all** fornece a lista de opções mais completa

### **Conceitos relacionados:**

v "Aperfeiçoamentos à mensagem de formato db2diag.log" na página 48

### **Referência relacionada:**

v "db2diag - db2diag.log analysis tool Command" no manual *Command Reference*

### <span id="page-56-0"></span>**Função de rastreio melhorada**

As funções de rastreio do DB2® e o comando **db2trc** foram melhorados na v8.2. A disposição do registo de rastreio formatado foi modificada para apresentar uma amplitude nova e maior de tipos de rastreio.

### **Conceitos relacionados:**

v "Novo utilitário para obter [estatísticas](#page-54-0) de uma instância ou base de dados de DB2 em execução [\(semelhante](#page-54-0) a 'onstat' para Informix)" na página 47

### **Referência relacionada:**

v "db2trc - Trace Command" no manual *Command Reference*

# **Capítulo 14. Aperfeiçoamentos ao Data Warehouse Center e ao Warehouse Manager**

# **Resumo dos aperfeiçoamentos ao Data Warehouse Center e ao Warehouse Manager ETL**

Nesta edição, foram adicionados os aperfeiçoamentos seguintes ao Data Warehouse Center e ao Warehouse Manager ETL:

### **Conceitos relacionados:**

v "O Warehouse Manager ETL (Extract, Transform e Load) suporta bases de dados de controlo de armazém Unicode" na página 51

# **O Warehouse Manager ETL (Extract, Transform e Load) suporta bases de dados de controlo de armazém Unicode**

A partir do Data Warehouse Center, Versão 8.2, a base de dados de controlo do armazém tem de ser uma base de dados UTF-8 (Unicode Transformation Format, vulgo Unicode). Este requisito faculta suporte de idioma expandido para o Data Warehouse Center. Se tentar iniciar sessão no Data Warehouse Center através de uma base de dados de controlo que não esteja em formato Unicode, irá receber uma mensagem de erro a informar que não pode iniciar sessão. Pode utilizar a ferramenta Warehouse Control Database Management para migrar os metadados de uma base de dados especificada para uma nova base de dados Unicode.

### **Conceitos relacionados:**

v "Data warehouse objects" no manual *Data Warehouse Center Administration Guide*

# **Capítulo 15. Aperfeiçoamentos ao desenvolvimento de aplicações**

## **Resumo dos aperfeiçoamentos ao desenvolvimento de aplicações**

Nesta edição, foram adicionados os aperfeiçoamentos seguintes ao desenvolvimento de aplicações:

### **Conceitos relacionados:**

- v "Chamada de [procedimentos](#page-53-0) num corpo de activador no DB2 UDB Enterprise [Edition"](#page-53-0) na página 46
- v "Os [procedimentos](#page-49-0) de SQL já não necessitam do compilador C ou C++" na [página](#page-49-0) 42
- v "Associação [simplificada](#page-69-0) de pacotes a uma aplicação através do registador especial [CURRENT](#page-69-0) PACKAGE PATH" na página 62
- v "A opção de associação REOPT permite a [reoptimização](#page-50-0) de instruções de SQL" na [página](#page-50-0) 43
- v "Tabelas Unicode suportadas numa base de dados [não–Unicode"](#page-51-0) na página 44
- v ["Melhoramentos](#page-61-0) do Controlador Universal JDBC do DB2" na página 54
- v ["Procedimentos](#page-65-0) e UDFs de tempo de execução de linguagem comum .NET" na [página](#page-65-0) 58
- v ["Aperfeiçoamentos](#page-66-0) ao IBM DB2 Development Add–In for Microsoft Visual Studio .NET" na [página](#page-66-0) 59
- v "Suporte de 64 bits para funções definidas pelo utilizador de DB2 [WebSphere](#page-71-0) MQ" na [página](#page-71-0) 64
- "DB2 [Run–Time](#page-66-0) Client Lite" na página 59
- v "JDK 1.4 suportado pelo DB2 Universal Database" na página 53
- v "O Development Center suporta [procedimentos](#page-71-0) armazenados de Java em [iSeries"](#page-71-0) na página 64
- v "O [Development](#page-70-0) Center já não necessita de um compilador C para construir [procedimentos](#page-70-0) armazenados de SQL" na página 63
- v ["Aperfeiçoamentos](#page-64-0) ao DB2 .NET Data Provider" na página 57
- v "OLE DB e ODBC .NET Data [Providers"](#page-64-0) na página 57
- v "O Development Center suporta depuração de [procedimentos](#page-71-0) armazenados de SQL em [plataformas](#page-71-0) UNIX de 64 bits" na página 64
- v "Nova função [XMLNAMESPACES](#page-51-0) na Versão 8.2" na página 44
- v "Os pontos de [salvaguarda](#page-68-0) imbricados permitem maior controlo da remoção de [alterações"](#page-68-0) na página 61
- v ["Aperfeiçoamentos](#page-70-0) à depuração e aos procedimentos armazenados do [Development](#page-70-0) Center" na página 63
- v "Código exemplo de tempo de espera [esgotado](#page-38-0) de XA" na página 31

### **JDK 1.4 suportado pelo DB2 Universal Database**

O DB2® Universal Database (DB2 UDB), Versão 8.2, actualmente já suporta o JDK 1.4 em todos os ambientes suportados do sistema operativo de estações de trabalho, excepto em AIX<sup>®</sup> 4.3 e Linux IA64, em que ainda é necessário o IBM<sup>®</sup> Developer Kit 1.3.1. O DB2 UDB para Solaris será enviado com JDK 1.4.2. O DB2

<span id="page-61-0"></span>UDB para todos os outros sistemas operativos suportados de estações de trabalho será enviado com JDK 1.4.1 (ou o developer kit de Java™ equivalente designado pelo revendedor).

Quando instalar o DB2 UDB, Versão 8.2, a versão suportada mais recente do Java developer kit também será instalada se ainda não o estiver, excepto se a instalação do DB2 UDB for uma actualização de uma instalação anterior do DB2 UDB, Versão 8. Se estiver a actualizar uma instalação anterior do DB2 UDB, Versão 8, terá de instalar o Java developer kit a partir do CD.

### **Referência relacionada:**

- v "AIX supported development software" no manual *Application Development Guide: Building and Running Applications*
- v "HP-UX supported development software" no manual *Application Development Guide: Building and Running Applications*
- v "Linux supported development software" no manual *Application Development Guide: Building and Running Applications*
- v "Solaris supported development software" no manual *Application Development Guide: Building and Running Applications*
- v "Windows supported development software" no manual *Application Development Guide: Building and Running Applications*

### **Melhoramentos do Controlador Universal JDBC do DB2**

Existem vários melhoramentos ao Controlador Universal JDBC do DB2® para a versão 8.2, incluindo suporte de transacções distribuídas e compatibilidade com JDBC 3.0. As outras novas funções aumentam a flexibilidade da utilização do iterador em SQLJ e aperfeiçoam a interactividade com bases de dados de sistema central e de iSeries™.

### **Suporte de transacções distribuídas:**

Suporte para o processamento de transacções distribuídas que está em conformidade com a especificação XA. Este suporte implementa as especificações Java™ 2 Platform, Enterprise Edition (J2EE) Java Transaction Service (JTS) e Java Transaction API (JTA) (Conectividade de Tipo 2 Universal em DB2 UDB só para sistemas Linux,  $UNIX^{\circledR}$  e Windows<sup>®</sup>).

### **Compatibilidade com JDBC 3.0:**

Os seguintes métodos de JDBC 3.0 fazem actualmente parte do Controlador Universal JDBC do DB2 para a versão 8.2:

- Blob.setBytes
- Blob.setBinaryStream
- Blob.truncate
- Clob.setString
- v Clob.setAsciiStream
- Clob.setUnicodeStream
- Clob.setCharacterStream
- v Connection.createStatement(int resultSetType, int resultSetConcurrency, int resultSetHoldability)
- Connection.prepareStatement(String sql, int autoGeneratedKeys)
- Connection.setSavepoint
- Connection.releaseSavepoint
- Statement.executeUpdate(String sql, int autoGeneratedKeys)
- Statement.execute(String sql, int autoGeneratedKeys)
- v Statement.getMoreResults(java.sql.Statement.CLOSE\_CURRENT\_RESULT)
- Statement.getMoreResults(java.sql.Statement.KEEP CURRENT RESULT)
- v Statement.getMoreResults(java.sql.Statement.CLOSE\_ALL\_RESULTS)

#### **Método DB2BaseDataSource: getDB2SystemMonitor:**

O método DB2BaseDataSource.getDB2SystemMonitor devolve um objecto da classe DB2SystemMonitor. Esta classe, para a qual foi adicionada uma interface ao Controlador Universal do DB2, facilita a supervisão do sistema de bases de dados a partir de uma aplicação de JDBC. Cada ligação do Controlador Universal JDBC do DB2 pode ter um único supervisor de sistema.

### **Propriedade DB2BaseDataSource: activeServerListJNDIName:**

A propriedade DB2BaseDataSource.activeServerListJNDIName identifica uma referência a JNDI para uma instância de DB2ActiveServerList num depósito de JNDI relativamente a informações de servidor alternativo. (DB2ActiveServerList é uma nova classe, descrita noutro ponto deste tópico.) Se o valor de activeServerListJNDIName não for nulo, as ligações podem efectuar um failover para um servidor alternativo que esteja especificado na instância DB2ActiveServerList, referenciada pelo valor. Caso activeServerListJNDIName seja nulo, as ligações não irão efectuar um failover através de informações sobre servidores alternativos de um repositório de JNDI.

#### **Propriedade DB2BaseDataSource: currentFunctionPath:**

A propriedade DB2BaseDataSource.currentFunctionPath especifica o caminho de SQL que é utilizado para processar nomes de tipos de dados e nomes de funções não qualificado(a)s em instruções de SQL que estejam em programas de JDBC. O tipo de dados desta propriedade é String. Num servidor DB2 UDB para Linux, UNIX e Windows, o comprimento máximo é de 254 bytes. O valor consiste numa lista de nomes de esquemas separados por vírgulas. Estes nomes podem ser identificadores normais ou delimitados.

#### **Propriedade DB2BaseDataSource: currentLockTimeout:**

A propriedade DB2BaseDataSource.currentLockTimeout dá indicações ao servidores de DB2 UDB para Linux, UNIX e Windows para aguardarem indefinidamente por um bloqueio ou para aguardarem por um bloqueio o número de segundos indicado, quando não se pode obter imediatamente o bloqueio. O tipo de dados desta propriedade é int. Um valor de zero significa que não se aguarda por bloqueios. Um valor de -1 significa aguardar indefinidamente. Um número inteiro positivo indica o número de segundos a aguardar por um bloqueio.

#### **Propriedade DB2BaseDataSource: cursorSensitivity:**

A propriedade DB2BaseDataSource.cursorSensitivity especifica se o valor java.sql.ResultSet.TYPE\_SCROLL\_SENSITIVE para um ResultSet de JDBC se correlaciona com o atributo SENSITIVE DYNAMIC ou com o atributo SENSITIVE STATIC no cursor subjacente do DB2. Os valores possíveis são

TYPE\_SCROLL\_SENSITIVE\_STATIC e TYPE\_SCROLL\_SENSITIVE\_DYNAMIC. A predefinição é TYPE\_SCROLL\_SENSITIVE\_STATIC. Esta propriedade é ignorada nos servidores de bases de dados que não suportem cursores deslocáveis dinâmicos e sensíveis.

### **Propriedade DB2BaseDataSource: jdbcCollection:**

A propriedade DB2BaseDataSource.jdbcCollection especifica o ID da recolha dos pacotes que são utilizados por uma instância do Controlador Universal JDBC do DB2 durante a execução. O tipo de dados de jdbcCollection é String. A predefinição é NULLID. Esta propriedade é utilizada com a opção DB2Binder -collection. O utilitário DB2Binder terá de ter pacotes do Controlador Universal JDBC do DB2 previamente associados no servidor através de um valor -collection que corresponda ao valor jdbcCollection. A definição jdbcCollection não determina a recolha que é utilizada em aplicações de SQLJ. Em SQLJ, a recolha é determinada pela opção -collection do personalizador de SQLJ.

### **Classe DB2ActiveServerList:**

Esta nova classe contém os métodos seguintes:

### **getAlternatePortNumber**

Obtém os números da porta associados aos servidores alternativos de DB2 UDB.

#### **getAlternateServerName**

Obtém uma matriz que contém os nomes dos servidores alternativos do DB2 UDB. Estes valores são endereços de IP ou nomes do servidor de DNS.

#### **setAlternatePortNumber**

Define os números de porta que estejam associados aos servidores alternativos de DB2 UDB.

### **setAlternateServerName**

Define os nomes dos servidores alternativos para servidores de DB2 UDB. Estes valores são endereços de IP ou nomes de servidores de DNS.

### **Possibilidade de abertura de várias instâncias de um iterador numa aplicação de SQLJ:**

Podem abrir-se várias instâncias de um iterador simultaneamente numa aplicação única de SQLJ. Esta capacidade aplica-se, por exemplo, à abertura de várias instâncias de um iterador que utilize expressões de sistema central. Cada instância pode usar um conjunto diferente de valores de expressão de sistema central.

### **Possibilidade de abertura de vários iteradores na mesma tabela de DB2 numa aplicação de SQLJ:**

Podem abrir-se vários iteradores na mesma tabela de DB2 em simultâneo. É possível executar uma operação numa tabela através de um iterador, enquanto se executa uma operação diferente na mesma tabela através de outro iterador.

### **ROWIDs em SQLJ com o Controlador Universal JDBC do DB2 permitem identificação de linha única:**

O DB2 UDB for z/OS™ e o DB2 UDB for iSeries suportam o tipo de dados ROWID para uma coluna numa tabela de DB2. Um ROWID é um valor que identifica de modo único uma linha numa tabela.

<span id="page-64-0"></span>O Controlador Universal JDBC do DB2 fornece a classe única ao DB2: com.ibm.db2.jcc.DB2RowID, a qual se pode utilizar em iteradores e em parâmetros de instruções CALL. No caso de um iterador, também se pode utilizar o tipo de objecto byte[] para obter valores de ROWID.

### **Conceitos relacionados:**

- v "Introduction to Java application support" no manual *Application Development Guide: Programming Client Applications*
- v "Multiple open instances of an iterator in an SQLJ application" no manual *Application Development Guide: Programming Client Applications*
- v "Multiple open iterators for the same SQL statement in an SQLJ application" no manual *Application Development Guide: Programming Client Applications*
- v "ROWIDs in SQLJ with the DB2 Universal JDBC Driver" no manual *Application Development Guide: Programming Client Applications*

#### **Referência relacionada:**

- v "Properties for the DB2 Universal JDBC Driver" no manual *Application Development Guide: Programming Client Applications*
- v "Summary of DB2 Universal JDBC Driver extensions to JDBC" no manual *Application Development Guide: Programming Client Applications*

### **OLE DB e ODBC .NET Data Providers**

Para além do DB2® .NET Data Provider, o DB2 inclui um OLE DB .NET Data Provider e um ODBC .NET Data Provider.

O OLE DB .NET Data Provider utiliza o IBM® DB2 OLE DB Driver. Desta forma, as palavras-chave de cadeia da ligação suportadas pelo OLE DB .NET Data Provider são as mesmas que são suportadas pelo IBM OLE DB Provider para DB2. Além disso, o OLE DB .NET Data Provider tem as mesmas restrições que o IBM DB2 OLE DB Provider.

O ODBC .NET Data Provider faz chamadas de ODBC para a origem de dados do DB2 a utilizar o IBM DB2 CLI Driver. Assim, as palavras-chave de cadeia da ligação suportadas pelo OLE DB .NET Data Provider são as mesmas que as suportadas pelo IBM DB2 CLI Driver.

#### **Conceitos relacionados:**

- v "OLE DB .NET Data Provider" no manual *Application Development Guide: Programming Client Applications*
- v "ODBC .NET Data Provider" no manual *Application Development Guide: Programming Client Applications*

### **Aperfeiçoamentos ao DB2 .NET Data Provider**

O DB2® .NET Data Provider é uma extensão da interface ADO.NET que permite que aplicações .NET acedam a uma base de dados do DB2 através de uma ligação protegida, que executem comandos e que obtenham resultados. A Versão 8.2 apresenta os seguintes aperfeiçoamentos ao DB2 .NET Data Provider:

- v O rendimento é mais rápido.
- v Suporte para Microsoft® .NET Framework, Versão 1.1. Este inclui suporte para as seguintes novas funções de System.Data: os métodos DB2DataReader.HasRows e DB2Connection.EnlistDistributedTransaction.
- <span id="page-65-0"></span>• Uma nova palavra-chave ConnectionString para especificar o nível de isolamento.
- Existem quatro novas propriedades de DB2Connection que permitem aos DBAs atribuir volumes de trabalho a uma determinada origem. As novas propriedades são:
	- DB2Connection.ClientUser ID de utilizador cliente
	- DB2Connection.ClientWorkStation nome de estação de trabalho cliente
	- DB2Connection.ClientAccountingInformation cadeia de contabilização de clientes
	- DB2Connection.ClientApplicationInformation nome da aplicação cliente
- v As aplicações .NET actualmente já podem aceder aos seguintes sistemas de gestão de bases de dados através do DB2 .NET Data Provider:
	- DB2 Universal Database™ Versão 5, Edição 1 (ou posterior) para AS/400<sup>®</sup> e iSeries™, através do DB2 Connect™
	- DB2 Universal Database Versão 7.3 (ou posterior) para VSE & VM, através do DB2 Connect

### **Conceitos relacionados:**

- v "DB2 .NET Data Provider overview" no manual *Application Development Guide: Programming Client Applications*
- v "DB2 .NET Data Provider" no manual *Application Development Guide: Programming Client Applications*

# **Procedimentos e UDFs de tempo de execução de linguagem comum .NET**

O DB2® Universal Database permite criar rotinas (procedimentos, funções definidas pelo utilizador (UDFs) e métodos) em SQL e noutras linguagens de programação como, por exemplo, C, C++, Java™ e OLE. Actualmente é possível criar procedimentos e UDFs com qualquer linguagem de programação compatível com CLR (common language runtime - tempo de execução de linguagem comum) .NET, incluindo C#, Visual Basic, C++ gerido e todas as outras linguagens compatíveis com CLR.

Pode criar rotinas de CLR da mesma forma que são criadas outras rotinas externas (que não de SQL): executando uma instrução CREATE que associe uma assinatura de rotina da base de dados a um conjunto .NET que reside no servidor de bases de dados. Pode utilizar as rotinas para encapsular operações e lógica de bases de dados utilizada normalmente, para expandir as funções de SQL, bem como para melhorar o rendimento de aplicações cliente.

### **Conceitos relacionados:**

v "Common language runtime (CLR) routines" no manual *Application Development Guide: Programming Server Applications*

### **Tarefas relacionadas:**

- v "Creating CLR routines" no manual *Application Development Guide: Programming Server Applications*
- v "Examples of CLR user-defined functions in C#" no manual *Application Development Guide: Programming Server Applications*
- v "Examples of CLR procedures in C#" no manual *Application Development Guide: Programming Server Applications*
- <span id="page-66-0"></span>v "Examples of CLR procedures in Visual Basic" no manual *Application Development Guide: Programming Server Applications*
- v "Examples of CLR user-defined functions in Visual Basic" no manual *Application Development Guide: Programming Server Applications*

### **Referência relacionada:**

v "CREATE PROCEDURE (External) statement" no manual *SQL Reference, Volume 2*

### **Exemplos relacionados:**

- v "SpCat.db2 -- Drops and creates the procedures implemented in spserver.cs"
- v "SpServer.cs -- C# external code implementation of procedures created in spcat.db2"
- v "SpCat.db2 -- Drops and creates the procedures implemented in spserver.vb"
- v "SpServer.vb -- VB.NET implementation of procedures created in SpCat.db2"

### **Aperfeiçoamentos ao IBM DB2 Development Add–In for Microsoft Visual Studio .NET**

Com o IBM® DB2® Development Add-In for Microsoft® Visual Studio .NET, agora já é possível criar os seguintes objectos de SQL do DB2 utilizando um assistente ou o editor de códigos incorporado:

- tabelas
- índices
- vistas
- activadores

Além disso, agora é possível desenvolver procedimentos de CLR (common language runtime - tempo de execução da linguagem comum) de DB2 a partir de métodos existentes numa linguagem gerida por .NET como, por exemplo, C# e Visual Basic. Um procedimento de CLR .NET de DB2 consiste numa rotina externa do DB2 criada pelo utilizador, a qual tem o respectivo corpo de procedimentos implementado por um método num conjunto .NET compilado a partir de código fonte escrito numa linguagem gerida por .NET.

Por último, pode executar depuração ao nível da origem de procedimentos de SQL através do projecto de bases de dados do DB2.

### **DB2 Run–Time Client Lite**

O DB2® Run-Time Client Lite (DB2 RTCL) é um novo componente instalável que facilita o fornecimento de acesso a servidores do DB2 a partir de aplicações baseadas em Windows®. O DB2 RTCL foi concebido para ser redistribuído por revendedores independentes de software (RIVs) e para ser utilizado na distribuição de aplicações em situações de implementações em massa, habituais em grandes empresas. À semelhança do componente do DB2 Run-Time Client, o novo DB2 RTCL faculta interfaces de aplicações (CLI, ODBC, OLE DB, .NET Data provider e JDBC), bem como as bibliotecas de rede necessárias para a execução das aplicações.

As principais funções distintivas do DB2 RTCL são:

- Ocupa muito menos espaço em disco
- v É enviado como executável único, facilitando a redistribuição e implementação
- v O Windows Installer Merge Module (ficheiro .msm) está disponível, o que simplifica a integração do código do DB2 RTCL numa aplicação de grandes dimensões
- v Contém termos e condições inerentes à redistribuição do DB2 RTCL por parte de RIVs e de programadores internos

#### **Conceitos relacionados:**

v "DB2 Run-Time Client Lite" no manual *Quick Beginnings for DB2 Clients*

### **Uma nova função de publicação de SQL/XML: XMLSERIALIZE**

Uma nova função de SQL/XML padrão, a XMLSERIALIZE (com a opção CONTENT), permite converter um valor de tipo de dados num tipo de dados de cadeia de resultados, apropriado para o comprimento da saída de dados XML.

O tipo de dados XML é uma representação interna de XML e só pode ser utilizado como entrada de dados para funções que aceitem este tipo como entrada de dados. XML é um tipo de dados transitório que pode ser armazenado na base de dados ou devolvido numa aplicação. Até à versão 8.2, a única operação suportada para converter um valor de tipo de dados de XML num valor de tipo de dados de cadeia era a numeração em série através da função XML2CLOB.

A numeração em série é a operação oposta à interpretação; é o processo de conversão de um valor de XML interpretado num valor de XML de texto. XMLSERIALIZE converte uma expressão XML num valor de cadeia de SQL que, por sua vez, pode ser associado a variáveis de caracteres de sistema central.

Com XMLSERIALIZE, pode especificar-se um tipo de resultados como, por exemplo, CHAR ou VARCHAR, o qual poderá revelar-se mais apropriado e resultar num melhor rendimento do que CLOB.

#### **Referência relacionada:**

- v "Expressions" no manual *SQL Reference, Volume 1*
- v "XML values" no manual *SQL Reference, Volume 1*

### **Chamada de procedimentos num corpo de activador no DB2 UDB Enterprise Edition**

Com o DB2® Universal Database Enterprise Edition, agora é possível chamar procedimentos a partir de activadores ou qualquer outra instrução composta dinâmica, em ambientes de partição única, executando uma instrução CALL que referencie um procedimento numa acção de activador. A instrução CALL é utilizada para executar procedimentos de SQL e externos.

A chamada de um procedimento numa acção de activador permite encapsular lógica complexa no seu activador. A lógica pode incluir operações noutras tabelas na base de dados ou operações externas à base de dados como, por exemplo, envio de correio electrónico ou escrita de um registo de auditoria num ficheiro do sistema de ficheiros do servidor de bases de dados.

### **Conceitos relacionados:**

v "Triggered action containing a procedure or function reference" no manual *Application Development Guide: Programming Server Applications*

### <span id="page-68-0"></span>**Tarefas relacionadas:**

v "Calling procedures from triggers or SQL routines" no manual *Application Development Guide: Programming Server Applications*

### **Referência relacionada:**

- v "CREATE TRIGGER statement" no manual *SQL Reference, Volume 2*
- v "CREATE PROCEDURE (External) statement" no manual *SQL Reference, Volume 2*

### **Tabelas Unicode suportadas numa base de dados não–Unicode**

Actualmente é possível criar tabelas Unicode em bases de dados que não sejam Unicode, chamando a instrução CREATE TABLE com a cláusula CCSID UNICODE.

Ao criar tabelas numa base de dados que não é Unicode, o valor predefinido do CCSID é ASCII. Ao criar tabelas numa base de dados Unicode, o valor predefinido do CCSID é UNICODE. Não é possível definir uma tabela com o CCSID ASCII numa base de dados Unicode, o que significa que não se pode criar uma tabela que não seja Unicode numa base de dados Unicode.

De forma a permitir o suporte de tabelas Unicode numa base de dados que não é Unicode, tem de activar o novo parâmetro de configuração de bases de dados, *alt\_collate*. Este parâmetro especifica a sequência de intercalação das tabelas Unicode, o que presentemente apenas pode ser IDENTITY\_16BIT.

Em conjunto com o suporte para as tabelas Unicode em bases de dados que não são Unicode, o DB2® acrescenta um novo atributo de página de códigos: página de códigos de secção. O gestor de bases de dados determina os atributos de página de códigos de todas as cadeias de caracteres quando uma aplicação é associada a uma base de dados. Uma página de códigos de secção consiste na página de códigos em que é executada uma instrução de SQL. A página de códigos da secção é a página de códigos da base de dados, salvo quando a instrução referenciar:

- v Uma tabela criada com a cláusula CCSID UNICODE numa base de dados que não é Unicode.
- v Uma função de tabela definida com PARAMETER CCSID UNICODE numa base de dados que não é Unicode.

### **Conceitos relacionados:**

v "Derivation of code page values" no manual *Application Development Guide: Programming Client Applications*

#### **Referência relacionada:**

v "CREATE TABLE statement" no manual *SQL Reference, Volume 2*

### **Os pontos de salvaguarda imbricados permitem maior controlo da remoção de alterações**

O DB2® Universal Database (DB2 UDB) suporta agora imbricação de pontos de salvaguarda. Significa isto que é possível configurar um ponto de salvaguarda noutro ponto de salvaguarda. O DB2 UDB permite definir os níveis de pontos de salvaguarda imbricados que forem necessários.

Com pontos de salvaguarda imbricados, uma aplicação pode ter vários níveis de pontos de salvaguarda activos em simultâneo, e a aplicação pode remover

<span id="page-69-0"></span>alterações em qualquer ponto de salvaguarda activo, conforme o necessário. Uma instrução de remoção de alterações em determinado ponto de salvaguarda também liberta os pontos de salvaguarda imbricados activos que existirem no ponto de salvaguarda em que se estiver a executar a remoção de alterações.

### **Conceitos relacionados:**

- v "Transaction management with savepoints" no manual *Application Development Guide: Programming Client Applications*
- v "Nesting savepoints" no manual *Application Development Guide: Programming Client Applications*

# **A opção de associação REOPT permite a reoptimização de instruções de SQL**

A opção de associação REOPT permite a reoptimização de instruções de SQL estáticas e dinâmicas. Especificamente, o caminho de acesso de uma instrução de SQL que contenha variáveis de sistema central, registos especiais ou marcadores de parâmetros é optimizado através dos valores destas variáveis, em vez das estimativas predefinidas determinadas pelo compilador. Esta optimização acontece no tempo de execução da consulta, aquando da disponibilização destes valores.

Pode definir a opção de associação REOPT como um dos seguintes três valores:

#### **NONE**

Os valores de variáveis de sistema central, marcadores de parâmetros ou registadores especiais numa instrução de SQL não são utilizados para optimizar o caminho de acesso desta instrução. Em vez disso, são utilizadas as estimativas predefinidas para estas variáveis. Este é o comportamento predefinido.

**ONCE** Quando a instrução é executada pela primeira vez, o caminho de acesso para uma determinada instrução de SQL é optimizado através dos valores actuais de variáveis de sistema central, marcadores de parâmetros ou registadores especiais. Este caminho de acesso será utilizado em todas as execuções subsequentes da instrução.

### **ALWAYS**

Sempre que for executada uma instrução com variáveis de sistema central, marcadores de parâmetros ou registadores especiais, os valores dessas variáveis são utilizados para optimizar o caminho de acesso da instrução.

### **Conceitos relacionados:**

- v "Effects of REOPT on static SQL" no manual *Application Development Guide: Programming Client Applications*
- v "Effects of REOPT on dynamic SQL" no manual *Application Development Guide: Programming Client Applications*

### **Associação simplificada de pacotes a uma aplicação através do registador especial CURRENT PACKAGE PATH**

O registador especial CURRENT PACKAGE PATH permite especificar uma lista de qualificadores de pacotes com a qual o servidor de DB2® pode seleccionar um pacote. Esta função é útil quando existirem variantes diversas de um pacote, ou seja, quando vários pacotes partilharem o mesmo nome e símbolos de coerência. Em vez de manter versões diferentes de uma aplicação para trabalhar com cada

versão de um pacote, pode utilizar o registador especial CURRENT PACKAGE PATH para associar um único programa compilado a várias versões de um pacote.

### **Conceitos relacionados:**

• "CURRENT PACKAGE PATH special register for package schemas" no manual *Application Development Guide: Programming Client Applications*

### <span id="page-70-0"></span>**Os procedimentos de SQL já não necessitam do compilador C ou C++**

Ao partir do DB2® UDB, a criação de procedimentos de SQL não necessita de um compilador C ou C++ no servidor; deste modo, não é necessária a configuração do compilador C ou C++. Ao criar um procedimento de SQL, as instruções desse procedimento são convertidas numa representação nativa armazenada nos catálogos da bases de dados, tal como acontece com outras instruções de SQL. Ao chamar um procedimento de SQL, a representação nativa é carregada a partir dos catálogos e o motor do DB2 executa o procedimento.

### **Tarefas relacionadas:**

- v "Customizing precompile and bind options for SQL procedures" no manual *Application Development Guide: Building and Running Applications*
- v "Creating SQL procedures" no manual *Application Development Guide: Building and Running Applications*
- v "Calling procedures from the Command Line Processor (CLP)" no manual *Application Development Guide: Building and Running Applications*
- v "Calling SQL procedures with client applications" no manual *Application Development Guide: Building and Running Applications*
- v "Rebinding SQL procedures" no manual *Application Development Guide: Building and Running Applications*

### **Aperfeiçoamentos à depuração e aos procedimentos armazenados do Development Center**

Os aperfeiçoamentos à depuração e à limitação ao tamanho dos procedimentos armazenados estão disponíveis na versão 8.2 do IBM® DB2® Universal Database Development Center:

- O suporte do Development Center para DB2 Universal Database™ for  $z/OS^m$ , Versão 8.0 permite a construção de procedimentos armazenados de Java™ até 10 MB de tamanho. Os procedimentos armazenados de Java construídos com o procedimento armazenado DSNTJSPP de C não podem ultrapassar 32 KB.
- v Uma nova função de terminação do depurador permite-lhe terminar de forma rápida o depurador, em qualquer altura e sem ser necessário aguardar que a sessão de depuração a decorrer chegue ao fim do procedimento armazenado. Para usar esta função, clique no ícone Terminar (Terminate) no depurador.

# **O Development Center já não necessita de um compilador C para construir procedimentos armazenados de SQL**

Na Versão 8.2 do IBM® DB2® Universal Database, já não é necessário um compilador C ou C++ para criar procedimentos de SQL, logo, no DB2 Development Center, já não existe a necessidade de configurar as definições do compilador C ou C++ em servidores Windows<sup>®</sup>, Linux ou UNIX<sup>®</sup>. Ao criar um <span id="page-71-0"></span>procedimento de SQL, as instruções do procedimento são convertidas numa representação nativa que é armazenada nos catálogos da base de dados, tal como acontece com outras instruções de SQL.

As opções de associação predefinidas são facultadas nas definições de construção de SQL, no entanto, pode especificar opções diferentes para cada procedimento armazenado de SQL.

Em todas as versões do Development Center anteriores à Versão 8.2, ainda é necessária a configuração de um compilador C nas definições de construção do procedimento armazenado.

### **O Development Center suporta depuração de procedimentos armazenados de SQL em plataformas UNIX de 64 bits**

A Versão 8.2 do IBM® DB2® Universal Database Development Center suporta a depuração de procedimentos armazenados de SQL em plataformas  $UNIX^{\circledcirc}$  de 64 bits.

### **O Development Center suporta procedimentos armazenados de Java em iSeries**

Na versão 8.2, o IBM® DB2® Universal Database Development Center suporta a criação, execução e depuração de procedimentos armazenados de Java™ para iSeries™ V5R3 e posterior. É possível executar estas acções em dois tipos de procedimentos armazenados de Java:

- JDBC (SQL dinâmica via JDBC)
- SQLJ (SQL estática via SQLJ)

Aplicam-se as restrições seguintes a esta nova função:

- v Não são suportados tipos de dados BINARY e VARBINARY
- Não é suportado PARAMETER STYLE DB2GENERAL

# **Suporte de 64 bits para funções definidas pelo utilizador de DB2 WebSphere MQ**

As funções definidas pelo utilizador (UDFs) de DB2® WebSphere® MQ actualmente já são suportadas em AIX®, HP-UX, Solaris e Windows® de 64 bits. Para executar os comandos enable\_MQFunctions e disable\_MQFunctions, ″-v″ já não é opcional, sendo necessário "-v 0pc". Em UNIX<sup>®</sup> de 64 bits, o caminho da biblioteca de tempo de execução tem de ser modificado para incluir \$HOME/sqllib/lib32 e poder assim executar os comandos enable\_MQFunctionand e disable\_MQFunctions. As definições seguintes incluem esta modificação:

### **AIX**

LIBPATH=\$HOME/sqllib/lib32 enable MQFunctions -n dbname \ -u userid -p passwd -v 0pc [-q qMgr -force -noValidate] LIBPATH=\$HOME/sqllib/lib32 disable\_MQFunctions -n dbname \ -u userid -p passwd -v 0pc

#### **HP-UX**

SHLIB PATH=\$HOME/sqllib/lib32 enable MQFunctions -n dbname \ -u userid -p passwd -v 0pc [-q qMgr -force -noValidate] SHLIB PATH=\$HOME/sqllib/lib32 disable MQFunctions -n dbname \ -u userid -p passwd -v 0pc
#### **Solaris**

```
LD LIBRARY PATH=$HOME/sqllib/lib32 enable MQFunctions -n dbname \setminus-u userid -p passwd -v 0pc [-q qMgr -force -noValidate]
LD LIBRARY PATH=$HOME/sqllib/lib32 disable_MQFunctions -n dbname \
   -u userid -p passwd -v 0pc
```
#### **Conceitos relacionados:**

- v "MQSeries Enablement" no manual *Application Development Guide: Programming Client Applications*
- v "WebSphere MQ Functional Overview" no manual *Application Development Guide: Programming Client Applications*

#### **Referência relacionada:**

- v "enable\_MQFunctions" no manual *Command Reference*
- v "disable\_MQFunctions" no manual *Command Reference*

## **Função avançada de alteração de tabelas a partir da GUI**

Ao alterar uma tabela no bloco de notas Alter Table, agora é possível efectuar mais alterações às colunas das tabelas do que anteriormente. Estas alterações são possíveis porque actualmente o bloco de notas Alter Table larga e volta a criar a tabela conforme a necessidade.

Pode efectuar as seguintes alterações adicionais ao alterar uma tabela:

- v Mudar o nome de uma coluna
- Largar uma coluna
- v Alterar o tipo de dados de uma coluna
- v Alterar os valores de comprimento, âmbito ou precisão de uma coluna
- v Alterar a nulabilidade de uma coluna

Se uma tabela for largada e novamente criada, serão efectuadas tentativas de restauro de objectos dependentes e de transformação dos dados existentes no tipo de dados destino de cada coluna remanescente.

### **Tarefas relacionadas:**

v "Alter Table -- Overview: Control Center help"

## **Código exemplo de tempo de espera esgotado de XA**

Consulte o programa exemplo da CLI, dbxamon.c, para poder ver uma ilustração da apresentação e remoção dealterações a transacções em dúvida.

O programa exemplo permite especificar um valor de tempo de espera para a transacção. Se o tempo de inactividade da transacção ultrapassar o valor do tempo de espera, o exemplo irá remover as alterações à transacção.

### **Tarefas relacionadas:**

v "Manually resolving indoubt transactions" no manual *Administration Guide: Planning*

#### **Exemplos relacionados:**

v "dbxamon.c -- Show and roll back indoubt transactions."

# **Capítulo 16. Aperfeiçoamentos a Business intelligence**

# **Resumo dos aperfeiçoamentos a Business Intelligence**

Nesta edição, foram adicionados os aperfeiçoamentos seguintes a Business Intelligence:

## **Conceitos relacionados:**

- "Importação online" na página 67
- v ["Rendimento](#page-32-0) RUNSTATS melhorado através de exemplos" na página 25
- v ["Aperfeiçoamentos](#page-33-0) ao Design Advisor para recomendação de índices, MQTs, tabelas de MDC e [partições"](#page-33-0) na página 26
- v ["Aperfeiçoamentos](#page-76-0) ao DB2 Data Warehouse Edition incluindo instalação [integrada"](#page-76-0) na página 69

# **Importação online** 4

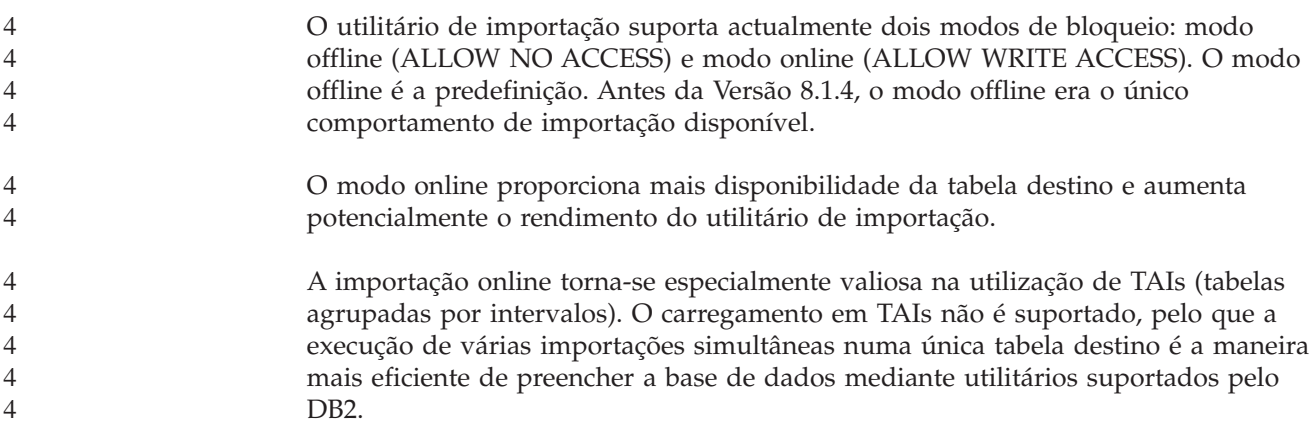

# **Rendimento RUNSTATS melhorado através de exemplos**

As estatísticas de tabelas são utilizadas pelo optimizador de consultas na selecção do melhor plano de acesso para uma determinada consulta, por isso é importante que as estatísticas permaneçam actuais para reflectirem de forma exacta o estado de uma tabela numa determinada altura. À medida que aumenta a actividade numa tabela, também deve aumentar a frequência da recolha das estatísticas. Com o aumento do tamanho das bases de dados, é cada vez mais importante encontrar formas eficazes de recolher estatísticas. A amostragem aleatória de dados de tabela em que se tenciona recolher estatísticas poderá reduzir o tempo que demora essa mesma recolha de estatísticas. No caso de sistemas orientados para utilização intensiva de E/S ou da CPU, os benefícios no rendimento podem ser enormes. Quanto mais pequena for a amostra, mais rapidamente termina a recolha das estatísticas.

A partir da Versão 8.2, o comando RUNSTATS fornece a opção de recolher estatísticas numa amostra dos dados na tabela, utilizando a opção TABLESAMPLE. Esta função pode aumentar a eficácia da recolha das estatísticas, uma vez que a amostragem utiliza apenas um subconjunto dos dados. Por outro lado, os métodos de amostragem asseguram um alto nível de exactidão.

### **Conceitos relacionados:**

- v "Data sampling in SQL queries" no manual *Administration Guide: Performance*
- v "Collecting statistics on a sample of the table data" no manual *Administration Guide: Performance*

### **Referência relacionada:**

v "RUNSTATS Command" no manual *Command Reference*

# **Aperfeiçoamentos ao Design Advisor para recomendação de índices, MQTs, tabelas de MDC e partições**

O DB2® Design Advisor é uma ferramenta que pode ajudar o utilizador a melhorar significativamente o rendimento do volume de trabalho. A tarefa de selecção de índices, dimensões de conjuntos de unidades ou partições a criar para um volume de trabalho complexo pode revelar-se esmagadora. O Design Advisor identifica todos os objectos necessários para melhorar o rendimento do volume de trabalho. Perante um conjunto de instruções de SQL num volume de trabalho, o Design Advisor irá gerar recomendações para:

- novos índices
- v novas tabelas de consulta materializada
- v conversão em tabelas de conjuntos de unidades multidimensionais
- novo particionamento de tabelas
- v eliminação de objectos não utilizados pelo volume de trabalho especificado

Pode optar por permitir que a ferramenta de GUI Design Advisor implemente algumas ou todas as recomendações imediatamente ou que as marque para mais tarde.

Quer utilize a ferramenta de GUI Design Advisor, quer utilize a linha de comandos, o Design Advisor pode ajudar a simplificar as seguintes tarefas:

### **Planear a configuração de uma nova base de dados ou estrutura de criação de partições**

Aquando da concepção da base de dados ou das partições da base de dados, utilize o Design advisor para:

- v Criar alternativas de concepção num ambiente de teste para criação de partições, índices, MQTs e tabelas de MDC.
- v Determinar a criação inicial de partições da base de dados antes de carregar dados numa base de dados.
- v Ajudar na migração de uma base de dados de DB2 não particionada para uma base de dados de DB2 particionada.
- v Ajudar na migração para DB2 num ambiente particionado a partir de outro produto de base de dados.
- v Avaliar índices, MQTs ou partições que tenham sido geradas manualmente.

#### **Ajuste de rendimento do volume de trabalho**

Após a configuração da base de dados, pode utilizar o Design advisor para o ajudar a cumprir os seguintes objectivos de ajuste:

- v Melhorar o rendimento de uma determinada instrução ou volume de trabalho.
- Melhorar o rendimento geral da base de dados, através do rendimento de um volume de trabalho exemplo como modelo.
- <span id="page-76-0"></span>v Melhorar o rendimento das consultas executadas com mais frequência, por exemplo, segundo a identificação realizada pelo Activity Monitor.
- v Determinar como se deve optimizar o rendimento de uma nova consulta crucial.
- v Responder a recomendações do Health Center no que diz respeito ao utilitário da memória partilhada ou a problemas de ordenação da pilha num volume de trabalho com ordenação intensiva.
- v Localizar objectos que não sejam utilizados num volume de trabalho.

### **Conceitos relacionados:**

- v "Automatic summary tables" no manual *Administration Guide: Performance*
- v "Multidimensional clustering tables" no manual *Administration Guide: Planning*

# **Aperfeiçoamentos ao DB2 Data Warehouse Edition incluindo instalação integrada**

Os utilizadores podem instalar os vários produtos que compõem o DB2® Data Warehouse Edition através de uma interface de instalação única e conveniente. O instalador integrado permiteescolher os componentes que se pretende instalar. Os componentes incluem DB2 Cube Views, DB2 Intelligent Miner™, DB2 Warehouse Manager ETL (Extract, Transform e Load), DB2 Query Patroller™ e DB2 Office Connect. Esta opção de instalação está disponível nos sistemas operativos  $UNIX^{\circ}$ , Linux e Windows®.

Além do instalador integrado, o DB2 Data Warehouse Edition apresenta vários aperfeiçoamentos aos componentes de Business Intelligence. Estes serão descritos numa publicação à parte.

#### **Conceitos relacionados:**

- v "Query Patroller installation environment overview" no manual *DB2 Query Patroller Guide: Installation, Administration and Usage*
- v "O [Warehouse](#page-58-0) Manager ETL (Extract, Transform e Load) suporta bases de dados de controlo de armazém [Unicode"](#page-58-0) na página 51

### **Tarefas relacionadas:**

v "Query Patroller administration tasks overview" no manual *DB2 Query Patroller Guide: Installation, Administration and Usage*

# **Capítulo 17. Aperfeiçoamentos à família DB2**

# **Resumo dos aperfeiçoamentos à família DB2**

Nesta edição, foram adicionados os aperfeiçoamentos seguintes à família DB2:

### **Conceitos relacionados:**

- v ["Suporte](#page-83-0) para DB2 Connect Linux zSeries de 64 bits" na página 76
- "DB2 [Run–Time](#page-66-0) Client Lite" na página 59
- v ["Aperfeiçoamentos](#page-76-0) ao DB2 Data Warehouse Edition incluindo instalação [integrada"](#page-76-0) na página 69
- "DB2 Geodetic [Extender"](#page-83-0) na página 76
- v Capítulo 7, "Localização da [documentação](#page-20-0) do DB2 necessária através do DB2 [Information](#page-20-0) Center", na página 13
- v "Suporte de E/S Assíncrona em Linux [\(exploração](#page-80-0) de kernel 2.6)" na página 73
- v "Suporte do DB2 Query Patroller de 64 bits para UNIX, Linux e [Windows"](#page-81-0) na [página](#page-81-0) 74
- v ["Actualizações](#page-81-0) de licenças" na página 74
- v "Nova função [XMLNAMESPACES](#page-51-0) na Versão 8.2" na página 44
- v "Suporte de DB2 para Linux de 64 bits na [plataforma](#page-83-0) zSeries" na página 76
- v "Suporte da [plataforma](#page-42-0) XML Extender para HP–UX de 32 bits e de 64 bits [PA–RISC"](#page-42-0) na página 35
- v ["Aperfeiçoamentos](#page-84-0) ao Spatial Extender" na página 77
- v "Suporte de DB2 Express em Linux [PowerPC](#page-82-0) de 32 bits" na página 75
- v "Suporte de DB2 for [LinuxPPC](#page-83-0) de 64 bits" na página 76
- v "Suporte de DB2 for Linux de 64 bits em [plataformas](#page-83-0) iSeries e pSeries" na [página](#page-83-0) 76

# **DB2 Run–Time Client Lite**

O DB2® Run-Time Client Lite (DB2 RTCL) é um novo componente instalável que facilita o fornecimento de acesso a servidores do DB2 a partir de aplicações baseadas em Windows®. O DB2 RTCL foi concebido para ser redistribuído por revendedores independentes de software (RIVs) e para ser utilizado na distribuição de aplicações em situações de implementações em massa, habituais em grandes empresas. À semelhança do componente do DB2 Run-Time Client, o novo DB2 RTCL faculta interfaces de aplicações (CLI, ODBC, OLE DB, .NET Data provider e JDBC), bem como as bibliotecas de rede necessárias para a execução das aplicações.

As principais funções distintivas do DB2 RTCL são:

- v Ocupa muito menos espaço em disco
- v É enviado como executável único, facilitando a redistribuição e implementação
- v O Windows Installer Merge Module (ficheiro .msm) está disponível, o que simplifica a integração do código do DB2 RTCL numa aplicação de grandes dimensões
- v Contém termos e condições inerentes à redistribuição do DB2 RTCL por parte de RIVs e de programadores internos

#### **Conceitos relacionados:**

v "DB2 Run-Time Client Lite" no manual *Quick Beginnings for DB2 Clients*

# **Aperfeiçoamentos ao DB2 Data Warehouse Edition incluindo instalação integrada**

Os utilizadores podem instalar os vários produtos que compõem o DB2® Data Warehouse Edition através de uma interface de instalação única e conveniente. O instalador integrado permiteescolher os componentes que se pretende instalar. Os componentes incluem DB2 Cube Views, DB2 Intelligent Miner™, DB2 Warehouse Manager ETL (Extract, Transform e Load), DB2 Query Patroller™ e DB2 Office Connect. Esta opção de instalação está disponível nos sistemas operativos UNIX®, Linux e Windows®.

Além do instalador integrado, o DB2 Data Warehouse Edition apresenta vários aperfeiçoamentos aos componentes de Business Intelligence. Estes serão descritos numa publicação à parte.

#### **Conceitos relacionados:**

- v "Query Patroller installation environment overview" no manual *DB2 Query Patroller Guide: Installation, Administration and Usage*
- v "O [Warehouse](#page-58-0) Manager ETL (Extract, Transform e Load) suporta bases de dados de controlo de armazém [Unicode"](#page-58-0) na página 51

#### **Tarefas relacionadas:**

v "Query Patroller administration tasks overview" no manual *DB2 Query Patroller Guide: Installation, Administration and Usage*

## **Localização da documentação do DB2 necessária através do DB2 Information Center**

O DB2® Information Center para a versão 8.2 estabelece um novo padrão de apresentação do DB2 Universal Database™ e de informações relacionadas sobre produtos de DB2 através da sua integração num único centro de informações. O DB2 Information Center concede ao utilizador acesso a todas as informações do DB2 de que necessitar, abrangendo todos os aspectos do DB2, desde a iniciação até à utilização de ferramentas de DB2, conectividade de bases de dados, administração de bases de dados, gestão de consultas, Business Intelligence, desenvolvimento de aplicações, entre outros. O DB2 Information Center também documenta as principais funções e componentes do DB2, incluindo replicação, armazenamento de dados e extensores de DB2. A árvore de navegação (índice) consiste principalmenteem hiperligações às informações sobre tarefas e conceitos que se coadunam com objectivos de alto nível que os utilizadores de DB2 pretendem alcançar. Além disso, a árvore de navegação inclui entradas para descrições gerais de produtos, informações de referência, um índice remissivo principal de todos os tópicos e um glossário.

O DB2 Information Center é um servidor totalmente pesquisável que faculta um rápido acesso a informações sobre produtos de DB2. Para refinar a pesquisa de todos os tópicos no DB2 Information Center, já é possível utilizar caracteres globais, aspas para delimitar expressões de pesquisa e operadores Booleanos (AND, NOT, OR). Se não estiver disponível uma versão traduzida de um tópico

<span id="page-80-0"></span>que se esteja a pesquisar no idioma pretendido, definido nas preferências do browser, o DB2 Information Center apresentará a versão em inglês desse tópico, por predefinição.

Com o Assistente de Instalação do DB2 Information Center, poderá instalar o DB2 Information Center localmente no seu computador. No entanto, se o computador em que pretende instalar o DB2 Information Center estiver ligado a uma rede, os outros computadores também lhe poderão aceder através de um browser da Web. Por outro lado, poderá optar por não instalar localmente o DB2 Information Center, ficando os produtos de DB2 com que trabalha com acesso a uma versão do DB2 Information Center numa localização alternativa como, por exemplo, o sítio da  $IBM^{\circledR}$  na Web, onde se encontra disponível a edição mais recente: <http://publib.boulder.ibm.com/infocenter/db2help/>

A instalação local do DB2 Information Center permite aceder a informações sobre produtos de DB2 sem necessitar de acesso à Internet ou à intranet, o que pode ser útil num ambiente de teste ou de desenvolvimento de aplicações. Se instalar o DB2 Information Center num computador em rede, serão vários os utilizadores na empresa a poder aceder ao mesmo DB2 Information Center, o que lhe concede a si o controlo sobre a versão das informações que esse utilizadores podem ver. Esta acção irá minimizar os esforços de actualização e manter o tráfego de rede dentro da intranet. Caso pretenda que os utilizadores acedam às informações mais recentes e tenha acesso à Internet, pode optar por configurar produtos do DB2 para acederem ao DB2 Information Center no sítio da IBM na Web. Esta versão do DB2 Information Center no sítio da IBM na Web é actualizada segundo as necessidades para disponibilizar a edição do DB2 Universal Database publicada mais recentemente, e também inclui acesso a documentos de serviços online como, por exemplo, TechNotes.

### **Conceitos relacionados:**

• "DB2 [Information](#page-93-0) Center" na página 86

#### **Tarefas relacionadas:**

- v ["Apresentação](#page-104-0) de tópicos no idioma da preferência do utilizador no DB2 [Information](#page-104-0) Center" na página 97
- v "Chamada do DB2 [Information](#page-102-0) Center" na página 95
- v "Instalação do DB2 [Information](#page-97-0) Center com o Assistente de Instalação do DB2 [\(UNIX\)"](#page-97-0) na página 90
- v "Instalação do DB2 [Information](#page-99-0) Center com o Assistente de Instalação do DB2 [\(Windows\)"](#page-99-0) na página 92

# **Suporte de E/S Assíncrona em Linux (exploração de kernel 2.6)**

Está agora disponível o suporte de E/S Assíncrona (AIO) em Linux (kernel 2.6) para dispositivos em bruto e sistemas de ficheiros O\_DIRECT. A E/S Assíncrona melhora o rendimento de actividades como por exemplo, a limpeza e busca prévia de páginas. Pode activar e desactivar a AIO em Linux durante a execução emitindo o comando **db2set**.

Para utilizar a AIO, os utilizadores têm de instalar libaio-0.3.96 ou posterior, ter um kernel que suporte AIO (por exemplo a versão 2.6), executar o comando **db2set DB2NOLIOAIO=false** e reiniciar o DB2®.

### **Conceitos relacionados:**

• "I/O server configuration for prefetching and parallelism" no manual *Administration Guide: Performance*

# <span id="page-81-0"></span>**Suporte do DB2 Query Patroller de 64 bits para UNIX, Linux e Windows**

O suporte de DB2® Query Patroller de 64 bits está agora disponível para sistemas operativos UNIX<sup>®</sup> (AIX, Sun, HP-UX), Linux (IA64) e Windows<sup>®</sup> (Server 2003 e XP Professional).

O DB2 Query Patroller™ melhora em grande medida a escalabilidade dos armazéns de dados, permitindo que centenas de utilizadores submetam em segurança consultas a bases de dados que contêm vários terabytes de dados. Com esta ferramenta, os administradores podem gerir e controlar automaticamente todos os aspectos da realização de uma consulta. O DB2 Query Patroller atribui prioridades e marca consultas, além de controlar o número de consultas em execução em simultâneo em determinado sistema. Por conseguinte, a conclusão da consulta é mais previsível e os recursos informáticos são utilizados de forma mais eficaz.

### **Conceitos relacionados:**

v "Query Patroller" no manual *DB2 Query Patroller Guide: Installation, Administration and Usage*

#### **Referência relacionada:**

- v "Installation requirements for Query Patroller server (Windows)" no manual *DB2 Query Patroller Guide: Installation, Administration and Usage*
- v "Installation requirements for Query Patroller server (UNIX)" no manual *DB2 Query Patroller Guide: Installation, Administration and Usage*

## **Actualizações de licenças**

Estão disponíveis duas licenças adicionais na Versão 8.2 e posteriores:

- v Licença DPF (Database partitioned feature)
- Licença DB2<sup>®</sup> Geodetic Extender

Utilize o License Center para adicionar estas duas licenças.

### **Licença DPF (Database Partitioned Feature):**

O IBM® DB2 Universal Database™ Enterprise Server Edition (ESE) é distribuído com uma chave de licença genérica que permite ao utilizador iniciar o motor DB2 ESE, criar bases de dados, estabelecer ligação a servidores e executar outras tarefas. Para iniciar instâncias particionadas, será necessário adicionar a chave de licença da função DPF (criação de partições em bases de dados).

#### **Nota:**

- v As cópias de avaliação do DB2 Universal Database permitem obter uma avaliação de todas as funções da ESE, incluindo a função DPF.
- v Sem a chave de licença DPF, as instâncias particionadas serão iniciadas, mas serão registadas mensagens de infracção no ficheiro de registo das ferramentas de administração (também denominado admin log).

<span id="page-82-0"></span>v Se o utilizador migrar as instâncias particionadas anteriores à versão 8.2 para a versão 8.2 e não dispuser de uma chave de licença DPF, serão registadas mensagens de infracção no admin logaté que o utilizador obtenha e adicione uma chave de licença DPF.

## **Licença DB2 Geodetic Extender:**

A chave de licença geodetic permite utilizar as funções do DB2 Geodetic Extender.

O DB2 Geodetic Extender é uma função adquirida à parte que implica a aquisição de uma chave de licença separada. Consulte o manual *DB2 Spatial Extender and Geodetic Extender User's Guide and Reference* para obter detalhes sobre a activação do DB2 Geodetic Extender.

## **Conceitos relacionados:**

- v "Data partitioning" no manual *Administration Guide: Planning*
- v "DB2 Geodetic Extender" no manual *IBM DB2 Spatial Extender and Geodetic Extender User's Guide and Reference*

### **Tarefas relacionadas:**

- v "Enabling data partitioning in a database" no manual *Administration Guide: Implementation*
- v "Registo da chave de licenças do produto do DB2 com o comando db2licm" no manual *Suplemento de Instalação e Configuração*
- v "Setting up and enabling DB2 Geodetic Extender" no manual *IBM DB2 Spatial Extender and Geodetic Extender User's Guide and Reference*
- "Adding a database partitioning feature (DPF) license: License Center help"
- v "Adding a DB2 Geodetic Extender license: License Center help"

### **Referência relacionada:**

v "Ficheiros de licenças dos produtos do DB2" no manual *Suplemento de Instalação e Configuração*

## **Nova função XMLNAMESPACES na Versão 8.2**

Um espaço de nome XML consiste numa recolha de nomes que está identificada por um URI (uniform reference identifier). Os espaços de nome são utilizados em documentos de XML como tipos de elementos e nomes de atributos.

O DB2® Universal Database inclui várias funções de XML como parte das especificações de idioma de SQL/XML. Entre esses encontram-se XMLFOREST e XMLELEMENT. Uma nova função de XML, XMLNAMESPACES, fornece declarações de espaço de nome XML nas funções de publicação XMLELEMENT e XMLFOREST de SQL/XML.

### **Referência relacionada:**

v "Expressions" no manual *SQL Reference, Volume 1*

# **Suporte de DB2 Express em Linux PowerPC de 32 bits**

O DB2<sup>®</sup> Express já é suportado em Linux PowerPC<sup>®</sup> de 32 bits.

# <span id="page-83-0"></span>**Suporte de DB2 para Linux de 64 bits na plataforma zSeries**

Está disponível suporte de DB2<sup>®</sup> para Linux390 de 64 bits na plataforma zSeries<sup>®</sup>. Será criada uma instância de 64 bits quando instalar o DB2 para Linux390 em zSeries, mediante a instalação com GUI do Assistente de instalação do DB2, mediante uma instalação com ficheiro de resposta ou emitindo o comando **db2icrt**.

### **Conceitos relacionados:**

v "Suporte para DB2 Connect Linux zSeries de 64 bits" na página 76

## **Suporte de DB2 for LinuxPPC de 64 bits**

Já se encontra disponível o suporte de DB2® for LinuxPPC de 64 bits, o qual inclui a criação de imagens de DB2 híbridas e renovadas. É possível criar uma instância de 32 bits ou de 64 bits para a maior parte dos produtos do DB2 (excepto o DB2 Universal Database Express Edition e o DB2 Universal Database™ Workgroup Server Edition, que apenas suportam a criação de uma instância de 32 bits). As distribuições suportadas incluem Red Hat Enterprise Linux 3 (RHEL3), SuSE SLES8 e SLES9 para 32 bits e Red Hat Enterprise Linux 3 (RHEL3) e SuSE SLES9 para 64 bits.

# **Suporte de DB2 for Linux de 64 bits em plataformas iSeries e pSeries**

O suporte do DB2<sup>®</sup> for Linux de 64 bits estende-se agora a plataformas iSeries<sup>™</sup> e pSeries<sup>™</sup>. As vantagens do suporte de 64 bits incluem mais espaço de endereços para código, variáveis, memória partilhada e ainda para conjuntos de memórias tampão. As distribuições suportadas incluem Red Hat Enterprise Linux 3 (RHEL3) e SuSE SLES9.

## **Suporte para DB2 Connect Linux zSeries de 64 bits**

O DB2® Connect em Linux zSeries® disponibiliza actualmente suporte para 64 bits.

## **Aperfeiçoamentos ao DB2 Extender**

## **DB2 Geodetic Extender**

O DB2® Geodetic Extender utiliza os mesmos tipos de dados espaciais e funções que o DB2 Spatial Extender para armazenar e manipular dados geográficos numa base de dados DB2. O DB2 Geodetic Extender considera a Terra como um globo para que se possam executar consultas transparentes e sem interrupções em coordenadas geográficas em torno de pólos e coordenadas que atravessem a linha internacional de mudança de data. Os cálculos de distâncias e áreas são exactos independentemente da localização na superfície da Terra.

O DB2 Geodetic Extender é uma função adquirida à parte e exige a aquisição de uma chave de licença separada.

### **Conceitos relacionados:**

v "DB2 Geodetic Extender" no manual *IBM DB2 Spatial Extender and Geodetic Extender User's Guide and Reference*

**Tarefas relacionadas:**

v "Setting up and enabling DB2 Geodetic Extender" no manual *IBM DB2 Spatial Extender and Geodetic Extender User's Guide and Reference*

# <span id="page-84-0"></span>**Aperfeiçoamentos ao Spatial Extender**

Com o DB2® Spatial Extender, o utilizador pode incluir atributos espaciais como, por exemplo, a distância a que os seus clientes vivem do seu escritório, em análises empresariais. Esta integração permite que os dados espaciais explorem os benefícios de rendimento disponíveis num sistema de gestão de bases de dados (DBMS). O DB2 Spatial Extender está em conformidade com as normas do OGC (OpenGIS Consortium) e ISO. O DB2 Spatial Extender Versão 8.2 faculta os aperfeiçoamentos que se seguem:

- v Com a Versão 8.2, já não existe uma taxa de licença em separado para o DB2 Spatial Extender, uma função suplementar do DB2 Universal Database™ Enterprise Server Edition.
- v Os índices de grelha espaciais ajudam a melhorar o rendimento de consultas em dados espaciais. O Index Advisor (conselheiro de índice) de grelhas espaciais ajuda a determinar os tamanhos adequados de grelhas com base nos rectângulos delimitadores mínimos (minimum bounding rectangles - MBRs) das geometrias na coluna espacial. Os cálculos dos MBR e as saídas de dados dos histogramas foram melhorados. Os vários tamanhos de janelas de consulta permitem que o Index Advisor recomende tamanhos de grelha mais exactos.

## **Conceitos relacionados:**

- v "The purpose of DB2 Spatial Extender" no manual *IBM DB2 Spatial Extender and Geodetic Extender User's Guide and Reference*
- v "System requirements for installing Spatial Extender" no manual *IBM DB2 Spatial Extender and Geodetic Extender User's Guide and Reference*
- v "Tuning spatial grid indexes with the Index Advisor—Overview" no manual *IBM DB2 Spatial Extender and Geodetic Extender User's Guide and Reference*

## **Suporte da plataforma XML Extender para HP–UX de 32 bits e de 64 bits PA–RISC**

O DB2® XML Extender é agora suportado por HP-UX Versão 11 nas plataformas PA-RISC de 32 bits e de 64 bits. Esta é a primeira plataforma de 64 bits suportada pelo XML Extender. As funções do XML Extender MQSeries® ainda não estão disponíveis para utilização em plataformas HP-UX.

### **Conceitos relacionados:**

v "Introduction to XML Extender" no manual *DB2 XML Extender Administration and Programming*

# **Capítulo 18. Aperfeiçoamentos ao idioma nacional**

## **Resumo dos aperfeiçoamentos ao idioma nacional**

Nesta edição, foram adicionados os aperfeiçoamentos seguintes ao idioma nacional:

### **Conceitos relacionados:**

- v "Diferenças entre algoritmos de intercalação de tailandês e Unicode" na página 79
- v "Novas intercaladoras para bases de dados Unicode" na página 79

# **Diferenças entre algoritmos de intercalação de tailandês e Unicode**

O algoritmo de intercalação utilizado na base de dados tailandesa TIS (Thai Industrial Standard) TIS620-1 (página de códigos 874) com a opção de intercalação NLSCHAR é semelhante (mas não idêntico) ao algoritmo de intercalação utilizado na base de dados Unicode com a opção de intercalação UCA400\_LTH. As diferenças identificadas no padrão incluem o peso dos caracteres de ordenação, bem como diferenças detalhadas nos pesos dos caracteres de espaço, hífen e ponto final. O padrão também inclui uma abordagem a caracteres específicos tailandeses.

Os utilizadores de bases de dados em tailandês e Unicode devem investigar e testar as diferenças de algoritmos para assegurar que a intercalação está a ocorrer de acordo com as normas da respectiva empresa.

### **Conceitos relacionados:**

- v "Unicode implementation in DB2 Universal Database" no manual *Administration Guide: Planning*
- v "Novas intercaladoras para bases de dados Unicode" na página 79

## **Novas intercaladoras para bases de dados Unicode**

Já são actualmente suportadas duas novas intercaladoras para bases de dados Unicode: UCA400\_NO e UCA400\_LTH.

### **Conceitos relacionados:**

- v "Unicode implementation in DB2 Universal Database" no manual *Administration Guide: Planning*
- v "Diferenças entre algoritmos de intercalação de tailandês e Unicode" na página 79

# **Capítulo 19. Aperfeiçoamentos à segurança**

# **Resumo dos aperfeiçoamentos à segurança**

Nesta edição, foi adicionado o aperfeiçoamento à segurança que se segue:

## **Conceitos relacionados:**

- v "Certificação de Common Criteria (critérios comuns) de produtos DB2 Universal Database" na página 81
- v "Melhoria na capacidade de utilização devido aos [aperfeiçoamentos](#page-23-0) à segurança do sistema para [Windows"](#page-23-0) na página 16
- v ["Personalização](#page-90-0) de plugins de segurança para autenticação e gestão de grupos" na [página](#page-90-0) 83
- v ["Impedimento](#page-89-0) do acesso a ficheiros de sistema do DB2 em plataformas baseadas em [Windows"](#page-89-0) na página 82
- v "O símbolo de acesso em Windows faculta [informações](#page-89-0) sobre grupos de [utilizadores"](#page-89-0) na página 82
- v "Codificação de dados de utilizador mediante dois novos tipos de [autenticação"](#page-91-0) na [página](#page-91-0) 84

# **Certificação de Common Criteria (critérios comuns) de produtos DB2 Universal Database**

O DB2 Universal Database está em processo de avaliação para fins de certificação Common Criteria ao nível de garantia de avaliação 4 (EAL4). Para mais informações sobre estes Common Criteria, consulte o sítio na Web dos mesmos no seguinte endereço: [http://niap.nist.gov/cc-scheme/.](http://niap.nist.gov/cc-scheme/)

# **Melhoria na capacidade de utilização devido aos aperfeiçoamentos à segurança do sistema para Windows**

O DB2® Universal Database, Versão 8.2 introduz os seguintes aperfeiçoamentos à segurança do sistema na plataforma Windows®:

- v Aceitação de caracteres especiais adicionais em IDs de utilizador e nomes de grupos de mecanismos de segurança (e consequentemente em nomes de autorização e IDs de autorização) incluindo &, - , e espaço em branco
- v Aceitação de nomes de grupos de mecanismos de segurança que têm mais do que oito caracteres como, por exemplo, ″Representantes de Vendas″
- v Permissão de nomes bipartidos em CONNECT e ATTACH que contenham um nome de domínio do Windows e o ID de utilizador para evitar o tráfego de rede associado à procura do nome de utilizador na floresta de domínios fidedignos
- v O suporte para domínios do Active Directory foi melhorado. Por exemplo, são suportadas as fidedignidaades implícitas entre domínios, grupos locais de domínios e grupos globais imbricados.

## **Conceitos relacionados:**

- v "DB2 UDB object naming rules" no manual *Administration Guide: Implementation*
- v "User, user ID and group naming rules" no manual *Administration Guide: Implementation*

# <span id="page-89-0"></span>**Suporte para a conta Windows Local System**

O suporte para a conta Windows Local System (LSA) é facultado para os diversos serviços de DB2, bem como para as aplicações que a eles acedem. O processo de instalação do DB2 permite que os serviços de DB2 sejam executados em SYSTEM (conta do sistema local) como alternativa à execução numa conta de utilizador dedicada. Também se pode executar a instalação do próprio DB2 a partir de um processo que esteja em execução no contexto da conta Local System.

Esta função facilita a implementação do DB2 evitando, onde for apropriado, as complexidades associadas ao tratamento de IDs de utilizador e palavras-passe. Outro aperfeiçoamento consiste na capacidade de as aplicações de DB2 que estejam em execução no contexto da LSA acederem e utilizarem o servidor de DB2 local.

### **Conceitos relacionados:**

v "Windows local system account support" no manual *Administration Guide: Implementation*

### **Referência relacionada:**

v "Required user accounts for installation of DB2 servers (Windows)" no manual *Quick Beginnings for DB2 Servers*

# **Impedimento do acesso a ficheiros de sistema do DB2 em plataformas baseadas em Windows**

A nova variável de registo DB2\_EXTSECURITY impede o acesso não autorizado ao DB2 mediante bloqueio de ficheiros de sistema do DB2. Por predefinição, esta variável de registo está definida como ON.

# **O símbolo de acesso em Windows faculta informações sobre grupos de utilizadores**

Um símbolo de acesso consiste num objecto que descreve o contexto de segurança de um processo ou módulo. As informações constantes do símbolo incidem na identidade e nos privilégios da conta de utilizador associada ao processo ou módulo. Quando um utilizador inicia sessão, o sistema verifica a palavra-passe do utilizador comparando-a com a informação armazenada numa base de dados de segurança. Se a palavra-passe for autenticada, o sistema produz um símbolo de acesso. Cada processo executado em nome deste utilizador tem uma cópia deste símbolo de acesso.

O símbolo de acesso contém informações como, por exemplo, todos os grupos a que o utilizador pertence, incluindo grupos locais e diversos grupos de domínios (grupos locais, grupos locais de domínios e grupos universais).

O símbolo de acesso também pode ser adquirido com base nas credenciais guardadas pelo sistema operativo em memória cache. Neste caso, o símbolo de acesso do último início de sessão pode ser referenciado quando a máquina estiver impedida de contactar o controlador de domínios. Por exemplo, um computador portátil no ambiente de domínio de uma empresa poderá ter sessão iniciada em casa através da conta de domínio, e todas as informações de grupo da conta de domínio ainda poderão ser referenciadas pelas aplicações, como se o portátil ainda estivesse ligado ao domínio da empresa.

### **Conceitos relacionados:**

v "Security issues when installing DB2 Universal Database" no manual *Administration Guide: Implementation*

# <span id="page-90-0"></span>**Personalização de plugins de segurança para autenticação e gestão de grupos**

Actualmente já é possível criar mecanismos próprios de autenticação e gestão de grupos sob forma de plugins carregáveis que o DB2® irá carregar e aos quais irá aceder para executar autenticação de utilizadores. Encontram-se actualmente implementados com esta estrutura de plugin os métodos baseados no sistema operativo existente e em autenticação Kerberos, bem como os mecanismos existentes fornecidos pelo DB2 de gestão de grupos baseados no sistema operativo. Se continuar a utilizar estes métodos existentes, não serão necessárias quaisquer alterações. No entanto, caso pretenda utilizar o método de autenticação Kerberos num cliente de plataforma diferente de Windows, terá de assegurar que o protocolo Kerberos se encontra configurado nesse sistema e depois actualizar os parâmetros de configuração do gestor de bases de dados necessários.

A capacidade de criar plugins de segurança personalizados constitui alternativa aos métodos de autenticação actualmente fornecidos pelo DB2. O utilizador tem a possibilidade de escrever plugins próprios e de os compilar e instalar em seguida. A instalação é simples: os plugins têm de ser copiados para os directórios correctos e depois têm de ser actualizados os parâmetros de configuração do gestor de bases de dados específicos.

Para o ajudar a gravar os seus próprios plugins de segurança, o directório sqllib/samples/security/plugins contém ficheiros origem exemplo para diversos tipos de plugins.

### **Conceitos relacionados:**

v "Suporte de [autenticação](#page-29-0) Kerberos para plataformas UNIX" na página 22

## **Suporte de autenticação Kerberos para plataformas UNIX**

Kerberos é um protocolo de autenticação em rede de terceiros que emprega um sistema de chaves secretas partilhadas para autenticar de modo protegido um utilizador num ambiente de rede não protegido, sem ser necessário inserir um ID de utilizador ou uma palavra-passe em texto. A utilização de Kerberos fornece as vantagens do acesso com início de sessão único aos recursos como, por exemplo, um servidor DB2® UDB, e a centralização da administração de utilizadores (principal). O suporte de autenticação Kerberos é extensivo ao DB2 UDB for AIX® e ao Solaris Operating Environment, além do suporte já existente para sistemas operativos Windows® que suportam Active Directory.

Este suporte é fornecido como um plug-in de segurança.

#### **Conceitos relacionados:**

- v "Authentication methods for your server" no manual *Administration Guide: Implementation*
- v "Personalização de plugins de segurança para autenticação e gestão de grupos" na página 83

# <span id="page-91-0"></span>**Codificação de dados de utilizador mediante dois novos tipos de autenticação**

Para melhorar a segurança dos dados de utilizador, existem dois novos tipos de autenticação que permitem gerir a codificação de dados de utilizador. Um novo tipo de autenticação, SQL\_AUTHENTICATION\_DATAENC, necessita que as ligações utilizem a codificação de dados. O outro novo tipo de autenticação, SQL\_AUTHENTICATION\_DATAENC\_CMP, permite um modo de compatibilidade com produtos de um nível anterior que não suportem o novo tipo de autenticação. Nesses produtos, a utilização deste tipo de autenticação permite uma ligação que utiliza SERVER\_ENCRYPT, onde não é necessária a codificação de dados de utilizador. Qualquer produto que suporte SQL\_AUTHENTICATION\_DATAENC terá de o utilizar.

## **Conceitos relacionados:**

v "Authentication methods for your server" no manual *Administration Guide: Implementation*

# **Apêndice A. Informações Técnicas sobre o DB2 Universal Database**

## **Documentação e ajuda de DB2**

As informações técnicas de DB2® encontram-se disponíveis através das ferramentas e dos métodos seguintes:

- DB2 Information Center
	- Tópicos
	- Ajuda para ferramentas de DB2
	- Programas exemplo
	- Guias de iniciação
- v Ficheiros PDF descarregáveis, ficheiros PDF em CD e manuais impressos
	- Manuais
	- Manuais de referência
- v Ajuda para linha de comandos
	- Ajuda para comandos
	- Ajuda para mensagens
	- Ajuda para estados de SQL
- Código fonte instalado
	- Programas exemplo

É possível aceder a informações técnicas adicionais sobre o DB2 Universal Database™ como, por exemplo, technotes, white papers e Redbooks™ online em ibm.com®. Aceda ao sítio da biblioteca de software DB2 Information Management em [www.ibm.com/software/data/pubs/.](http://www.ibm.com/software/data/pubs/)

# **Actualizações à documentação de DB2**

A IBM® poderá elaborar FixPaks de documentação e introduzir outras alterações à documentação disponível no DB2 Information Center. Se aceder ao DB2 Information Center em [http://publib.boulder.ibm.com/infocenter/db2help/,](http://publib.boulder.ibm.com/infocenter/db2help/) estará sempre a ver as informações mais recentes e actuais. Se tiver instalado localmente o DB2 Information Center, terá de instalar manualmente as actualizações disponibilizadas antes de poder ter acesso às mesmas. As actualizações à documentação permitem actualizar as informações instaladas a partir do *CD do DB2 Information Center* sempre que forem disponibilizadas novas informações.

O Information Center é actualizado com mais frequência do que os manuais impressos ou em suporte electrónico PDF. Para obter as informações técnicas mais recentes sobre o DB2, instale as actualizações à documentação à medida que estas forem disponibilizadas ou visite o DB2 Information Center no sítio www.ibm.com.

## **Conceitos relacionados:**

- v "CLI sample programs" no manual *CLI Guide and Reference, Volume 1*
- v "Java sample programs" no manual *Application Development Guide: Building and Running Applications*
- v "DB2 [Information](#page-93-0) Center" na página 86

### <span id="page-93-0"></span>**Tarefas relacionadas:**

- v "Chamada de ajuda contextual a partir de uma [ferramenta](#page-111-0) de DB2" na página [104](#page-111-0)
- v ["Actualização](#page-103-0) do DB2 Information Center instalado num computador ou servidor de [intranet"](#page-103-0) na página 96
- v "Chamada de ajuda para mensagens a partir do [processador](#page-112-0) da linha de [comandos"](#page-112-0) na página 105
- v "Chamada de ajuda para comandos a partir do [processador](#page-113-0) da linha de [comandos"](#page-113-0) na página 106
- v "Chamada de ajuda para estados de SQL a partir do [processador](#page-114-0) da linha de [comandos"](#page-114-0) na página 107

#### **Referência relacionada:**

v ["Documentação](#page-105-0) do DB2 impressa e em PDF" na página 98

## **DB2 Information Center**

O DB2® Information Center dá acesso a todas as informações necessárias para tirar o melhor rendimento dos produtos da família DB2, incluindo DB2 Universal Database<sup>™</sup>, DB2 Connect<sup>™</sup>, DB2 Information Integrator e DB2 Query Patroller<sup>™</sup>. O DB2 Information Center também explica as principais funções e componentes do DB2, incluindo replicação, armazenamento de dados e extensores de DB2.

O DB2 Information Center tem as seguintes funções, utilizado em browsers Mozilla 1.0 ou superior ou Microsoft® Internet Explorer 5.5 ou superior. Existem funções que implicam a activação do suporte JavaScript™:

### **Opções de instalação flexíveis**

É possível optar por ver a documentação de DB2 com a opção que melhor se adequar às necessidades do utilizador:

- v Para assegurar dinamicamente que a documentação esteja sempre actualizada, é possível aceder a toda a documentação directamente a partir do DB2 Information Center, alojado no sítio da IBM® na Web em <http://publib.boulder.ibm.com/infocenter/db2help/>
- v Para minimizar as acções de actualização e manter o tráfego de rede dentro da intranet, é possível instalar a documentação de DB2 num servidor único na intranet
- v Para maximizar a flexibilidade e reduzir a dependência de ligações de rede, é possível instalar a documentação de DB2 num computador próprio

### **Pesquisa**

É possível pesquisar todos os tópicos do DB2 Information Center inserindo um termo a pesquisar no campo de texto **Pesquisar**. É possível obter correspondências exactas delimitando os termos entre aspas, e refinar a pesquisa com operadores de caracteres globais (\*, ?) e operadores Booleanos (AND, NO, OR).

### **Índice direccionado por tarefas**

É possível localizar tópicos na documentação de DB2 a partir de um único índice. Este índice está organizado principalmente pelas tarefas mais prováveis mas também inclui entradas para descrições gerais de produtos, objectivos, informações de referência, um índice remissivo e um glossário.

- v As descrições gerais do produto descrevem a relação entre os produtos disponíveis na família DB2, as funções disponibilizadas por cada um destes produtos e informação sobre edições actualizadas relativas a cada um deles.
- v As categorias dos objectivos como, por exemplo, instalação, administração e desenvolvimento, incluem tópicos que permitem concluir tarefas rapidamente e ganhar um conhecimento mais profundo das informações de segundo plano, no sentido de concluir essas tarefas.
- v Os tópicos de referência facultam informações detalhadas sobre determinado assunto, incluindo sintaxe de instruções e comandos, ajuda de mensagens e parâmetros de configuração.

### **Apresentação do tópico actual no índice**

É possível apresentar onde se insere o tópico actual no índice clicando no botão **Refresh / Show Current Topic** (renovar/mostrar tópico actual) na frame do índice ou clicando no botão **Show in Table of Contents** (mostrar no índice) na frame de contéudos. Esta função é útil se o utilizador tiver seguido várias hiperligações para tópicos relacionados em vários ficheiros, ou se tiver chegado a um tópico a partir de determinados resultados.

### **Índice Remissivo**

É possível aceder a toda a documentação a partir do índice remissivo. O índice remissivo está organizado pela ordem alfabética dos termos indexados.

### **Glossário**

É possível usar o glossário para procurar definições de termos usados na documentação de DB2. O glossário está organizado pela ordem alfabética dos termos dele constantes.

## **Informações localizadas integradas**

O DB2 Information Center apresenta informações no idioma da preferência do utilizador, definido nas preferências do browser. Se determinado tópico não estiver disponível no idioma da preferência do utilizador, o DB2 Information Center apresenta a versão em inglês desse tópico.

No caso de informações técnicas sobre o iSeries™, consulte o centro de informações IBM eServer™ iSeries em [www.ibm.com/eserver/iseries/infocenter/.](http://www.ibm.com/eserver/iseries/infocenter/)

## **Conceitos relacionados:**

v "Cenários de instalação do DB2 [Information](#page-95-0) Center" na página 88

### **Tarefas relacionadas:**

- v ["Actualização](#page-103-0) do DB2 Information Center instalado num computador ou servidor de [intranet"](#page-103-0) na página 96
- v ["Apresentação](#page-104-0) de tópicos no idioma da preferência do utilizador no DB2 [Information](#page-104-0) Center" na página 97
- v "Chamada do DB2 [Information](#page-102-0) Center" na página 95
- v "Instalação do DB2 [Information](#page-97-0) Center com o Assistente de Instalação do DB2 [\(UNIX\)"](#page-97-0) na página 90
- v "Instalação do DB2 [Information](#page-99-0) Center com o Assistente de Instalação do DB2 [\(Windows\)"](#page-99-0) na página 92

# <span id="page-95-0"></span>**Cenários de instalação do DB2 Information Center**

Os diversos ambientes de funcionamento podem ter requisitos diferentes de acesso às informações do DB2®. É possível aceder ao DB2 Information Center no sítio da  $IBM^{\circ\circ}$  na Web, num servidor da rede empresarial em questão ou numa versão instalada no computador do utilizador. Nestes três casos, a documentação encontra-se no DB2 Information Center, o qual consiste numa rede arquitectada em torno de informações baseadas em tópicos, visualizável num browser. Por predefinição, os produtos de DB2 acedem ao DB2 Information Center no sítio da IBM na Web. Todavia, se o utilizador quiser aceder ao DB2 Information Center num servidor de intranet ou no seu próprio computador, terá de o instalar a partir do CD do DB2 Information Center que se encontra no pacote de suportes de dados do produto. Consulte o resumo das opções de acesso à documentação de DB2 que se segue, junto com três cenários de instalação, para o ajudar a determinar qual o método de acesso ao DB2 Information Center mais adequado para si e para o ambiente em que trabalha, e ainda quais as questões de instalação a ponderar.

## **Resumo de opções de acesso à documentação de DB2:**

A tabela que se segue faculta recomendações sobre as opções possíveis em determinado ambiente para aceder à documentação de produtos de DB2 no DB2 Information Center.

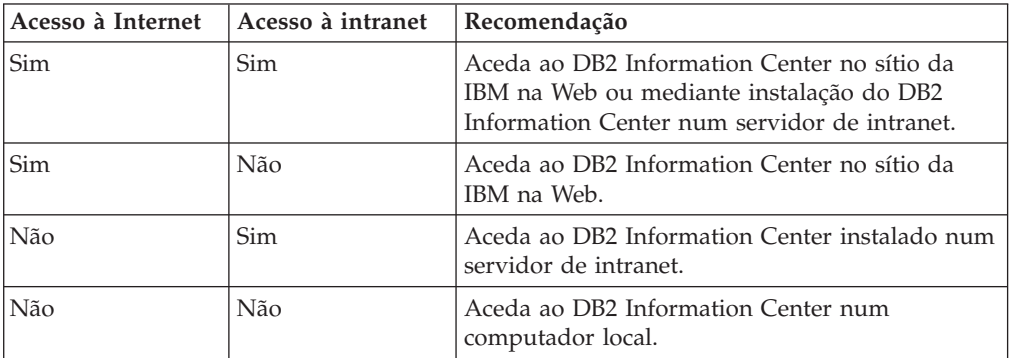

### **Cenário: Acesso ao DB2 Information Center no próprio computador:**

O Tiago tem uma fábrica numa pequena localidade que não dispõe de um ISP local (fornecedor de serviços Internet) para lhe fornecer acesso à Internet. Adquiriu o produto DB2 Universal Database™ para gerir o inventário, as encomendas, as informações bancárias e as despesas empresariais. Nunca tendo usado antes um produto de DB2, o Tiago aprende a fazê-lo a partir da documentação relativa ao produto DB2 adquirido.

Após a instalação do DB2 Universal Database no seu computador com a opção de instalação típica, o Tiago tenta aceder à documentação de DB2. No entanto, o browser apresenta uma mensagem de erro em como a página que ele tentou abrir não foi encontrada. O Tiago consulta o manual de instalação do produto de DB2 e fica a saber que tem de instalar o DB2 Information Center se quiser aceder à documentação de DB2 no seu computador. Localiza o *CD do DB2 Information Center* no conjunto de suportes de dados e instala-o.

A partir do iniciador de aplicações inerente ao seu sistema operativo, o Tiago agora tem acesso ao DB2 Information Center e pode aprender a utilizar este produto de DB2 para potenciar o sucesso do seu negócio.

### **Cenário: Acesso ao DB2 Information Center no sítio da IBM na Web:**

O Carlos é consultor em tecnologias da informação de uma empresa de formação. Tem vindo a especializar-se em tecnologias de bases de dados e SQL e realiza seminários sobre estas matérias para empresas em todo o país que utilizem o DB2 Universal Database. Parte dos seminários do Carlos implica a utilização de documentação de DB2 como ferramenta de ensino e aprendizagem. Quando dá formação em SQL, por exemplo, o Carlos recorre à documentação de DB2 sobre SQL para ensinar sintaxe básica e avançada para consultas a bases de dados.

A maioria das empresas em que o Carlos dá formação dispõe de acesso à Internet. Esta situação influenciou a decisão do Carlos de configurar o seu computador portátil para aceder ao DB2 Information Center no sítio da IBM na Web quando instalou a versão mais recente do DB2 Universal Database. Esta configuração permite ao Carlos dispor de acesso online à documentação de DB2 mais recente durante os seminários.

Todavia, por vezes nas deslocações o Carlos não tem acesso à Internet. Esta falta constituía um problema, especialmente quando necessitava de aceder à documentação de DB2 para preparar seminários. Para evitar situações destas, o Carlos instalou uma cópia do DB2 Information Center no seu computador portátil.

O Carlos desfruta da flexibilidade de ter sempre uma cópia da documentação de DB2 à sua disposição. Com o comando **db2set**, pode facilmente configurar as variáveis de registo no computador portátil para aceder ao DB2 Information Center, quer no sítio da IBM na Web quer no computador portátil, consoante o caso.

### **Cenário: Acesso ao DB2 Information Center num servidor de intranet:**

A Eva trabalha como administradora de bases de dados principal numa companhia de seguros. As suas responsabilidades administrativas incluem a instalação e configuração da versão mais recente do DB2 Universal Database nos servidores de bases de dados UNIX® da empresa. A empresa informou recentemente o pessoal que, por motivos de segurança, não lhes poderia facultar acesso à Internet no trabalho. Como a empresa dispõe de um ambiente em rede, a Eva decide instalar uma cópia do DB2 Information Center num servidor de intranet para que só o pessoal da empresa que utiliza regularmente o armazém de dados da mesma (representantes de vendas, directores comerciais, analistas negociais) tenha acesso à documentação de DB2.

A Eva dá instruções à sua equipa para instalar a versão mais recente do DB2 Universal Database nos computadores de todos estes funcionários através de um ficheiro de resposta, de modo a assegurar que cada computador esteja configurado para aceder ao DB2 Information Center através do nome de sistema central e número de porta do servidor de intranet.

No entanto, devido a um mal-entendido, Miguel, administrador de bases de dados delegado da equipa de Cristina, instala uma cópia do DB2 Information Center nos computadores de diversos funcionários, em vez de configurar o DB2 Universal Database para aceder ao DB2 Information Center no servidor de intranet. Para corrigir esta situação, a Eva diz ao Miguel que utilize o comando **db2set** para alterar as variáveis de registo do DB2 Information Center (DB2\_DOCHOST para o nome de sistema central e DB2\_DOCPORT para o número de porta) em cada um

<span id="page-97-0"></span>desses computadores. Agora todos os computadores apropriados em rede dispõem de acesso ao DB2 Information Center e o pessoal pode obter respostas a perguntas sobre o DB2 na documentação de DB2.

### **Conceitos relacionados:**

• "DB2 [Information](#page-93-0) Center" na página 86

### **Tarefas relacionadas:**

- v ["Actualização](#page-103-0) do DB2 Information Center instalado num computador ou servidor de [intranet"](#page-103-0) na página 96
- v "Instalação do DB2 Information Center com o Assistente de Instalação do DB2 (UNIX)" na página 90
- v "Instalação do DB2 [Information](#page-99-0) Center com o Assistente de Instalação do DB2 [\(Windows\)"](#page-99-0) na página 92
- v "Setting the location for accessing the DB2 Information Center: Common GUI help"

## **Referência relacionada:**

v "db2set - DB2 Profile Registry Command" no manual *Command Reference*

# **Instalação do DB2 Information Center com o Assistente de Instalação do DB2 (UNIX)**

É possível aceder à documentação dos produtos de DB2 de três maneiras: no sítio da IBM na Web, num servidor de intranet ou na versão instalada no computador do utilizador. Por predefinição, os produtos de DB2 acedem à documentação de DB2 no sítio da IBM na Web. Se o utilizador quiser aceder à documentação de DB2 num servidor de intranet ou no seu computador local, terá de instalar a documentação a partir do *CD do DB2 Information Center*. Com o Assistente de Instalação do DB2, é possível definir preferências de instalação e instalar o DB2 Information Center num computador que execute um sistema operativo UNIX.

#### **Pré-requisitos:**

Esta secção enumera os requisitos de hardware, sistema operativo, software e comunicações para a instalação do DB2 Information Center em computadores UNIX.

v **Requisitos de hardware**

É necessário um dos seguintes processadores:

- PowerPC (AIX)
- HP 9000 (HP-UX)
- Intel de 32 bits (Linux)
- Computadores Solaris UltraSPARC (Solaris Operating Environment)
- v **Requisitos de sistema operativo**

É necessário um dos seguintes sistemas operativos:

- IBM AIX 5.1 (em PowerPC)
- HP-UX 11i (em HP 9000)
- Red Hat Linux 8.0 (em Intel de 32 bits)
- SuSE Linux 8.1 (em Intel de 32 bits)
- Sun Solaris Version 8 (em computadores Solaris Operating Environment UltraSPARC)
- **Nota:** O DB2 Information Center é executado num subconjunto dos sistemas operativos UNIX em que sejam suportados clientes de DB2. Por conseguinte, recomenda-se que se aceda ao DB2 Information Center quer através do sítio da IBM na Web quer mediante instalação do DB2 Information Center num servidor de intranet.
- v **Requisitos de software**
	- Segue-se o browser suportado:
		- Mozilla Version 1.0 ou superior
- v O Assistente de Instalação do DB2 é um instalador gráfico. É necessário dispor de uma implementação do software X Window System capaz de apresentar uma interface gráfica de utilizador para o Assistente de Instalação do DB2 ser executado no computador do utilizador. Antes de se poder executar o Assistente de Instalação do DB2, é necessário certificar-se de que exportou devidamente o ecrã em questão. Por exemplo, insira o seguinte comando numa linha de comandos:

export DISPLAY=9.26.163.144:0.

v **Requisitos de comunicação**

### **Procedimento:**

Para instalar o DB2 Information Center com o Assistente de Instalação do DB2:

- 1. Inicie sessão no sistema.
- 2. Insira e instale o CD do produto DB2 Information Center no sistema.
- 3. Passe para o directório onde está instalado o CD, com o seguinte comando: cd */cd*

em que */cd* representa o ponto de instalação do CD.

- 4. Introduza o comando **./db2setup** para iniciar o Assistente de Instalação do DB2.
- 5. Abre-se o IBM DB2 Setup Launchpad. Para prosseguir directamente para a instalação do DB2 Information Center, clique em **Install Product**. Encontra-se disponível ajuda online para orientar o utilizador ao longo dos restantes passos. Para chamar a juda online, clique em **Help**. Poderá clicar em **Cancel** em qualquer altura para terminar a instalação.
- 6. Na página **Select the product you would like to install** clique em **Next**.
- 7. Clique em **Next** na página **Welcome to the DB2 Setup wizard**. O Assistente de Instalação do DB2 irá orientá-lo ao longo do processo de instalação do programa.
- 8. Para prosseguir a instalação, terá de aceitar o acordo de licença. Na página **License Agreement**, seleccione **I accept the terms in the license agreement** e clique em **Next**.
- 9. Seleccione **Install DB2 Information Center on this computer** na página **Select the installation action**. Se quiser usar um ficheiro de resposta para instalar o DB2 Information Center neste ou noutros computadores mais tarde, seleccione **Save your settings in a response file**. Clique em **Next**.
- 10. Seleccione os idiomas em que o DB2 Information Center será instalado na página **Select the languages to install**. Clique em **Next**.

<sup>–</sup> TCP/IP

- <span id="page-99-0"></span>11. Configure o DB2 Information Center para recepção de comunicações na página **Specify the DB2 Information Center port**. Clique em **Next** para continuar a instalação.
- 12. Reveja as opções de instalação efectuadas na página **Start copying files**. Para alterar definições, clique em **Back**. Clique em **Install** para copiar os ficheiros do DB2 Information Center para o seu computador.

Também é possível instalar o DB2 Information Center por meio de um ficheiro de resposta.

Os ficheiros de registo da instalação db2setup.his, db2setup.log e db2setup.err encontram-se, por predefinição, no directório /tmp.

O ficheiro db2setup.log captura todas as informações de instalação de produtos de DB2, incluindo erros. O ficheiro db2setup.his regista todas as instalações de produtos de DB2 no computador. O DB2 anexa o ficheiro db2setup.log ao ficheiro db2setup.his. O ficheiro db2setup.err captura eventuais saídas de dados de erros devolvidos por Java, por exemplo, excepções e informações sobre tratamento de excepções.

Quando a instalação estiver concluída, o DB2 Information Center estará instalado num dos seguintes directórios, consoante o sistema operativo UNIX em questão:

- AIX:  $/$ usr $/$ opt $/db2_08_01$
- HP-UX:  $\text{/opt/IBM/db2/V8.1}$
- Linux: /opt/IBM/db2/V8.1
- Solaris Operating Environment: /opt/IBM/db2/V8.1

### **Conceitos relacionados:**

- "DB2 [Information](#page-93-0) Center" na página 86
- v "Cenários de instalação do DB2 [Information](#page-95-0) Center" na página 88

### **Tarefas relacionadas:**

- v "Instalação do DB2 com um ficheiro de resposta (UNIX)" no manual *Suplemento de Instalação e Configuração*
- v ["Actualização](#page-103-0) do DB2 Information Center instalado num computador ou servidor de [intranet"](#page-103-0) na página 96
- v ["Apresentação](#page-104-0) de tópicos no idioma da preferência do utilizador no DB2 [Information](#page-104-0) Center" na página 97
- v "Chamada do DB2 [Information](#page-102-0) Center" na página 95
- v "Instalação do DB2 Information Center com o Assistente de Instalação do DB2 (Windows)" na página 92

# **Instalação do DB2 Information Center com o Assistente de Instalação do DB2 (Windows)**

É possível aceder à documentação dos produtos de DB2 de três maneiras: no sítio da IBM na Web, num servidor de intranet ou na versão instalada no computador do utilizador. Por predefinição, os produtos de DB2 acedem à documentação de DB2 no sítio da IBM na Web. Se o utilizador quiser aceder à documentação de DB2 num servidor de intranet ou no seu computador local, terá de instalar a documentação de DB2 a partir do *CD do DB2 Information Center*. Com o Assistente

de Instalação do DB2, é possível definir preferências de instalação e instalar o DB2 Information Center num computador que execute o sistema operativo Windows.

### **Pré-requisitos:**

Esta secção enumera os requisitos de hardware, sistema operativo, software e comunicações para a instalação do DB2 Information Center em Windows.

- v **Requisitos de hardware**
	- É necessário um dos seguintes processadores:
	- Computadores de 32 bits: uma CPU Pentium ou compatível com Pentium
- v **Requisitos de sistema operativo**
	- É necessário um dos seguintes sistemas operativos:
	- Windows 2000
	- Windows XP
	- **Nota:** O DB2 Information Center é executado num subconjunto dos sistemas operativos Windows em que sejam suportados clientes de DB2. Por conseguinte, recomenda-se que se aceda ao DB2 Information Center quer no sítio da IBM na Web quer mediante instalação do DB2 Information Center num servidor de intranet.
- v **Requisitos de software**
	- Seguem-se os browsers suportados:
		- Mozilla 1.0 ou superior
		- Internet Explorer Versão 5.5 ou 6.0 (Versão 6.0 para Windows XP)
- v **Requisitos de comunicação**
	- TCP/IP

### **Restrições:**

v É necessário uma conta com privilégios administrativos para instalar o DB2 Information Center.

### **Procedimento:**

Para instalar o DB2 Information Center com o Assistente de Instalação do DB2:

- 1. Inicie sessão no sistema com a conta que definiu para instalação do DB2 Information Center.
- 2. Insira o CD na unidade. Se estiver activada, a função de execução automática iniciará o IBM DB2 Setup Launchpad.
- 3. O Assistente de Instalação do DB2 determina o idioma do sistema e inicia o programa de instalação desse idioma. Se quiser executar o programa de instalação num idioma diferente do inglês, ou se o programa de instalação não se executar automaticamente, poderá iniciar manualmente o Assistente de Instalação do DB2.

Para iniciar manualmente o Assistente de Instalação do DB2:

- a. Clique em **Start** e seleccione **Run**.
- b. No campo **Open**, introduza o seguinte comando:

x:\setup.exe /i *identificador de idioma com 2 letras*

em que *x:* representa a unidade de CD e *identificador de idioma com 2 letras* representa o idioma em que o programa de instalação será executado.

c. Clique em **OK**.

- 4. Abre-se o IBM DB2 Setup Launchpad. Para prosseguir directamente para a instalação do DB2 Information Center, clique em **Install Product**. Encontra-se disponível ajuda online para orientar o utilizador ao longo dos restantes passos. Para chamar a juda online, clique em **Help**. Poderá clicar em **Cancel** em qualquer altura para terminar a instalação.
- 5. Na página **Select the product you would like to install** clique em **Next**.
- 6. Clique em **Next** na página **Welcome to the DB2 Setup wizard**. O Assistente de Instalação do DB2 irá orientá-lo ao longo do processo de instalação do programa.
- 7. Para prosseguir a instalação, terá de aceitar o acordo de licença. Na página **License Agreement**, seleccione **I accept the terms in the license agreement** e clique em **Next**.
- 8. Seleccione **Install DB2 Information Center on this computer** na página **Select the installation action**. Se quiser usar um ficheiro de resposta para instalar o DB2 Information Center neste ou noutros computadores mais tarde, seleccione **Save your settings in a response file**. Clique em **Next**.
- 9. Seleccione os idiomas em que o DB2 Information Center será instalado na página **Select the languages to install**. Clique em **Next**.
- 10. Configure o DB2 Information Center para recepção de comunicações na página **Specify the DB2 Information Center port**. Clique em **Next** para continuar a instalação.
- 11. Reveja as opções de instalação efectuadas na página **Start copying files**. Para alterar definições, clique em **Back**. Clique em **Install** para copiar os ficheiros do DB2 Information Center para o seu computador.

É possível instalar o DB2 Information Center por meio de um ficheiro de resposta. Além disso, é possível utilizar o comando **db2rspgn** para gerar um ficheiro de resposta baseado numa instalação existente.

Para mais informações sobre erros encontrados durante uma instalação, consulte os ficheiros db2.log e db2wi.log que se encontram no directório 'My Documents'\DB2LOG\. A localização do directório 'My Documents' depende das definições do computador em questão.

O ficheiro db2wi.log captura as informações mais recentes da instalação do DB2. O ficheiro db2.log captura o histórico de instalações de produtos de DB2.

## **Conceitos relacionados:**

- "DB2 [Information](#page-93-0) Center" na página 86
- v "Cenários de instalação do DB2 [Information](#page-95-0) Center" na página 88

## **Tarefas relacionadas:**

- v "Instalação de um produto de DB2 com um ficheiro de resposta (Windows)" no manual *Suplemento de Instalação e Configuração*
- v ["Actualização](#page-103-0) do DB2 Information Center instalado num computador ou servidor de [intranet"](#page-103-0) na página 96
- v ["Apresentação](#page-104-0) de tópicos no idioma da preferência do utilizador no DB2 [Information](#page-104-0) Center" na página 97
- v "Chamada do DB2 [Information](#page-102-0) Center" na página 95
- v "Instalação do DB2 [Information](#page-97-0) Center com o Assistente de Instalação do DB2 [\(UNIX\)"](#page-97-0) na página 90

### **Referência relacionada:**

v "db2rspgn - Response File Generator Command (Windows)" no manual *Command Reference*

## <span id="page-102-0"></span>**Chamada do DB2 Information Center**

O DB2 Information Center dá acesso a todas as informações necessárias para utilizar produtos de DB2 em sistemas operativos Linux, UNIX e Windows como, por exemplo, DB2 Universal Database, DB2 Connect, DB2 Information Integrator e DB2 Query Patroller.

É possível chamar o DB2 Information Center das seguintes formas:

- v De computadores onde esteja instalado um cliente ou um servidor DB2 UDB
- v De um servidor de intranet ou computador local onde esteja instalado o DB2 Information Center
- v Do sítio da IBM na Web

#### **Pré-requisitos:**

Antes de chamar o DB2 Information Center é necessário:

- v *Opcional*: Configuração do browser para serem apresentados tópicos no idioma da preferência do utilizador
- v *Opcional*: Configuração do cliente DB2 para utilização do DB2 Information Center instalado num computador ou servidor de intranet

### **Procedimento:**

Para chamar o DB2 Information Center num computador onde esteja instalado um cliente ou um servidor DB2 UDB:

- v A partir do menu Start (sistemas operativos Windows): Clique em **Start — Programs — IBM DB2 — Information — Information Center**.
- v A partir de uma linha de comandos:
	- Em sistemas operativos Linux e UNIX, emita o comando **db2icdocs**.
	- No sistema operativo Windows, emita o comando **db2icdocs.exe**.

Para abrir o DB2 Information Center instalado num servidor de intranet ou computador local num browser da Web:

• Abra a página Web em http://<nome-sistema-central>:<numero-porta>/, em que <nome-sistema-central> representa o nome do sistema central e <número-porta> representa o número da porta onde o DB2 Information Center se encontra disponível.

Para abrir o DB2 Information Center no sítio da IBM na Web a partir de um browser:

• Abra a página Web em [publib.boulder.ibm.com/infocenter/db2help/.](http://publib.boulder.ibm.com/infocenter/db2help/)

### **Conceitos relacionados:**

- "DB2 [Information](#page-93-0) Center" na página 86
- v "Cenários de instalação do DB2 [Information](#page-95-0) Center" na página 88

#### **Tarefas relacionadas:**

- <span id="page-103-0"></span>v ["Apresentação](#page-104-0) de tópicos no idioma da preferência do utilizador no DB2 [Information](#page-104-0) Center" na página 97
- v "Chamada de ajuda contextual a partir de uma [ferramenta](#page-111-0) de DB2" na página [104](#page-111-0)
- v "Actualização do DB2 Information Center instalado num computador ou servidor de intranet" na página 96
- v "Chamada de ajuda para comandos a partir do [processador](#page-113-0) da linha de [comandos"](#page-113-0) na página 106
- "Setting the location for accessing the DB2 Information Center: Common GUI help"

## **Referência relacionada:**

v "HELP Command" no manual *Command Reference*

# **Actualização do DB2 Information Center instalado num computador ou servidor de intranet**

O DB2 Information Center disponível em

<http://publib.boulder.ibm.com/infocenter/db2help/> é actualizado regularmente com documentação nova ou alterada. A IBM também poderá disponibilizar actualizações ao DB2 Information Center para descarregar e instalar num computador ou servidor de intranet. A actualização do DB2 Information Center não actualiza produtos cliente ou servidor de DB2.

### **Pré-requisitos:**

É necessário ligação à Internet.

## **Procedimento:**

Para actualizar o DB2 Information Center instalado num computador ou servidor de intranet:

- 1. Abra o DB2 Information Center que se encontra no sítio da IBM na Web em: <http://publib.boulder.ibm.com/infocenter/db2help/>
- 2. Na secção Downloads da página de boas vindas, no cabeçalho Service and Support, clique na hiperligação **DB2 Universal Database documentation**.
- 3. Determine se a versão do DB2 Information Center está desactualizada comparando o nível da imagem da documentação renovada mais recente com o nível de documentação que tiver instalado. O nível de documentação que tiver instalado encontra-se listado na página de boas vindas do DB2 Information Center.
- 4. Caso esteja disponível uma versão mais recente do DB2 Information Center, descarregue a imagem renovada mais recente do *DB2 Information Center* aplicável ao seu sistema operativo.
- 5. Para instalar a imagem renovada do *DB2 Information Center*, siga as instruções facultadas pela página Web.

### **Conceitos relacionados:**

v "Cenários de instalação do DB2 [Information](#page-95-0) Center" na página 88

### **Tarefas relacionadas:**

v "Chamada do DB2 [Information](#page-102-0) Center" na página 95

- v "Instalação do DB2 [Information](#page-97-0) Center com o Assistente de Instalação do DB2 [\(UNIX\)"](#page-97-0) na página 90
- v "Instalação do DB2 [Information](#page-99-0) Center com o Assistente de Instalação do DB2 [\(Windows\)"](#page-99-0) na página 92

# <span id="page-104-0"></span>**Apresentação de tópicos no idioma da preferência do utilizador no DB2 Information Center**

O DB2 Information Center tenta apresentar tópicos no idioma definido nas preferências do browser utilizado. Se determinado tópico não tiver sido traduzido no idioma da preferência do utilizador, o DB2 Information Center apresentará esse tópico em inglês.

### **Procedimento:**

Para serem apresentados tópicos no idioma da preferência do utilizador no browser Internet Explorer:

- 1. Em Internet Explorer, clique em **Tools** —> **Internet Options** —> **Languages...**. Abre-se a janela Language Preferences.
- 2. Assegure-se de que o idioma da sua preferência é a primeira entrada na lista de idiomas.
	- v Para adicionar novo idioma à lista, clique no botão **Add...**.
		- **Nota:** A adição de um idioma não garante que o computador disponha dos tipos de letra necessários à apresentação dos tópicos no idioma da preferência do utilizador.
	- v Para passar um idioma para o topo da lista, seleccione-o e clique no botão **Move Up** até que o dito idioma seja o primeiro na lista apresentada.
- 3. Renove a página para que o DB2 Information Center seja apresentado no idioma da sua preferência.

Para serem apresentados tópicos no idioma da preferência do utilizador no browser Mozilla:

- 1. Em Mozilla, seleccione **Edit** —> **Preferences** —> **Languages**. O painel Languages é apresentado na janela Preferences.
- 2. Assegure-se de que o idioma da sua preferência é a primeira entrada na lista de idiomas.
	- v Para adicionar novo idioma à lista, clique no botão **Add...** para seleccionar um idioma na janela Add Languages.
	- v Para passar um idioma para o topo da lista, seleccione-o e clique no botão **Move Up** até que o dito idioma seja o primeiro na lista apresentada.
- 3. Renove a página para que o DB2 Information Center seja apresentado no idioma da sua preferência.

## **Conceitos relacionados:**

• "DB2 [Information](#page-93-0) Center" na página 86

## <span id="page-105-0"></span>**Documentação do DB2 impressa e em PDF**

As tabelas que se seguem contêm nomes oficiais de manuais, form numbers e nomes de ficheiros PDF. Para encomendar manuais impressos é necessário saber o nome oficial do manual. Para imprimir um ficheiro PDF basta saber o nome do ficheiro.

A documentação do DB2 encontra-se categorizada pelos seguintes títulos:

- v Informações principais do DB2
- v Informações sobre administração
- v Informações sobre desenvolvimento de aplicações
- v Informações sobre Business Intelligence
- Informações sobre DB2 Connect
- Informações sobre iniciação
- v Informações sobre guias de iniciação
- v Informações sobre componentes opcionais
- · Notas de edição

As tabelas seguintes descrevem, para cada manual na biblioteca do DB2, as informações necessárias para encomendar a cópia impressa, imprimir ou visualizar o ficheiro PDF relativo a esse manual. No centro de publicações da IBM (IBM Publications Center) encontra-se disponível uma descrição completa de cada um dos manuais na biblioteca DB2 em [www.ibm.com/shop/publications/order](http://www.ibm.com/shop/publications/order)

# **Informações principais de DB2**

As informações nestes manuais são fundamentais para todos os utilizadores do DB2; estas informações são úteis quer seja programador, administrador de bases de dados ou trabalhe com DB2 Connect, DB2 Warehouse Manager ou outros produtos de DB2.

| Nome                                                      | <b>Form Number</b>                             | Nome do Ficheiro PDF |
|-----------------------------------------------------------|------------------------------------------------|----------------------|
| IBM DB2 Universal Database<br>Command Reference           | SC09-4828                                      | db2n0x81             |
| <b>IBM DB2 Universal Database</b><br>Glossary             | Sem form number                                | db2t0x81             |
| IBM DB2 Universal Database<br>Message Reference, Volume 1 | GC09-4840, não disponível<br>em cópia impressa | db2m1x81             |
| IBM DB2 Universal Database<br>Message Reference, Volume 2 | GC09-4841, não disponível<br>em cópia impressa | dh2m2x81             |
| IBM DB2 Universal Database<br><i>Novidades</i>            | SC17-5407                                      | db2q0x81             |

*Tabela 1. Informações principais de DB2*

# **Informações sobre administração**

As informações deste manual abrangem os tópicos necessários à concepção, implementação e manutenção de bases de dados, armazéns de dados e sistemas federados de DB2.

*Tabela 2. Informações sobre administração*

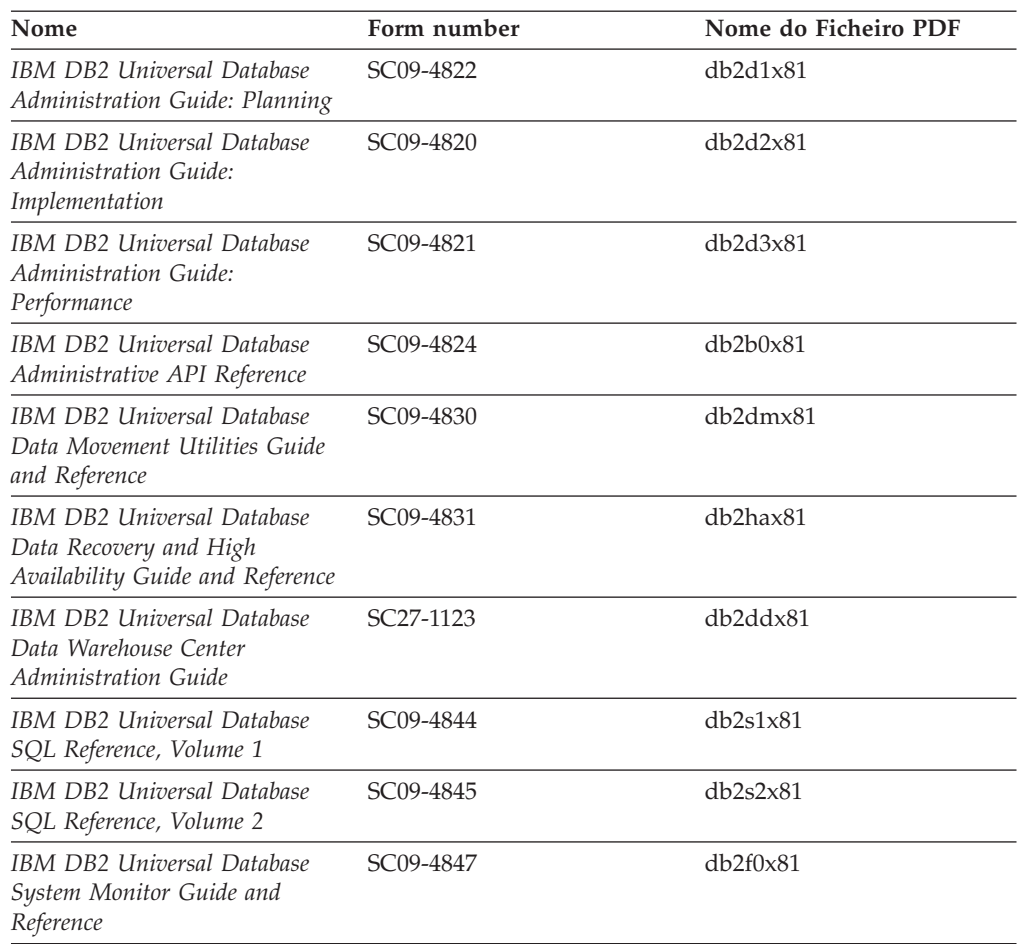

# **Informações sobre desenvolvimento de aplicações**

As informações nestes manuais são de especial interesse para os programadores de aplicações que trabalhem com o DB2 Universal Database (DB2 UDB). Poderá encontrar informações sobre linguagens e compiladores, bem como a documentação necessária para aceder ao DB2 UDB com as diversas interfaces de programação suportadas como, por exemplo, SQL incorporada, ODBC, JDBC, SQLJ e CLI. Se utilizar o DB2 Information Center, poderá aceder também às versões HTML do código fonte dos programas exemplo.

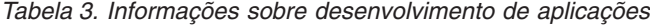

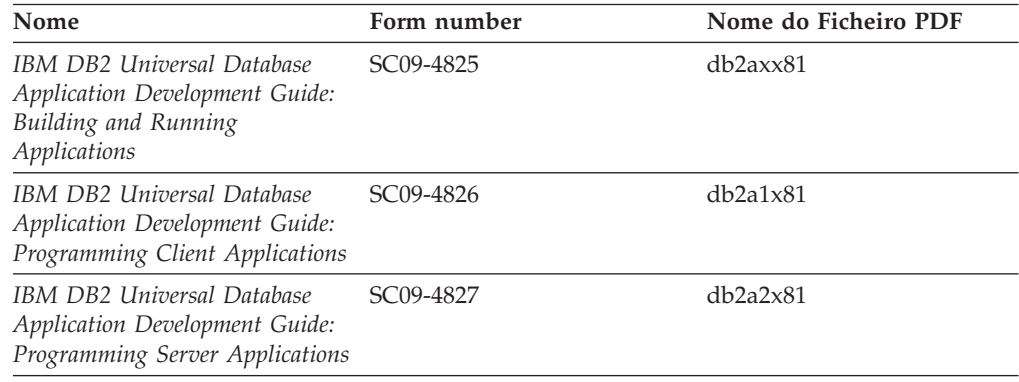

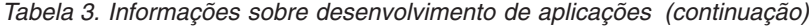

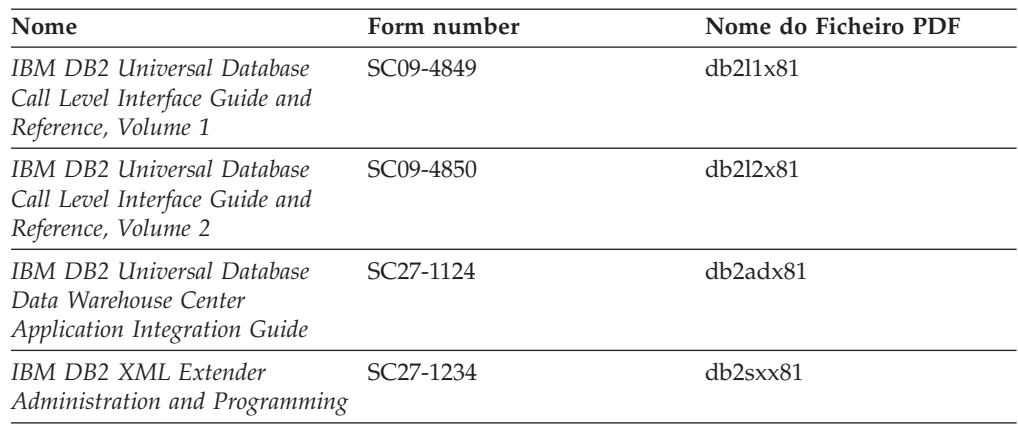

# **Informações sobre Business Intelligence**

As informações nestes manuais descrevem como utilizar componentes que aperfeiçoam as capacidades de armazenamento de dados e de análise do DB2 Universal Database.

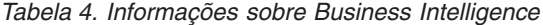

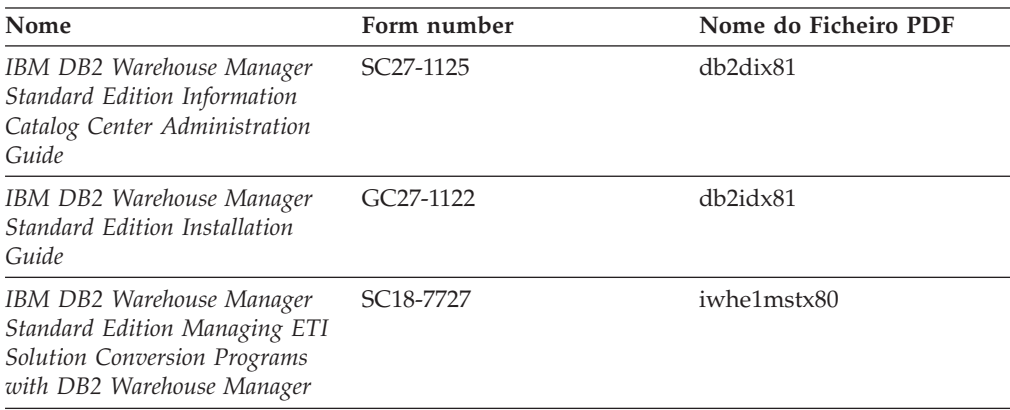

# **Informações sobre DB2 Connect**

As informações desta categoria descrevem como aceder aos dados de servidores de sistemas principais ou de gama intermédia com o DB2 Connect Enterprise Edition ou o DB2 Connect Personal Edition.

*Tabela 5. Informações sobre DB2 Connect*

| Nome                                                                      | Form number            | Nome do Ficheiro PDF |
|---------------------------------------------------------------------------|------------------------|----------------------|
| <b>IBM</b> Connectivity Supplement                                        | Sem form number        | db2h1x81             |
| IBM DB2 Connect Quick<br>Beginnings for DB2 Connect<br>Enterprise Edition | GC09-4833              | db2c6x81             |
| IBM DB2 Connect Manual de<br>Iniciação ao DB2 Connect<br>Personal Edition | GC17-5419              | db2c1x81             |
| IBM DB2 Connect Manual de<br>Utilizador                                   | SC <sub>17</sub> -5418 | db2c0x81             |
## **Informações sobre iniciação**

As informações desta categoria são úteis para instalação e configuração de servidores, clientes e outros produtos de DB2.

*Tabela 6. Informações sobre iniciação*

| Nome                                                                                | Form number                                    | Nome do Ficheiro PDF |
|-------------------------------------------------------------------------------------|------------------------------------------------|----------------------|
| IBM DB2 Universal Database<br>Quick Beginnings for DB2<br>Clients                   | GC09-4832, não disponível<br>em cópia impressa | db2itx81             |
| IBM DB2 Universal Database<br>Quick Beginnings for DB2<br><i>Servers</i>            | GC09-4836                                      | db2isx81             |
| IBM DB2 Universal Database<br>Quick Beginnings for DB2<br>Personal Edition          | GC09-4838                                      | db2i1x81             |
| IBM DB2 Universal Database<br>Suplemento de Instalação e<br>Configuração            | GC10-3772, não disponível<br>em cópia impressa | db2iyx81             |
| <b>IBM DB2 Universal Database</b><br>Quick Beginnings for DB2 Data<br>Links Manager | GC09-4829                                      | db2z6x81             |

## **Informações sobre guias de iniciação**

As informações sobre guias de iniciação apresentam as funções do DB2 e ensinam a executar várias tarefas.

*Tabela 7. Informações sobre guias de iniciação*

| Nome                                                                       | Form number     | Nome do Ficheiro PDF  |
|----------------------------------------------------------------------------|-----------------|-----------------------|
| Business Intelligence Tutorial:<br>Introduction to the Data<br>Warehouse   | Sem form number | dh2t11x81             |
| Business Intelligence Tutorial:<br>Extended Lessons in Data<br>Warehousing | Sem form number | db2tax81              |
| <b>Information Catalog Center</b><br><b>Tutorial</b>                       | Sem form number | db <sub>2aix</sub> 81 |
| Video Central for e-business<br><b>Tutorial</b>                            | Sem form number | $db2$ tw $x81$        |
| Visual Explain Tutorial                                                    | Sem form number | $db2$ tv $x81$        |

## **Informações sobre componentes opcionais**

As informações desta categoria descrevem como trabalhar com componentes opcionais do DB2.

*Tabela 8. Informações sobre componentes opcionais*

| Nome                                      | Form number            | Nome do Ficheiro PDF |
|-------------------------------------------|------------------------|----------------------|
| IBM DB2 Cube Views Guide<br>and Reference | SC <sub>18</sub> -7298 | db2aax81             |

*Tabela 8. Informações sobre componentes opcionais (continuação)*

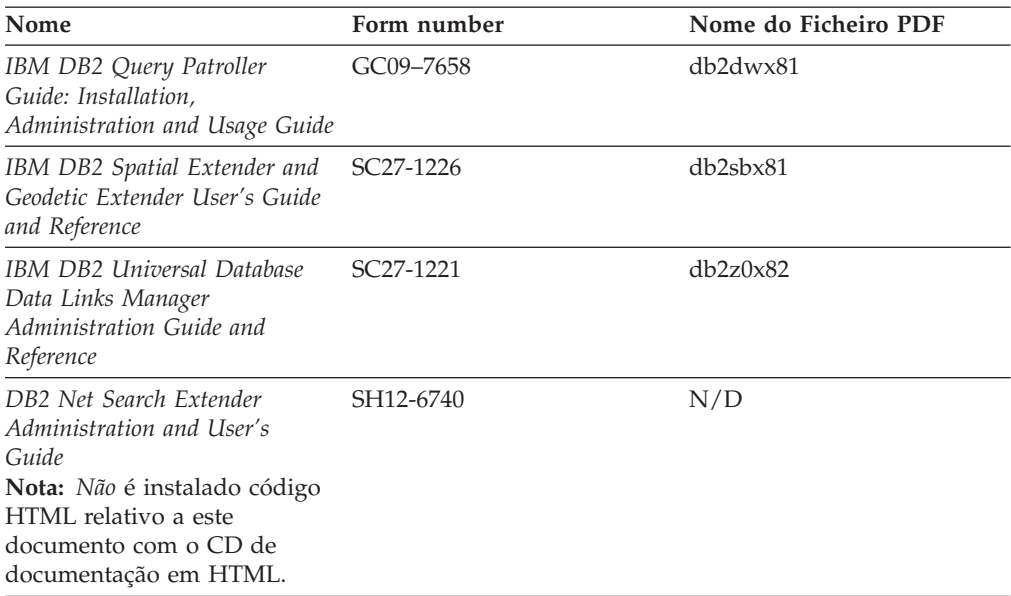

## **Notas de edição**

As notas de edição facultam informações adicionais específicas da edição e nível de FixPak do seu produto, assim como resumos das actualizações à documentação em cada edição, actualização e FixPak.

*Tabela 9. Notas de edição*

| Nome                               | Form number                      | Nome do Ficheiro PDF |
|------------------------------------|----------------------------------|----------------------|
| DB2 Release Notes                  | Ver nota.                        | Ver nota.            |
| DB <sub>2</sub> Installation Notes | Disponível somente em<br>CD-ROM. | Indisponível.        |

**Nota:** As notas de edição estão disponíveis em:

- v Formato XHTML e de Texto nos CDs dos produtos
- v Formato PDF no CD intitulado PDF Documentation

Além das partes integrantes das notas de edição inerentes a *Known Problems and Workarounds* (problemas conhecidos e soluções temporárias) e *Incompatibilities Between Releases* (incompatibilidades entre edições) constam também do DB2 Information Center.

Para ver notas de edição em formato de texto em plataformas baseadas em UNIX, consulte o ficheiro Release.Notes. Este ficheiro encontra-se no directório DB2DIR/Readme/*%L* em que *%L* representa o nome do locale e DB2DIR representa:

- No caso de sistemas operativos AIX: /usr/opt/db2\_08\_01
- v Para todos os outros sistemas operativos baseados em UNIX: /opt/IBM/db2/V8.1

### **Conceitos relacionados:**

v ["Documentação](#page-92-0) e ajuda de DB2" na página 85

**Tarefas relacionadas:**

- v "Impressão de manuais do DB2 a partir de ficheiros PDF" na página 103
- v "Encomendar manuais de DB2 impressos" na página 103
- v "Chamada de ajuda contextual a partir de uma [ferramenta](#page-111-0) de DB2" na página [104](#page-111-0)

### <span id="page-110-0"></span>**Impressão de manuais do DB2 a partir de ficheiros PDF**

Pode imprimir manuais do DB2 a partir de ficheiros PDF no CD *DB2 PDF Documentation*. Com o Adobe Acrobat Reader, pode imprimir tanto o manual completo como um número específico de páginas.

### **Pré-requisitos:**

Certifique-se de que tem o Adobe Acrobat Reader instalado. Se precisar de o instalar, está disponível no sítio da Adobe na Web em [www.adobe.com](http://www.adobe.com/)

### **Procedimento:**

Para imprimir um manual de DB2 a partir de um ficheiro PDF:

- 1. Insira o CD *DB2 PDF Documentation*. Em sistemas operativos UNIX, instale o CD DB2 PDF Documentation. Consulte o *Manual de Iniciação* para detalhes sobre a instalação de um CD em sistemas operativos UNIX.
- 2. Abra o ficheiro index.htm. Este abre-se numa janela de browser.
- 3. Clique no título do PDF que pretende ver. O PDF abre-se em Acrobat Reader.
- 4. Seleccione **File** → **Print** para imprimir as partes do manual de que necessita.

#### **Conceitos relacionados:**

• "DB2 [Information](#page-93-0) Center" na página 86

#### **Tarefas relacionadas:**

- v "Mounting the CD-ROM (AIX)" no manual *Quick Beginnings for DB2 Servers*
- v "Mounting the CD-ROM (HP-UX)" no manual *Quick Beginnings for DB2 Servers*
- v "Mounting the CD-ROM (Linux)" no manual *Quick Beginnings for DB2 Servers*
- v "Encomendar manuais de DB2 impressos" na página 103
- v "Mounting the CD-ROM (Solaris Operating Environment)" no manual *Quick Beginnings for DB2 Servers*

#### **Referência relacionada:**

v ["Documentação](#page-105-0) do DB2 impressa e em PDF" na página 98

## **Encomendar manuais de DB2 impressos**

Caso prefira a utilização de manuais impressos, pode encomendá-los de uma de três formas.

#### **Procedimento:**

Pode encomendar-se manuais impressos em certos países. Consulte o sítio na Web do IBM Publications Center relativo ao seu país para saber se este serviço se encontra disponível. Se as publicações estiverem disponíveis para encomenda, proceda do seguinte modo:

- <span id="page-111-0"></span>v Contacte o representante autorizado ou o representante de marketing da IBM. Para encontrar um representante local, consulte o IBM Worldwide Directory of Contacts (lista mundial de contactos) em [www.ibm.com/planetwide](http://www.ibm.com/planetwide)
- v Contacte o número 1-800-879-2755 nos Estados Unidos ou 1-800-IBM-4YOU no Canadá.
- v Consulte o IBM Publications Center em [http://www.ibm.com/shop/publications/order.](http://www.ibm.com/shop/publications/order) A possibilidade de encomendar manuais no IBM Publications Center poderá não estar disponível em todos os países.

Quando se disponibiliza um produto de DB2, os manuais impressos são os mesmos que os disponíveis em formato PDF no CD *DB2 PDF Documentation*. O contéudo dos manuais impressos que consta do *DB2 Information Center CD* também é o mesmo. Todavia, existem conteúdos adicionais no CD DB2 Information Center que não constam dos manuais em PDF (por exemplo, rotinas de administração de código SQL e exemplos de código HTML). Nem todos os manuais disponíveis no CD DB2 PDF Documentation estão disponíveis para encomendar em formato impresso.

**Nota:** O DB2 Information Center é actualizado com maior frequência do que os manuais impressos ou em PDF; recomenda-se a instalação de actualizações à documentação sempre que estas sejam disponibilizadas ou a consulta do DB2 Information Center em <http://publib.boulder.ibm.com/infocenter/db2help/> para obter as informações mais actuais.

### **Tarefas relacionadas:**

v ["Impressão](#page-110-0) de manuais do DB2 a partir de ficheiros PDF" na página 103

### **Referência relacionada:**

v ["Documentação](#page-105-0) do DB2 impressa e em PDF" na página 98

## **Chamada de ajuda contextual a partir de uma ferramenta de DB2**

A ajuda contextual faculta informações sobre tarefas ou controlos associados a determinada janela, bloco de notas, assistente ou conselheiro. A ajuda contextual está disponível a partir de ferramentas de administração e desenvolvimento de DB2 que disponham de interfaces gráficas de utilizador. Existem dois tipos de ajuda contextual:

- v Ajuda obtida através do botão **Help/Ajuda** que se encontra em cada janela ou bloco de notas
- v Infopops, que consistem em janelas de informação emergentes apresentadas quando se passa com o apontador do rato por cima de um campo ou controlo, ou quando se selecciona um campo ou controlo numa janela, num bloco de notas, assistente ou conselheiro e se prime F1.

O botão **Help/Ajuda** dá acesso a informações gerais, sobre pré-requisitos e sobre tarefas. Os infopops descrevem os campos e controlos individuais.

### **Procedimento:**

Para chamar a ajuda contextual:

<span id="page-112-0"></span>v Para ajuda sobre janelas ou blocos de notas, inicie uma das ferramentas de DB2 e em seguida abra uma janela ou um bloco de notas. Clique no botão **Help/Ajuda** no canto inferior direito da janela ou do bloco de notas para chamar a ajuda contextual.

Além, disso, é possível aceder à ajuda contextual a partir do artigo de menu **Help/Ajuda** que se encontra no topo de cada centro de ferramentas de DB2.

Em assistentes e conselheiros, clique na hiperligação Task Overview (descrição geral de tarefas) na primeira página para ver a ajuda contextual.

- v Para obter ajuda de infopops sobre controlos individuais numa janela ou num bloco de notas, clique no controlo e depois prima **F1**. São apresentadas numa janela amarela informações emergentes com detalhes sobre esse controlo.
	- **Nota:** Para que os infopops sejam apresentados somente ao manter premido o apontador do rato num campo ou controlo, seleccione o quadrado de confirmação **Automatically display infopops** (apresentar infopops automaticamente) na página **Documentation** (documentação) do bloco de notas Tool Settings (definições de ferramentas).

À semelhança dos infopops, as informações de diagnóstico emergentes são outra forma de ajuda dependente do contexto, e contêm regras de entradas de dados. As informações de diagnóstico emergentes são apresentadas numa janela de cor violeta que aparece quando se introduzem dados não válidos ou insuficientes. As informações de diagnóstico emergentes podem ser apresentadas relativamente a:

- Campos obrigatórios.
- Campos cujos dados sigam um formato específico como, por exemplo, um campo de data.

### **Tarefas relacionadas:**

- v "Chamada do DB2 [Information](#page-102-0) Center" na página 95
- v "Chamada de ajuda para mensagens a partir do processador da linha de comandos" na página 105
- v "Chamada de ajuda para comandos a partir do [processador](#page-113-0) da linha de [comandos"](#page-113-0) na página 106
- v "Chamada de ajuda para estados de SQL a partir do [processador](#page-114-0) da linha de [comandos"](#page-114-0) na página 107
- v "Access to the DB2 Information Center: Concepts help"
- v "How to use the DB2 UDB help: Common GUI help"
- v "Setting the location for accessing the DB2 Information Center: Common GUI help"
- v "Setting up access to DB2 contextual help and documentation: Common GUI help"

## **Chamada de ajuda para mensagens a partir do processador da linha de comandos**

A ajuda para mensagens descreve a causa de uma mensagem e descreve a acção que se deverá executar em resposta ao erro.

### **Procedimento:**

<span id="page-113-0"></span>Para chamar a ajuda para mensagens, abra o processador da linha de comandos e introduza:

? *XXXnnnnn*

em que *XXXnnnnn* representa um identificador de mensagem válido.

Por exemplo, ? SQL30081 apresenta ajuda para a mensagem SQL30081.

#### **Conceitos relacionados:**

v "Introduction to messages" no manual *Message Reference Volume 1*

#### **Referência relacionada:**

v "db2 - Command Line Processor Invocation Command" no manual *Command Reference*

## **Chamada de ajuda para comandos a partir do processador da linha de comandos**

A ajuda para comandos explica a sintaxe dos comandos no processador da linha de comandos.

### **Procedimento:**

Para chamar a ajuda para comandos, abra o processador da linha de comandos e introduza:

? *comando*

em que *comando* representa uma palavra-chave ou o comando inteiro.

Por exemplo, ? catalog apresenta ajuda para todos os comandos CATALOG, enquanto que ? catalog database apresenta ajuda para o comando CATALOG DATABASE.

#### **Tarefas relacionadas:**

- v "Chamada de ajuda contextual a partir de uma [ferramenta](#page-111-0) de DB2" na página [104](#page-111-0)
- v "Chamada do DB2 [Information](#page-102-0) Center" na página 95
- v "Chamada de ajuda para mensagens a partir do [processador](#page-112-0) da linha de [comandos"](#page-112-0) na página 105
- v "Chamada de ajuda para estados de SQL a partir do [processador](#page-114-0) da linha de [comandos"](#page-114-0) na página 107

#### **Referência relacionada:**

v "db2 - Command Line Processor Invocation Command" no manual *Command Reference*

## <span id="page-114-0"></span>**Chamada de ajuda para estados de SQL a partir do processador da linha de comandos**

O DB2 Universal Database devolve um valor SQLSTATE para condições que poderão ser o resultado de uma instrução de SQL. A ajuda para SQLSTATE explica o significado dos estados de SQL e códigos de classe de estados de SQL.

### **Procedimento:**

Para chamar ajuda para estados de SQL, abra o processador da linha de comandos e introduza:

? *sqlstate* ou ? *código de classe*

em que *sqlstate* representa um estado de SQL válido com cinco algarismos e *código de classe* representa os primeiros dois algarismos do estado de SQL.

Por exemplo, ? 08003 apresenta ajuda para o estado 08003 de SQL, e ? 08 apresenta ajuda para o código de classe 08.

### **Tarefas relacionadas:**

- v "Chamada do DB2 [Information](#page-102-0) Center" na página 95
- v "Chamada de ajuda para mensagens a partir do [processador](#page-112-0) da linha de [comandos"](#page-112-0) na página 105
- v "Chamada de ajuda para comandos a partir do [processador](#page-113-0) da linha de [comandos"](#page-113-0) na página 106

## **Guias de iniciação de DB2**

Os guias de iniciação ao DB2® ajudam a conhecer melhor os diversos aspectos do DB2 Universal Database. Contêm instruções passo-a-passo nas áreas de desenvolvimento de aplicações, refinamento de consultas de SQL, funcionamento de armazéns de dados, gestão de metadados e desenvolvimento de serviços Web, com o DB2.

### **Antes de começar:**

É possível ver as versões XHTML dos guias de iniciação no Information Center em [http://publib.boulder.ibm.com/infocenter/db2help/.](http://publib.boulder.ibm.com/infocenter/db2help/)

Existem lições de iniciação que utilizam dados exemplo ou código exemplo. Consulte cada um dos guias de iniciação para obter uma descrição dos pré-requisitos relativos às respectivas tarefas.

### **Guias de iniciação ao DB2 Universal Database:**

Clique no título de um guia de iniciação na lista seguinte para ver o dito guia.

- *Business Intelligence Tutorial: Introduction to the Data Warehouse Center* Execução de tarefas introdutórias de armazenamento de dados com o Data Warehouse Center (centro de armazenamento de dados).
- *Business Intelligence Tutorial: Extended Lessons in Data Warehousing* Execução de tarefas avançadas de armazenamento de dados com o Data Warehouse Center.

#### <span id="page-115-0"></span>*Information Catalog Center Tutorial*

Criação e gestão de um catálogo de informações para localizar e utilizar metadados com o Information Catalog Center (centro de catálogos de informações).

*Visual Explain Tutorial*

Análise, optimização e refinamento de instruções de SQL para um melhor rendimento com o Visual Explain.

## **Informações de detecção e resolução de problemas de DB2**

Encontra-se disponível uma grande variedade de informações de detecção e resolução de problemas para ajudar o utilizador a trabalhar com produtos de  $DB2^{\circledR}$ .

### **Documentação de DB2**

As informações sobre detecção e resolução de problemas encontram-se em todo o DB2 Information Center, assim como nos manuais em PDF que constituem a biblioteca de DB2. No DB2 Information Center, consulte a ramificação ″Support and troubleshooting″ da árvore de navegação (na área de janela da esquerda no browser) para localizar uma listagem completa da documentação relativa à detecção e resolução de problemas de DB2.

### **Sítio na Web DB2 Technical Support**

Consulte o sítio na Web DB2 Technical Support se deparar com problemas e pretender ajuda para encontrar possíveis causas e soluções. O sítio Technical Support contém hiperligações para publicações de DB2 mais recentes, TechNotes, APARs (Authorized Program Analysis Reports), FixPaks, e a listagem mais recente de códigos de erros internos do DB2, entre outros recursos. É possível pesquisar nesta base de conhecimentos e localizar possíveis soluções para problemas.

Aceda ao sítio na Web DB2 Technical Support em [http://www.ibm.com/software/data/db2/udb/winos2unix/support](http://www.ibm.com/software/data/db2/udb/support.html)

### **DB2 Problem Determination Tutorial Series**

Consulte o sítio na Web DB2 Problem Determination Tutorial Series para obter informações para uma rápida identificação e resolução de problemas encontrados ao trabalhar com produtos de DB2. Um guia de iniciação apresenta ao utilizador funções e ferramentas disponíveis para determinação de problemas de DB2, ajudando-o a decidir quando as deve utilizar. Os outros guias de iniciação abordam tópicos relacionados como, por exemplo, ″Database Engine Problem Determination″ (determinação de problemas do motor da base de dados), ″Performance Problem Determination″ (determinação de problemas de rendimento) e ″Application Problem Determination″ (determinação de problemas de aplicações).

Consulte o conjunto completo de guias de iniciação sobre determinação de problemas no sítio de DB2 Technical Support em [http://www.ibm.com/software/data/support/pdm/db2tutorials\\_main.html](http://www.ibm.com/software/data/support/pdm/db2tutorials.html)

### **Conceitos relacionados:**

- "DB2 [Information](#page-93-0) Center" na página 86
- v "Introduction to problem determination DB2 Technical Support tutorial" no manual*Troubleshooting Guide*

## <span id="page-116-0"></span>**Acessibilidade**

As funções de acessibilidade ajudam utilizadores com incapacidades físicas como, por exemplo, mobilidade restrita ou visão limitada, a utilizar produtos de software. Segue-se uma lista das principais funções de acessibilidade nos produtos de DB2® Versão 8:

- v Todas as funções do DB2 estão disponíveis mediante utilização do teclado em vez do rato. Para mais informações, consulte "Navegação e entrada de dados com o teclado".
- v É possível personalizar o tamanho e a cor dos tipos de letra das interfaces de utilizador de DB2. Para mais informações, consulte "Ecrã acessível".
- v Os produtos de DB2 suportam aplicações de acessibilidade que utilizem a API Java™ Accessibility. Para mais informações, consulte ["Compatibilidade](#page-117-0) com tecnologias de [assistência"](#page-117-0) na página 110.
- v A documentação de DB2 é disponibilizada em formato acessível. Para mais informações, consulte ["Documentação](#page-117-0) acessível" na página 110.

## **Navegação e entrada de dados com o teclado**

### **Entrada de dados com o teclado**

Pode trabalhar com as ferramentas de DB2 utilizando apenas o teclado. Pode utilizar teclas ou combinações de teclas para executar operações que também podem ser efectuadas através do rato. São usados batimentos de tecla de sistemas operativos padrão para operações de sistemas operativos padrão.

Para mais informações sobre a utilização de teclas ou combinações de teclas na execução de operações, consulte Keyboard shortcuts and accelerators: Common GUI help.

### **Navegação com teclado**

É possível navegar na interface de utilizador de ferramentas de DB2 com teclas ou combinações de teclas.

Para mais informações sobre a utilização de teclas ou combinações de teclas na navegação em Ferramentas de DB2, consulte Keyboard shortcuts and accelerators: Common GUI help.

### **Foco do teclado**

Em sistemas operativos UNIX®, a área da janela activa onde os batimentos de tecla terão efeito encontra-se destacada.

## **Ecrã acessível**

As ferramentas de DB2 têm funções que melhoram a acessibilidade para utilizadores com problemas de visão. Estas melhorias de acessibilidade incluem suporte para propriedades de tipo de letra personalizáveis.

### **Definições de tipo de letra**

Pode seleccionar a cor, o tamanho e o tipo de letra para o texto em menus e janelas de diálogo, com o bloco de notas Tools Settings (definições de ferramentas).

Para mais informações sobre a especificação de definições de tipo de letra, consulte Changing the fonts for menus and text: Common GUI help.

### **Não dependência da cor**

Não é necessário ter a capacidade de distinguir cores para se poder utilizar quaisquer funções deste produto.

## <span id="page-117-0"></span>**Compatibilidade com tecnologias de assistência**

As interfaces das ferramentas de DB2 suportam a API Java Accessibility, a qual permite ao utilizador recorrer a leitores de ecrã e outra tecnologias de assistência com produtos de DB2.

## **Documentação acessível**

A documentação do DB2 é disponibilizada em formato XHTML 1.0 e pode ser visualizada na maioria dos browsers da Web. O formato XHTML permite ver a documentação segundo as preferências de apresentação que o utilizador definir no browser. Também permite utilizar leitores de ecrã e outras tecnologias de assistência.

Os diagramas de sintaxe são disponibilizados em formato decimal ponteado. Este formato só está disponível se o utilizador aceder à documentação online através de um leitor de ecrã.

### **Conceitos relacionados:**

v "Diagramas de sintaxe decimal ponteada" na página 110

### **Tarefas relacionadas:**

- v "Keyboard shortcuts and accelerators: Common GUI help"
- v "Changing the fonts for menus and text: Common GUI help"

## **Diagramas de sintaxe decimal ponteada**

Os diagramas de sintaxe são disponibilizados em formato decimal ponteado aos utilizadores que acedam ao Information Center com um leitor de ecrã.

No formato decimal ponteado, cada elemento de sintaxe é escrito numa linha separada. Se estiverem sempre presentes dois ou mais elementos de sintaxe em conjunto (ou sempre ausentes em conjunto), estes podem surgir na mesma linha pois podem ser considerados um único elemento de sintaxe composto.

Cada linha começa por um número decimal ponteado, por exemplo, 3 ou 3.1 ou 3.1.1. De forma a ler correctamente estes números, certifique-se de que o leitor de ecrã está definido para apresentar pontuação. Todos os elementos de sintaxe que tenham o mesmo número decimal ponteado (por exemplo, todos os elementos de sintaxe que tenham o número 3.1) são alternativas que se excluem mutuamente. Se receber as linhas 3.1 USERID e 3.1 SYSTEMID, já sabe que a sintaxe pode incluir USERID ou SYSTEMID, mas não ambos.

O nível de numeração decimal ponteada indica o nível de imbricação. Por exemplo, se um elemento de sintaxe com o número decimal ponteado 3 for seguido de uma série de elementos de sintaxe com o número decimal ponteado 3.1, todos os elementos de sintaxe numerados 3.1 serão subordinados do elemento de sintaxe numerado 3.

Utiliza-se certas palavras e símbolos junto aos números decimais ponteados para adicionar informações sobre os elementos de sintaxe. Ocasionalmente, estas

palavras e símbolos podem ocorrer no início do próprio elemento. Para uma identificação mais fácil, se a palavra ou símbolo fizer parte do elemento de sintaxe, este estará precedido de um carácter de barra invertida (\). O símbolo \* pode ser utilizado junto a um número decimal ponteado para indicar que o elemento da sintaxe se repete. Por exemplo, o elemento de sintaxe \*FILE com o número decimal ponteado 3 tem o formato 3 \\* FILE. O formato 3\* FILE indica que o elemento de sintaxe FILE se repete. O formato  $3^* \setminus \cdot$  FILE indica que o elemento de sintaxe \*FILE se repete.

Os caracteres como, por exemplo, vírgulas, que são utilizados para separar a cadeia de elementos de sintaxe, são apresentados na sintaxe imediatamente antes dos elementos que separam. Estes caracteres podem surgir na mesma linha que cada elemento ou numa linha separada com o mesmo número decimal ponteado que os elementos em questão. A linha também pode mostrar outro símbolo que dê informações sobre os elementos de sintaxe. Por exemplo, as linhas 5.1\*, 5.1 LASTRUN e 5.1 DELETE significam que se utilizar mais do que um dos elementos de sintaxe LASTRUN e DELETE, os elementos têm de ser separados por uma vírgula. Caso não seja indicado um separador, poderá partir do princípio de que irá utilizar um espaço em branco para separar cada elemento de sintaxe.

Se um elemento de sintaxe for precedido do símbolo %, este indica uma referência definida noutro local. A cadeia que se segue ao símbolo % é o nome de um fragmento de sintaxe e não um literal. Por exemplo, a linha 2.1 %OP1 significa que deverá remeter para o fragmento de sintaxe OP1 separado.

Utiliza-se as palavras e os símbolos que se seguem junto aos números decimais ponteados:

- v ? significa um elemento de sintaxe opcional. Um número decimal ponteado seguido do símbolo ? indica que todos os elementos de sintaxe com um número decimal ponteado, bem como os elementos de sintaxe subordinados, são opcionais. Se apenas existir um elemento com um número decimal ponteado, o símbolo ? é apresentado na mesma linha que o elemento de sintaxe, (por exemplo 5? NOTIFY). Se existir mais do que um elemento de sintaxe com um número decimal ponteado, o símbolo ? é apresentado numa linha sozinho, seguido dos elementos de sintaxe que sejam opcionais. Por exemplo, se receber as linhas 5 ?, 5 NOTIFY e 5 UPDATE, já sabe que os elementos de sintaxe NOTIFY e UPDATE são opcionais; ou seja, pode escolher um ou nenhum deles. O símbolo ? é equivalente a uma linha alternativa num diagrama de pesquisa rápida.
- v ! significa um elemento de sintaxe predefinido. Um número decimal ponteado seguido do símbolo ! e de um elemento de sintaxe indica que o elemento de sintaxe é a opção predefinida para todos os elementos de sintaxe que partilhem o mesmo número decimal ponteado. Apenas um dos elementos de sintaxe que partilha o mesmo número decimal ponteado pode especificar um símbolo !. Por exemplo, se receber as linhas 2? FILE, 2.1! (KEEP) e 2.1 (DELETE), já sabe que (KEEP) é a opção predefinida para a palavra-chave FILE. Neste exemplo, se incluir a palavra-chave FILE mas não especificar uma opção, será aplicada a opção KEEP. Também se aplica uma opção predefinida ao número decimal ponteado imediatamente acima. Neste exemplo, se for omitida a palavra-chave FILE, é utilizada a predefinição FILE(KEEP). No entanto, se receber as linhas 2? FILE, 2.1, 2.1.1! (KEEP) e 2.1.1 (DELETE), a opção predefinida KEEP apenas se aplica ao número decimal ponteado seguinte imediatamente acima, 2.1 (que não tem uma palavra-chave associada) e não se aplica a 2? FILE. Se a palavra-chave FILE for omitida, não se utiliza símbolo algum.

v \* significa um elemento de sintaxe que pode ser repetido 0 ou mais vezes. Um número decimal ponteado seguido do símbolo \* indica que este elemento de sintaxe pode ser utilizado zero ou mais vezes; ou seja, é opcional e pode ser repetido. Por exemplo, se receber a área de dados da linha 5.1\*, já sabe que pode incluir uma área de dados, mais do que uma área de dados ou que pode não incluir nenhuma. Se receber as linhas 3\*, 3 HOST e 3 STATE, já sabe que pode incluir HOST, STATE, ambas em conjunto ou nenhuma.

### **Notas:**

- 1. Se um número decimal ponteado tiver um asterisco (\*) ao lado e apenas existir um elemento com esse número decimal ponteado, poderá repetir o mesmo elemento mais do que uma vez.
- 2. Se um número decimal ponteado tiver um asterisco ao lado e existirem vários elementos com esse número, poderá utilizar mais do que um elemento da lista, mas não pode utilizar os elementos mais do que uma vez. No exemplo anterior, poderia escrever HOST STATE, mas não poderia escrever HOST HOST.
- 3. O símbolo \* é equivalente a uma linha de circuito fechado num diagrama de sintaxe de pesquisa rápida.
- v + significa um elemento de sintaxe que tem de ser incluído uma ou mais vezes. Um número decimal ponteado seguido do símbolo + indica que este elemento de sintaxe tem de ser incluído uma ou mais vezes; ou seja, tem de ser incluído pelo menos uma vez e pode ser repetido. Por exemplo, se receber a área de dados da linha 6.1+, tem de incluir pelo menos uma área de dados. Se receber as linhas 2+, 2 HOST e 2 STATE, já sabe que tem de incluir HOST, STATE ou ambos. Sendo semelhante ao símbolo \*, o símbolo + só pode repetir um determinado elemento se este for o único elemento com esse número decimal ponteado. O símbolo +, tal como o símbolo \*, é equivalente a uma linha de circuito fechado num diagrama de sintaxe de pesquisa rápida.

### **Conceitos relacionados:**

v ["Acessibilidade"](#page-116-0) na página 109

### **Tarefas relacionadas:**

v "Keyboard shortcuts and accelerators: Common GUI help"

### **Referência relacionada:**

v "How to read the syntax diagrams" no manual *SQL Reference, Volume 2*

## **Certificação de Common Criteria (critérios comuns) de produtos DB2 Universal Database**

O DB2 Universal Database está em processo de avaliação para fins de certificação Common Criteria ao nível de garantia de avaliação 4 (EAL4). Para mais informações sobre estes Common Criteria, consulte o sítio na Web dos mesmos no seguinte endereço: [http://niap.nist.gov/cc-scheme/.](http://niap.nist.gov/cc-scheme/)

## **Apêndice B. Avisos**

A IBM poderá não disponibilizar os produtos, serviços ou funções mencionados neste documento em todos os países. Consulte o representante local da IBM para informações sobre produtos e serviços actualmente disponíveis na sua área. As referências a um produto, programa ou serviço da IBM não implicam que só se deva utilizar esse produto, programa ou serviço da IBM. Poderá ser utilizado qualquer produto, programa ou serviço funcionalmente equivalente e que não infrinja os direitos de propriedade intelectual da IBM. Todavia, é da responsabilidade do utilizador avaliar e verificar o funcionamento de qualquer produto, programa ou serviço alheio à IBM.

A IBM poderá ter patentes ou pedidos de patente pendentes relativos a temáticas abordadas neste documento. O facto deste documento ser disponibilizado ao utilizador não lhe confere quaisquer licenças sobre essas patentes. Poderá enviar pedidos de licença, por escrito, para:

IBM Director of Licensing IBM Corporation North Castle Drive Armonk, NY 10504-1785 U.S.A.

Para pedidos de licença relativos a informações de duplo byte (DBCS), contacte o IBM Intellectual Property Department do seu país ou envie pedidos por escrito para:

IBM World Trade Asia Corporation Licensing 2-31 Roppongi 3-chome, Minato-ku Tokyo 106, Japan

**O parágrafo seguinte não se aplica ao Reino Unido nem a qualquer outro país onde tais cláusulas sejam incompatíveis com a lei local:** A INTERNATIONAL BUSINESS MACHINES CORPORATION FACULTA ESTA PUBLICAÇÃO "TAL COMO ESTÁ" SEM GARANTIAS DE QUALQUER TIPO, EXPRESSAS OU IMPLÍCITAS, INCLUINDO A TÍTULO MERAMENTE EXEMPLIFICATIVO, AS GARANTIAS IMPLÍCITAS DE NÃO INFRACÇÃO, COMERCIALIZAÇÃO OU ADEQUAÇÃO A DETERMINADO FIM. Existem estados que não permitem a renúncia de garantias expressas ou implícitas em certas transacções, de modo que estas cláusulas podem não ser aplicáveis ao utilizador.

Estas informações podem conter imprecisões técnicas ou erros tipográficos. Estas informações são alteradas periodicamente; essas alterações serão incluídas em novas edições da publicação. A IBM poderá introduzir melhorias e/ou alterações em produto(s) e/ou programa(s) descritos nesta publicação em qualquer altura e sem aviso prévio.

As referências contidas nestas informações relativas a sítios na Web alheios à IBM são facultadas a título de conveniência e não constituem de modo algum aprovação desses sítios na Web. Os materiais mencionados nesses sítios na Web não fazem parte dos materiais da IBM relativos ao presente produto, de modo que a utilização desses sítios na Web é da inteira responsabilidade do utilizador.

A IBM poderá utilizar ou distribuir informações facultadas pelo utilizador, no todo ou em parte, da forma que entender apropriada sem incorrer em qualquer obrigação para com o utilizador.

Os titulares de licenças deste programa que pretendam obter informações acerca do mesmo no intuito de fomentar: (i) o intercâmbio de informação entre programas criados independentemente e outros programas (incluindo o presente) e (ii) a utilização mútua da informação trocada, devem contactar:

IBM Canada Limited Office of the Lab Director 8200 Warden Avenue Markham, Ontario L6G 1C7 CANADÁ

As ditas informações poderão ser disponibilizadas, sujeitas a termos e condições, incluindo em alguns casos o pagamento de uma taxa.

O programa licenciado descrito nestas informações e o material licenciado disponível para o mesmo são facultados pela IBM nos termos do IBM Customer Agreement, IBM International Program License Agreement, ou qualquer acordo equivalente entre as partes.

Os dados sobre rendimento contidos neste documento foram determinados num ambiente controlado. Por conseguinte, os resultados obtidos noutros sistemas operativos podem variar de forma significativa. Algumas medições podem ter sido efectuadas em sistemas ao nível da programação e não existe qualquer garantia de que os resultados venham a ser os mesmos em sistemas disponíveis genericamente. Além disso, algumas medições podem ter sido estimadas por extrapolação. os resultados reais podem variar. Os utilizadores deste documento devem verificar os dados aplicáveis ao ambiente específico com que trabalham.

As informações relativas a produtos alheios à IBM foram obtidas junto dos fornecedores desses produtos, dos anúncios de publicidade dos mesmos ou de outras fontes disponíveis publicamente. A IBM não testou tais produtos e não pode confirmar a exactidão do desempenho, a compatibilidade ou outras alegações relativas a produtos que lhe são alheios. Quaisquer perguntas sobre as capacidades de produtos alheios à IBM deverão ser endereçadas aos fornecedores desses produtos.

Todas as declarações relativas a projectos e intenções futuras da IBM estão sujeitas a alteração ou eliminação sem aviso prévio e representam meramente metas e objectivos.

Estas informações contêm exemplos de dados e relatórios utilizados em operações empresariais diárias. No intuito de as ilustrar o mais integralmente possível, os exemplos incluem nomes de pessoas, empresas, marcas e produtos. Todos estes nomes são fictícios, de modo que qualquer semelhança com nomes e moradas de empresas reais será mera coincidência.

#### DIREITOS DE AUTOR:

Estas informações podem conter programas de aplicações exemplo em linguagem de origem, a qual pretende ilustrar técnicas de programação em diversas plataformas operativas. Poderá copiar, modificar e distribuir estes programas exemplo sem qualquer encargo para com a IBM, no intuito de desenvolver, utilizar,

comercializar ou distribuir programas de aplicação conformes à interface de programação de aplicações relativa à plataforma operativa para a qual tais programas exemplo foram escritos. Estes exemplos não foram testados exaustivamente nem em todas as condições. Por conseguinte, a IBM não pode garantir a fiabilidade ou o funcionamento destes programas.

Cada cópia ou parte destes programas exemplo ou de trabalho deles derivado deverá incluir um aviso de direitos de autor como se segue:

© (*nome da empresa*) (*ano*). Existem partes deste código derivadas de Programas Exemplo da IBM Corp. © Copyright IBM Corp. \_*introduza o(s) ano(s)*\_. Todos os direitos reservados.

## **Marcas Registadas**

Os termos que se seguem são marcas registadas da International Business Machines Corporation nos Estados Unidos e/ou noutros países e foram utilizados em pelo menos um dos documentos da biblioteca de documentação do DB2 UDB.

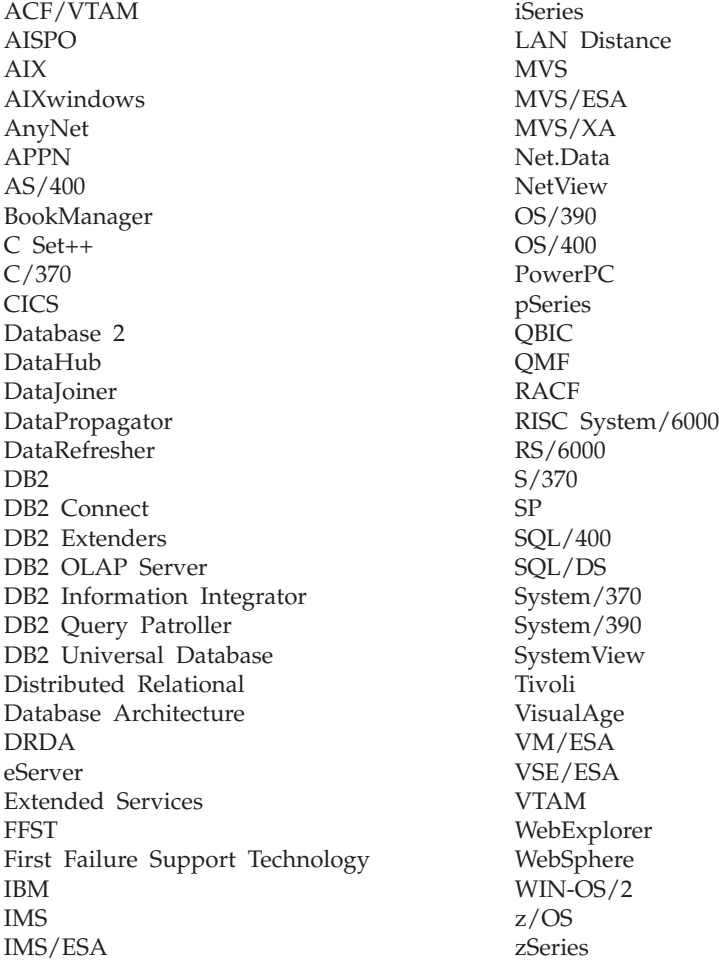

Os termos seguintes são marcas registadas de outras empresas e foram utilizados em pelo menos um dos documentos da biblioteca de documentação do DB2 UDB: Microsoft, Windows, Windows NT e o logótipo Microsoft, Windows, Windows NT e o logótipo Windows são marcas registadas da Microsoft Corporation nos Estados Unidos e/ou noutros países.

Intel e Pentium são marcas registadas da Intel Corporation nos Estados Unidos e/ou noutros países.

Java e todas as marcas registadas baseadas em Java são marcas registadas da Sun Microsystems, Inc. nos Estados Unidos e/ou noutros países.

UNIX é marca registada de The Open Group nos Estados Unidos e/ou noutros países.

Outros nomes de empresas, produtos e serviços podem ser marcas registadas de terceiros.

# **Índice Remissivo**

## **A**

acessibilidade [diagramas](#page-117-0) de sintaxe decimal [ponteada](#page-117-0) 110 [funções](#page-116-0) 109 actualização HMTL, [documentação](#page-103-0) 96 ajuda [apresentar](#page-102-0) 95, [97](#page-104-0) para comandos [chamar](#page-113-0) 106 para instruções de SQL [chamar](#page-114-0) 107 para mensagens [chamar](#page-112-0) 105 amostragem com recolha de [estatísticas](#page-32-0) 25, [67](#page-74-0)

## **B**

Business Intelligence Power Pack [instalar](#page-76-0) 69, [72](#page-79-0)

# **C**

chamar [comandos,](#page-113-0) ajuda para 106 DB2 [Information](#page-20-0) Center 13, [72](#page-79-0) [instruções](#page-114-0) de SQL, ajuda para 107 [mensagens,](#page-112-0) ajuda para 105 clientes de DB2 [Run-Time](#page-66-0) Client Lite 59, [71](#page-78-0) comandos db2look [aperfeiçoamentos](#page-30-0) 23 comandos, ajuda para [chamar](#page-113-0) 106

## **D**

DB2, guias de [iniciação](#page-114-0) ao 107 DB2, manuais de [impressão](#page-110-0) de ficheiros PDF 103 DB2 Connect Linux zSeries [suporte](#page-83-0) de 64 bits 76 DB2 [Information](#page-93-0) Center 86 [chamar](#page-20-0) 13, [72,](#page-79-0) [95](#page-102-0) DB2 Universal Database [impedimento](#page-89-0) de acesso a ficheiros de sistema do DB2 em [plataformas](#page-89-0) [Windows](#page-89-0) 82 db2look, comando [aperfeiçoamentos](#page-30-0) 23 detecção e resolução de problemas guias de [iniciação](#page-115-0) 108 [informações](#page-115-0) online 108 determinação de problemas guias de [iniciação](#page-115-0) 108

determinação de problemas *(continuação)* [informações](#page-115-0) online 108 [diagramas](#page-117-0) de sintaxe decimal [ponteada](#page-117-0) 110 documentação [apresentar](#page-102-0) 95

## **E**

E/S assíncrona, rendimento de limpeza de página de [Linux](#page-80-0) 73 [encomendar](#page-110-0) manuais de DB2 103

## **G**

Geodetic Extender novo [extensor](#page-83-0) 76 guias de [iniciação](#page-114-0) 107 [determinação,](#page-115-0) detecção e resolução de [problemas](#page-115-0) 108

# **H**

HTML, documentação [actualização](#page-103-0) 96

## **I**

IMPORT, utilitário [online](#page-74-0) 67 impressão [ficheiros](#page-110-0) PDF 103 [incapacidades](#page-116-0) 109 Information Center [instalar](#page-95-0) 88, [90,](#page-97-0) [92](#page-99-0) instalar Business [Intelligence](#page-76-0) Power Pack 6[9,](#page-79-0) [72](#page-79-0) [Information](#page-95-0) Center 88, [90,](#page-97-0) [92](#page-99-0) instruções de SQL, ajuda para [chamar](#page-114-0) 107 iSeries, [procedimentos](#page-71-0) armazenados de Java [para](#page-71-0) 64

## **J**

Java para iSeries, [procedimentos](#page-71-0) [armazenados](#page-71-0) de 64

## **L**

Linux E/S assíncrona, [rendimento](#page-80-0) de [limpeza](#page-80-0) de página de 73 zSeries, [suporte](#page-83-0) de 76

Linux zSeries DB2 Connect [suporte](#page-83-0) de 64 bits 76

## **M**

manuais impressos, [encomendar](#page-110-0) 103 mensagens, ajuda para [chamar](#page-112-0) 105

# **O**

online ajuda, [aceder](#page-111-0) à 104 [importação](#page-74-0) 67

## **P**

[procedimentos](#page-71-0) armazenados, Java 64

## **Q**

Query Patroller [Suporte](#page-81-0) para 64 bits 74

## **R**

recolha de estatísticas com [amostragem](#page-32-0) de dados 25, [67](#page-74-0) [Run-Time](#page-66-0) Client Lite 59, [71](#page-78-0) RUNSTATS com [amostragem](#page-32-0) de dados 25, [67](#page-74-0)

## **S**

Spatial Extender alterações de [licenciamento](#page-84-0) 77 Spatial Index Advisor [aperfeiçoamentos](#page-84-0) 77 suporte de 64 bits DB2 Connect Linux [zSeries](#page-83-0) 76 Suporte para 64 bits Query [Patroller](#page-81-0) 74

## **T**

teclado, atalhos de [suporte](#page-116-0) para 109

## **Z**

zSeries, suporte de [Linux](#page-83-0) 76

## **Contactar a IBM**

Nos Estados Unidos, poderá telefonar para um dos seguintes números para contactar a IBM:

- $\cdot$  1-800-IBM-SERV (1-800-426-7378) para serviço ao cliente
- v 1-888-426-4343 para informações sobre as opções de serviços disponíveis
- v 1-800-IBM-4YOU (426-4968) para marketing e vendas de DB2

No Canadá, poderá telefonar para um dos seguintes números para contactar a IBM:

- $\cdot$  1-800-IBM-SERV (1-800-426-7378) para serviço ao cliente
- v 1-800-465-9600 para informações sobre as opções de serviços disponíveis
- v 1-800-IBM-4YOU (1-800-426-4968) para marketing e vendas de DB2

Para localizar um escritório da IBM no seu país, consulte o Directory of Worldwide Contacts da IBM na Web em <http://www.ibm.com/planetwide>

## **Informações sobre Produtos**

As informações relativas a produtos DB2 Universal Database estão disponíveis por telefone ou através da World Wide Web em http://www.ibm.com/software/data/db2/udb

Este sítio contém as últimas informações sobre a biblioteca técnica, encomendas de manuais, descarregamentos de produtos, grupos de discussão, FixPaks, notícias e hiperligações a recursos da Web.

Nos Estados Unidos, utilize um dos seguintes números:

- v 1-800-IBM-CALL (1-800-426-2255) para encomendar produtos ou para obter informações gerais.
- v 1-800-879-2755 para encomendar publicações.

Para obter informações sobre contactos da IBM fora dos Estados Unidos consulte a página da IBM em [www.ibm.com/planetwide](http://www.ibm.com/planetwide)

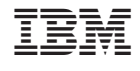

SC17-5407-01

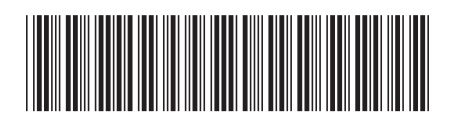

Spine information: Spine information:

 IBM® DB2 Universal Database™ Novidades Versão 8.2 $\mathrm{IBM}^{\circ}$ DB2<br> Universal Database

||:||||<br>||····||

البرراا<br>ا<sup>اااا</sup>اا

Versão  $8.2\,$ 

Novidades